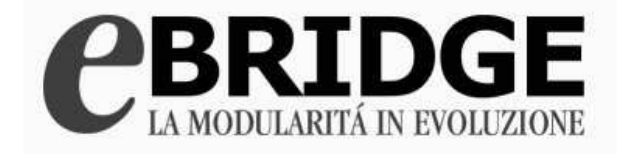

# **Linea Azienda**

**Manuale di Avviamento** 

I contenuti del presente manuale si riferiscono ad una specifica versione del prodotto e possono essere soggetti a modifiche senza preavviso. Le immagini che riproducono videate dei programmi o parte di esse, potrebbero non essere perfettamente identiche a quelle della versione che l'utente sta utilizzando. Nessuna parte di questo manuale può essere riprodotta in qualsiasi modo e per alcun uso senza autorizzazione di Gruppo Buffetti Spa.

#### **Copyright 2016 - Gruppo Buffetti Spa - Tutti i diritti riservati.**

Tutti i nomi di prodotti sia software che hardware eventualmente citati nel presente manuale sono nomi e marchi registrati di proprietà dei rispettivi produttori. Rev. 01.00 Luglio 2016

### **INDICE**

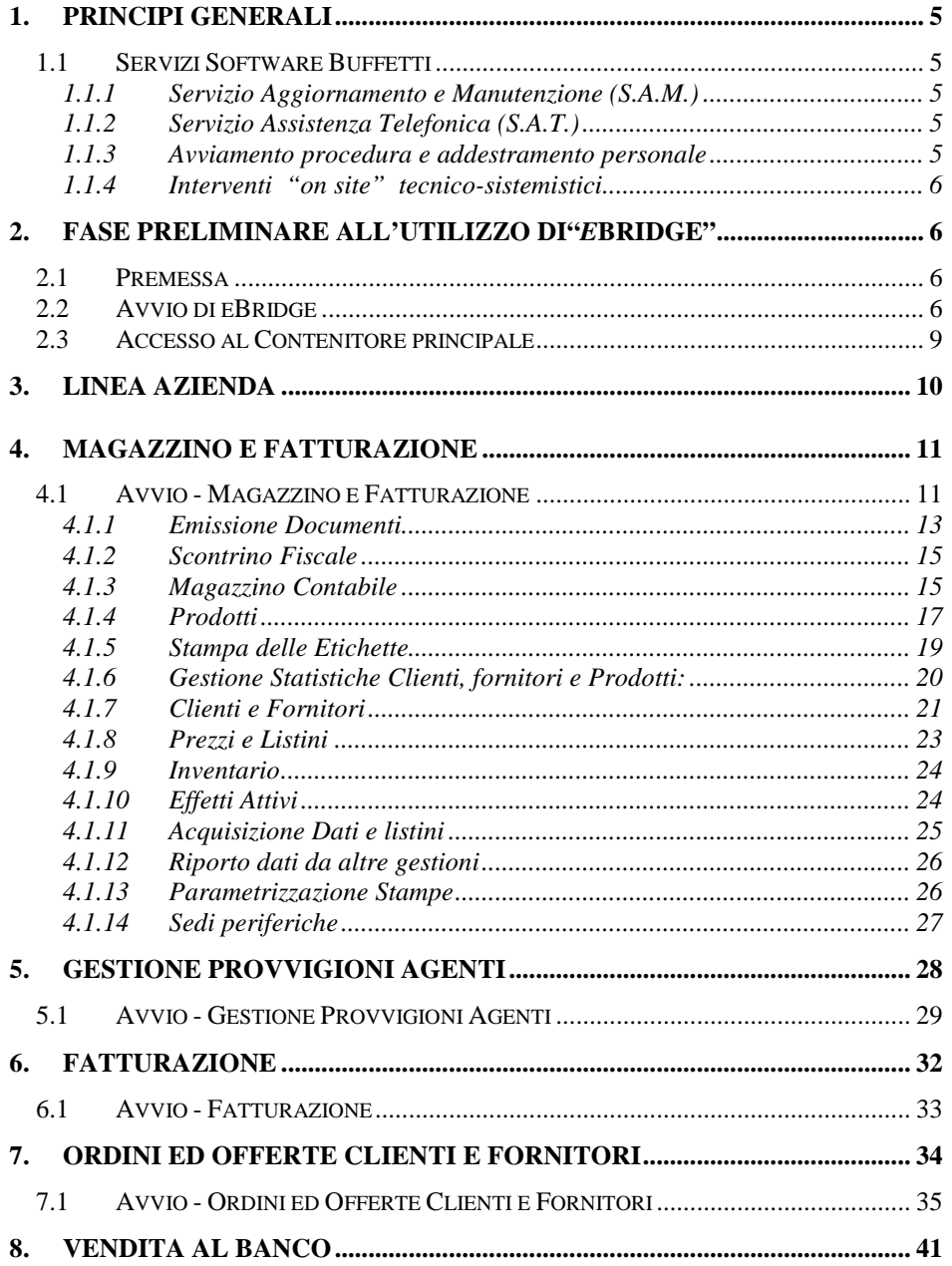

# - LINEA AZIENDA

### **CBRIDGE**

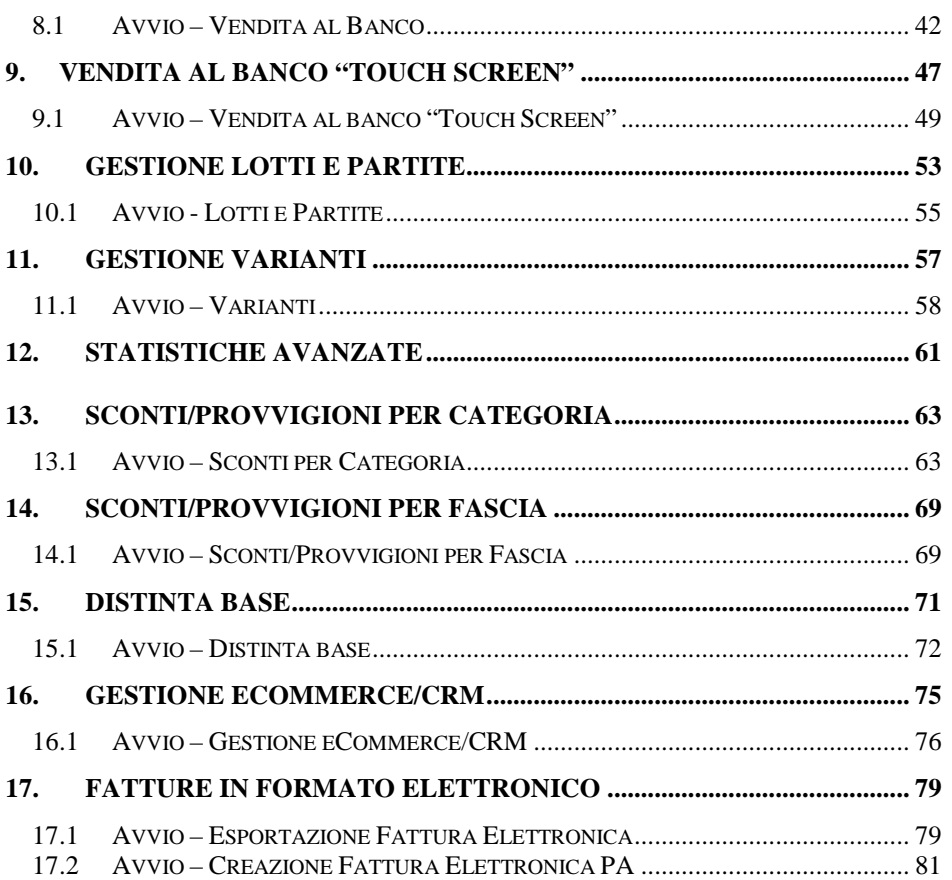

### **1. Principi generali**

#### **1.1 Servizi Software Buffetti**

#### *Gentile Cliente,*

nel ringraziarLa della scelta da Lei effettuata, La informiamo che la Buffetti, tramite i suoi Affiliati abilitati, mette a Sua disposizione per questo software, i seguenti servizi:

- Aggiornamento e Manutenzione Programmi
- Assistenza Telefonica
- Avviamento procedura e addestramento personale
- Interventi "on site" tecnico-sistemistici.

Rivolgendosi al CENTRO SERVIZI BUFFETTI di Sua fiducia potrà avere tutte le informazioni necessarie per stipulare i contratti relativi e conoscere le quotazioni del listino vigente.

#### **1.1.1 Servizio Aggiornamento e Manutenzione (S.A.M.)**

Tramite la stipula di apposito contratto di aggiornamento e manutenzione del software (S.A.M.), il cliente ha diritto ad acquisire tutti gli aggiornamenti del software predisposte da Gruppo Buffetti S.p.a.

Tutti i programmi sono tempestivamente adeguati alle nuove norme legislativo-contabili ed alle evoluzioni ed interpretazioni giuridiche della normativa esistente che fanno riferimento esplicito alle funzioni previste e gestite dal software stesso . Inoltre, gli applicativi sono costantemente arricchiti, migliorati ed ottimizzati nelle loro funzionalità. La sottoscrizione al S.A.M. è obbligatoria almeno per il primo anno di utilizzo del prodotto.

#### **1.1.2 Servizio Assistenza Telefonica (S.A.T.)**

Abbonarsi al S.A.T permette di avere a disposizione un filo diretto con gli esperti software del Centro Assistenza Buffetti di riferimento. L'utente verrà guidato telefonicamente alla soluzione di problemi tecnici derivanti da eventuali utilizzi impropri del personal computer o da difficoltà operative nell'uso della procedura.

#### **1.1.3 Avviamento procedura e addestramento personale**

E' consigliabile, soprattutto in fase di prima installazione del software, richiedere al Centro Servizi l'erogazione del servizio di avviamento del prodotto ed addestramento del proprio personale in modo da essere rapidamente e con facilità operativi.

Con l'avviamento il personale tecnico del Centro Servizi provvede ad installare il prodotto e a renderlo operativo. Con l'addestramento il personale dell'utente viene istruito sull'uso e gestione del prodotto.

#### **1.1.4 Interventi "on site" tecnico-sistemistici**

Durante l'uso del prodotto software, per cause indipendenti dal prodotto stesso, potrebbe essere necessario richiedere l'intervento di un tecnico per verificare e/o risolvere determinati problemi di configurazione hardware e software, di sistema operativo o altro.

*Cordiali Saluti* **Gruppo Buffetti SpA** 

## **2. Fase preliminare all'utilizzo di"eBridge"**

#### **2.1 Premessa**

"*e*Bridge" è la soluzione informatica Buffetti per gli studi professionali dei Commercialisti e per le piccole e medie aziende. Non solo un aggregato di prodotti software gestionali, ma un insieme di servizi che consentono all'utente di operare con la massima sicurezza e tranquillità.

La semplicità d'uso, la tempestività degli adeguamenti delle funzioni al variare delle normative, la completezza e la continuità dello sviluppo, la capillarità e la qualità dell'assistenza sono i principali fattori di successo delle soluzioni "*e*Bridge". L'elevato profilo qualitativo, unitamente all'ampiezza del numero di prodotti installati ed utilizzati, sono inoltre garanzia di assoluta affidabilità nel rispetto delle molteplici esigenze di carattere amministrativo.

"*e*Bridge" è un ambiente software integrato costruito utilizzando una struttura modulare. Ogni modulo, diversificato e specializzato per i numerosi adempimenti dell'area amministrativa, fiscale e gestionale aziendale, si integra perfettamente con gli altri e può essere attivato unitamente agli altri o in momenti successivi.

#### **2.2 Avvio di eBridge**

All'avvio di **e**Bridge viene proposta una mascherina per l'inserimento del nome utente e della password di accesso. Tale mascherina serve per identificare i soggetti autorizzati ad entrare nel menù del programma.

**La prima volta che si accede all'interno del menu eBridge, è necessario inserire:** 

Nome Utente = **ADMIN** Password = **ADMIN** 

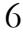

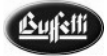

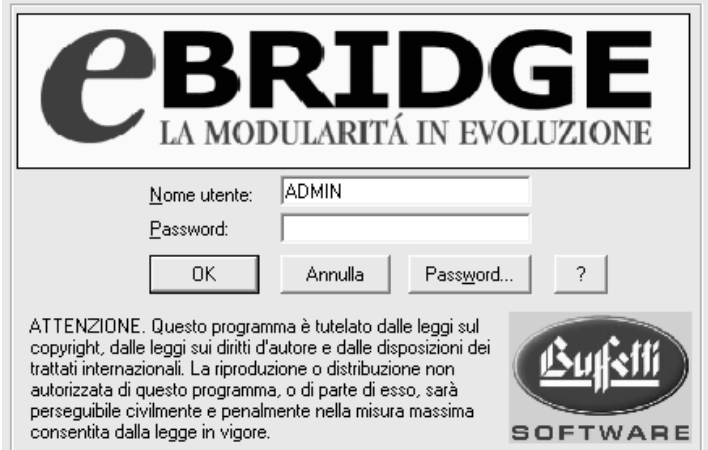

Per ulteriori approfondimenti consultare il paragrafo "Gestione Accessi" presente nel manuale "Concetti Base ed Installazione", oppure l'Help in Linea della Gestione Accessi cliccando sul pulsante " ? " presente nella schermata di avvio. Di seguito diamo alcune informazioni di carattere generale sulla "Gestione Accessi".

#### **Nome Utente**

Inserire il nome utente attribuito all'operatore che deve accedere al programma. Tale nome utente viene attribuito, insieme alla password, dall'amministratore di sistema e inserito nella Tabella Gestione Utenti.

#### **Password**

La password d'accesso insieme al nome utente devono essere inseriti per l'identificazione del soggetto autorizzato all'uso di Bridge.

Dopo aver inserito la password il programma procede ad effettuare una serie di controlli, in particolare controlla che:

- Il nome utente e la password inserite non siano in uso da un altro operatore su un altro terminale;
- La password, in riferimento al nome utente inserito, sia corretta;
- La data di sistema sia compresa tra le date di validità di accesso inserite nella tabella utenti;
- L'amministratore di sistema non abbia selezionato la casella di controllo *"Blocca Utente"* all'interno della Tabella Gestione Utenti.

All'interno della finestra sopra evidenziata è attivo il pulsante di comando **"Password"** che consente di attivare una mascherina utile per modificare la password.

**Nota:** per attivare la finestra "Login **e**Bridge", sotto evidenziata, è indispensabile che l'amministratore abiliti l'utente a tale funzione selezionando la casella di controllo *"Cambio Password Abilitato"*, presente all'interno della Tabella Gestione Utenti. inerente al modulo **"Gestione accessi"**. Nel caso in cui l'utente non sia stato autorizzato alla modifica della password, il programma evidenzia un apposito messaggio di attenzione.

Attraverso il relativo pulsante, **"Password"**, viene visualizzata una finestra contenente i seguenti campi:

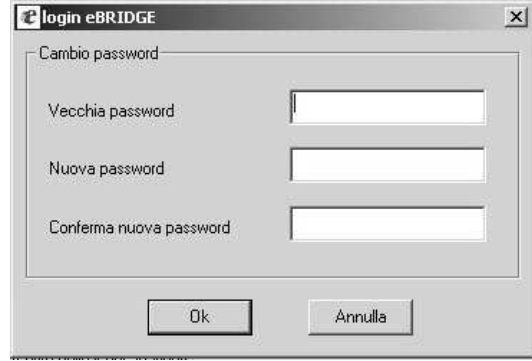

- **Vecchia password,** dove inserire la vecchia password in modo da scollegarla all'utente.
- **Nuova password**, dove inserire la nuova password che si vuole associare all'utente. Dopo aver registrato la nuova password il programma controlla che non sia stata già utilizzata, anche in passato. E' bene ricordare che una vecchia password non può essere assegnata a nessun utente ad eccezione dell'amministratore.
- **Conferma nuova password**, dove inserire la nuova password che si vuole associare all'utente in modo da confermare il cambio della stessa. Naturalmente in questo campo deve essere inserita la stessa parola immessa nel campo "Nuova password", in caso contrario verrà visualizzato un messaggio di attenzione.

Dopo aver indicato l'utente di riferimento con la propria password il programma visualizza il contenitore principale contenente il menu di "**e**Bridge", suddiviso per linee di prodotto, in cui l'utente potrà accedere solo ai programmi cui è stato autorizzato, in base al livello attribuitogli in fase di compilazione della Tabella Gestione Utenti gestita dall'Amministratore del Sistema dal modulo, sotto evidenziato, **"Gestione Accessi"**.

#### **2.3 Accesso al Contenitore principale**

Non appena si accede al contenitore principale vengono visualizzate, sulla parte sinistra, un elenco di cartelle che distinguono le differenti linee di prodotto ed una particolare cartella, "Strumenti di amministrazione" contenente alcuni lavori di servizio. Nel dettaglio:

- > Linea Contabilità
- > Linea Azienda
- > Linea Dichiarativi<br>> Linea Lavoro
- > Linea Lavoro<br>> Linea Bilancio
- $\sum$  Linea Bilancio
- $\geq$  Soluzioni Integrate<br> $\geq$  Modelli di Comunic
- $\geq$ Modelli di Comunicazione
- Servizi Web
- → Copia Redditi Anni Precedenti<br>→ Strumenti di Amministrazione
- Strumenti di Amministrazione
- $\triangleright$  Installazione Altri Software
- News

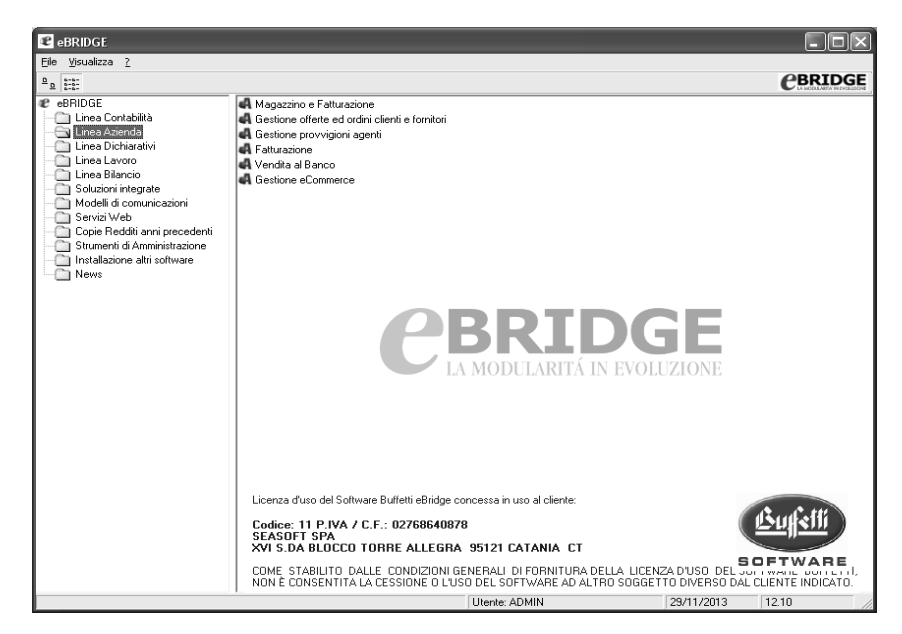

### **3. Linea Azienda**

La **Linea eBridge Azienda** si articola nei seguenti moduli:

Magazzino e Fatturazione Ordini ed Offerte clienti e Fornitori Gestione Provvigioni Agenti Fatturazione Vendita al Banco Varianti Lotti e Partite Gestione eCommerce/CRM

- I moduli di "Fatturazione", "Magazzino e Fatturazione" e "Vendita al Banco" possono funzionare autonomamente.
- Il modulo "Ordini ed Offerte clienti e Fornitori", per poter funzionare necessita del modulo "Magazzino e Fatturazione".
- Il modulo "Gestione Provvigioni Agenti" per poter funzionare necessita dei moduli principali "Magazzino e Fatturazione" o "Fatturazione"
- Il modulo "Lotti e Partite" per poter funzionare necessita del modulo "Magazzino e Fatturazione" o "Vendita al Banco".
- Il modulo "Varianti" per poter funzionare necessita del modulo "Magazzino e Fatturazione" o "Fatturazione" o "Vendita al Banco";
- Il modulo "Gestione eCommerce/CRM" per poter funzionare necessita del modulo "Magazzino e Fatturazione" e "Ordini ed Offerte clienti e Fornitori".

Disponendo del solo modulo di "Fatturazione", è possibile gestire anche la parte riferita al Magazzino richiedendo al Centro Servizi Buffetti il preposto Upgrade. Il modulo "Vendita al banco" è disponibile anche con la versione per monitor touch screen.

Si possono inoltre installare ed utilizzare altri moduli software tipicamente contabili, come ad esempio "Contabilità Ordinaria", "Prima Nota e Scadenzario", "Beni strumentali", ecc. per allargare le gestioni aziendali.

La modularità della Linea *e*Bridge permette una gestione mirata delle reali esigenze aziendali. Nel complesso la "Linea *e*Bridge Azienda" risolve tutte le necessità di una piccola o media azienda commerciale, dall'emissione dei documenti, alla tenuta del magazzino, alla gestione degli agenti.

∙ufstti

### **4. Magazzino e Fatturazione**

#### **4.1 Avvio - Magazzino e Fatturazione**

Il modulo "Magazzino e Fatturazione" presente all'interno della cartella "LINEA AZIENDA" di "**e**Bridge" divide i lavori in sezioni, esposte graficamente in modo tale da poter operare per gradi.

#### **Contenitore Magazzino e Fatturazione**

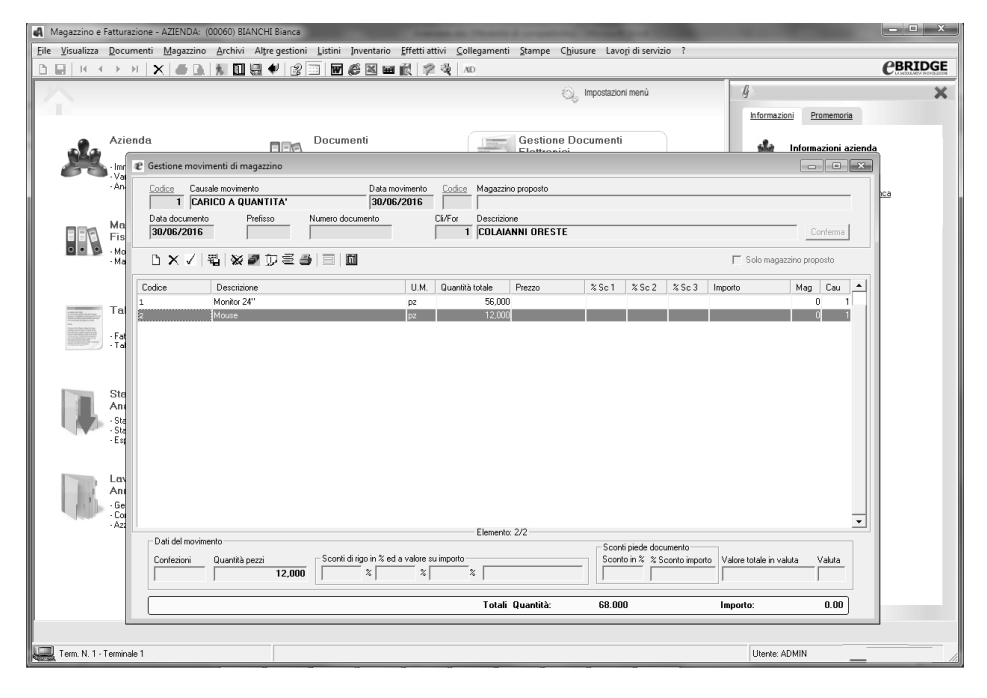

#### **Flusso Operativo**

Prima di iniziare l'attività, la prima operazione da effettuare è l'inserimento dell'anagrafica inerente la propria azienda, in modo da poter lavorare con le impostazioni previste solo per essa; infatti durante la creazione dell'azienda, accessibile dall'apposita voce di menu "**Archivi - Tabelle di Base - Immissione Anagrafica Unica",** vengono definiti i dati generali dell'azienda.

Ultimato l'inserimento dell'Anagrafica Unica, dopo aver confermato con un clic sul pulsante di comando relativo al salvataggio posto sulla barra degli strumenti, il programma propone la seguente finestra in cui vengono visualizzate diverse caselle di controllo

#### **CBRIDGE**

attraverso cui attivare o meno gli automatismi di gestione aziendale per "Magazzino e Fatturazione".

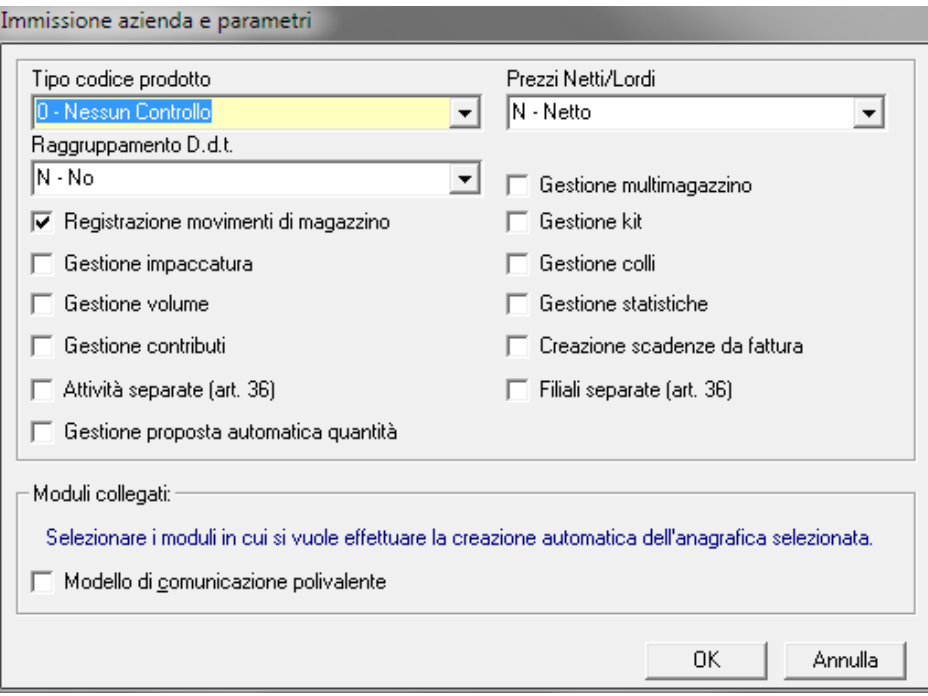

**Nota:** Per maggiori dettagli sulle specifiche funzioni presenti all'interno della personalizzazione, ricordiamo che è attivo un Help in linea. Per richiamare l'Help è sufficiente cliccare la voce di menu "Guida in Linea" presente nel menu a tendina attivabile dal "? " posto sulla barra dei menu.

Nel caso di gestione multiaziendale ripetere le medesime operazioni descritte per la nuova azienda.

Al termine dell'inserimento dei dati aziendali è necessario impostare le tabelle di base, fondamentali per il proseguimento della gestione.

Tali tabelle sono accessibili tramite l'apposita voce di menu "**Archivi - Tabelle di Base"**. L'organizzazione e la personalizzazione di alcuni archivi è indice di una buona partenza e porterà sicuramente ad un uso più semplificato del programma.

Creata l'azienda sarà necessario compilare alcuni archivi di rilevante importanza quali **l'anagrafica dei clienti e fornitori** con i quali si intrattengono rapporti di gestione, **l'anagrafica dei prodotti** in cui specificare le caratteristiche del prodotto stesso, come il

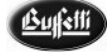

prezzo di vendita, l'assoggettamento Iva ecc**., l'anagrafica degli agenti**, utilizzati nelle operazioni di vendita e all'interno della quale è possibile visualizzare la provvigione di volta in volta maturata, **le attività e le filiali**, **l'archivio magazzino** nel caso sia stata richiesta la gestione multimagazzino, ecc..

Definiti ed impostati gli archivi da utilizzare, è possibile effettuare l'emissione dei diversi tipi di documenti, operazioni attraverso la quale il programma in tempo reale aggiorna alcuni archivi della procedura che variano in base alla personalizzazione effettuata.

#### **4.1.1 Emissione Documenti**

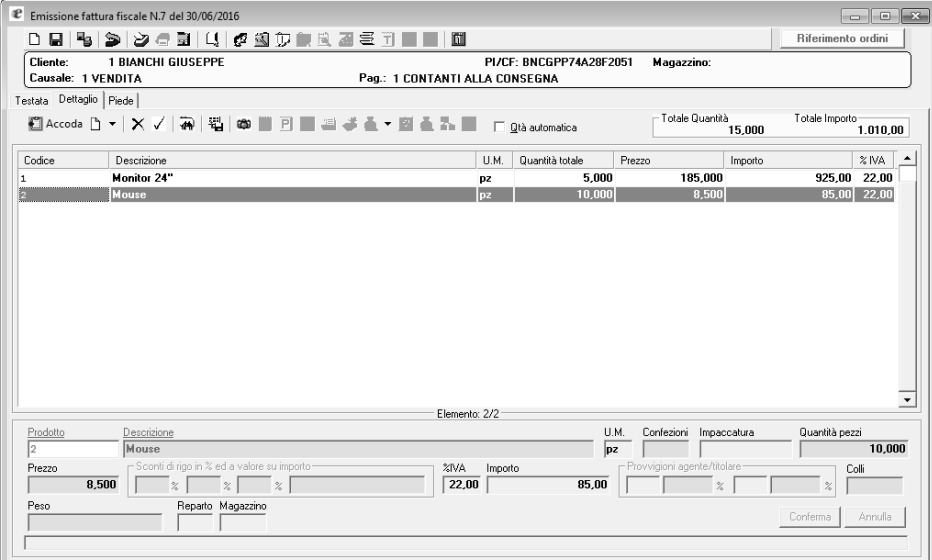

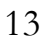

#### **CBRIDGE**

Con il modulo di "Magazzino e Fatturazione", è possibile gestire l'emissione dei seguenti documenti:

- Documento di Trasporto
- Fattura Immediata
- Fattura Accompagnatoria
- Fattura Differita (con riepilogo dei Documenti di Trasporto per il medesimo cliente, prodotto o periodo di consegna)
- Fattura/Ricevuta Fiscale
- Fattura pro-forma
- Fattura in Acconto e a Saldo
- Nota di variazione
- Scontrino e documenti in valuta.
- Autofattura

E', anche, possibile la gestione dei documenti in sospeso; per sospensione documento si intende la possibilità di **"sospendere"** per un determinato periodo di tempo un documento o DDT che si potrà poi riprendere in qualunque momento per l'emissione definitiva. La sospensione infatti non prevede alcun aggiornamento dei progressivi prodotto o cliente ed è gestita attraverso la registrazione dell'intero documento in una speciale cartella denominata "Sospesi" nell'ambito della singola azienda; il documento sospeso mantiene i suoi estremi ovvero data, numero, attività e filiale, operatore etc. ma una volta ripreso ottiene una nuova data, prefisso e numero documento in base a quanto previsto tra i parametri azienda per quel tipo di documento. La sospensione avviene con riferimento all'azienda ed al terminale corrente.

La stampa avviene su modulistica standard Buffetti o può essere personalizzata su tracciati richiesti dall'utente. In presenza del modulo Contabilità Ordinaria è possibile la registrazione delle fatture emesse in Prima Nota.

Durante l'emissione dei documenti è possibile, utilizzando apposite icone e tasti:

- inserire nuovi clienti
- inserire nuovi prodotti codificati
- inserire prodotti non codificati
- inserire note prodotto
- inserire testo libero
- sviluppare calcoli di quantità
- verificare gli ultimi prezzi / costi del prodotto
- gestire premi / Abbuoni / sconti
- stampare etichette prodotti ed etichette di spedizione.

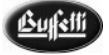

#### **4.1.2 Scontrino Fiscale**

All'interno del modulo è possibile gestire lo scontrino fiscale e fare in modo che il registratore di cassa sia utilizzato come una stampante. Il programma è abilitato per collegarsi con i registratori di cassa compatibili con eBridge attraverso due applicazioni; i programmi di collegamento tra il registratore di cassa ed **e**Bridge sono il WPOS1.exe e il SEAPOS.exe (fornito insieme ad *e*Bridge). Per le specifiche relative al loro funzionamento e il relativo inserimento di uno scontrino fiscale, consultare la guida in linea del programma cliccando sulla voce di menu "Guida in Linea" presente nel menu a tendina attivabile dal "? " posto sulla barra dei menu.

#### **4.1.3 Magazzino Contabile**

Questa sezione della procedura, prevede la gestione dei movimenti dei prodotti (carico, scarico, resi ecc.) che vengono memorizzati in un archivio dedicato.

Il magazzino è movimentato in maniera automatica contestualmente l'emissione dei documenti, se nella parametrizzazione dell'azienda è stata selezionata la casella di controllo *"Registrazione movimenti"*.

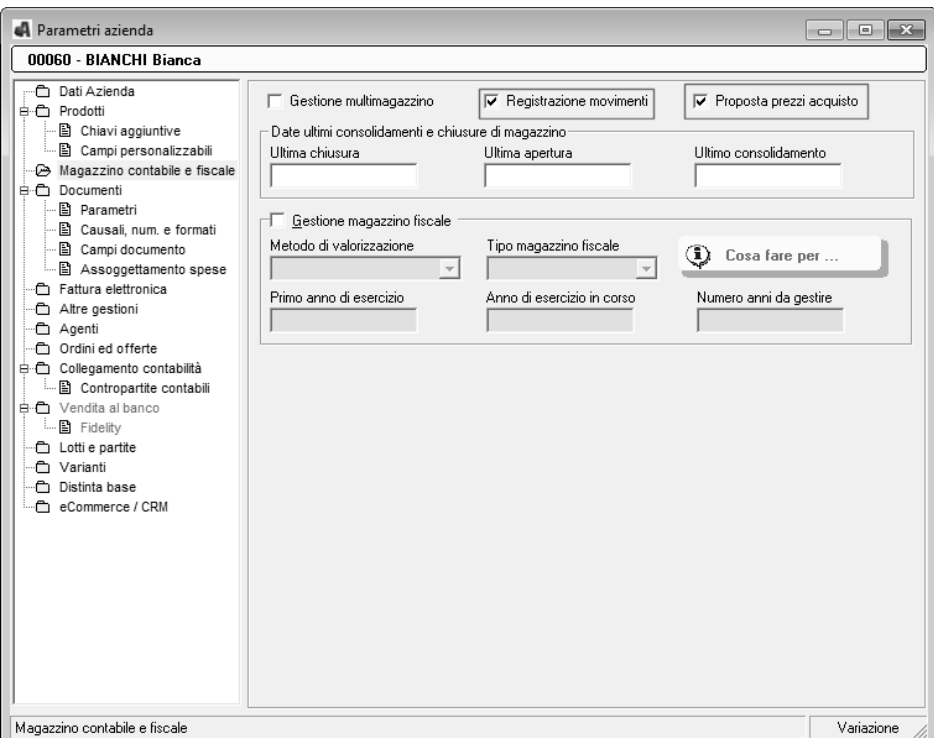

**Caratteristiche principali della gestione magazzino.** 

- **Gestione parametrica**: oltre ai carichi e agli scarichi sono gestite movimentazioni merce per omaggi, trasferimento merce tra magazzini e conto visione;
- **Aggiornamento in tempo reale** di tutte le movimentazioni merce all'interno dell'archivio
- Sui movimenti di magazzino è possibile eseguire sia a video che su carta, le seguenti interrogazioni relative a:
	- **Schede clienti**: elenco delle movimentazioni prodotto che nel periodo selezionato hanno interessato un determinato cliente
	- $\cdot$  **Schede fornitori**: elenco delle movimentazioni prodotto che nel periodo selezionato hanno interessato un determinato fornitore
	- $\ddot{\cdot}$  **Schede prodotto**: elenco delle movimentazioni che nel periodo selezionato hanno interessato un determinato prodotto
- **Giornale di magazzino**: elenco delle movimentazioni di un periodo selezionato È possibile la gestione dei prodotti in più magazzini periferici. La contabilizzazione delle movimentazioni è separata per ciascun magazzino pur fornendo la procedura i dati complessivi di prodotto; è inoltre possibile accedere alla disponibilità del prodotto nei vari magazzini.
- A fine periodo, viene effettuata la valutazione delle **rimanenze secondo i criteri L.I.F.O. e F.I.F.O**. in base alle movimentazioni dell'anno e dei dati contabili storicizzati. La valorizzazione può essere effettuata prodotto per prodotto o per categorie fiscali omogenee. Sono inoltre previste le valorizzazioni a costo medio ponderato, maggiore tra gli ultimi due costi, prezzo di vendita e prezzo medio di vendita. Una particolare funzione permette la costruzione di tabulati personalizzabili secondo le esigenze dell'utente.

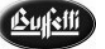

#### **CBRIDGE**

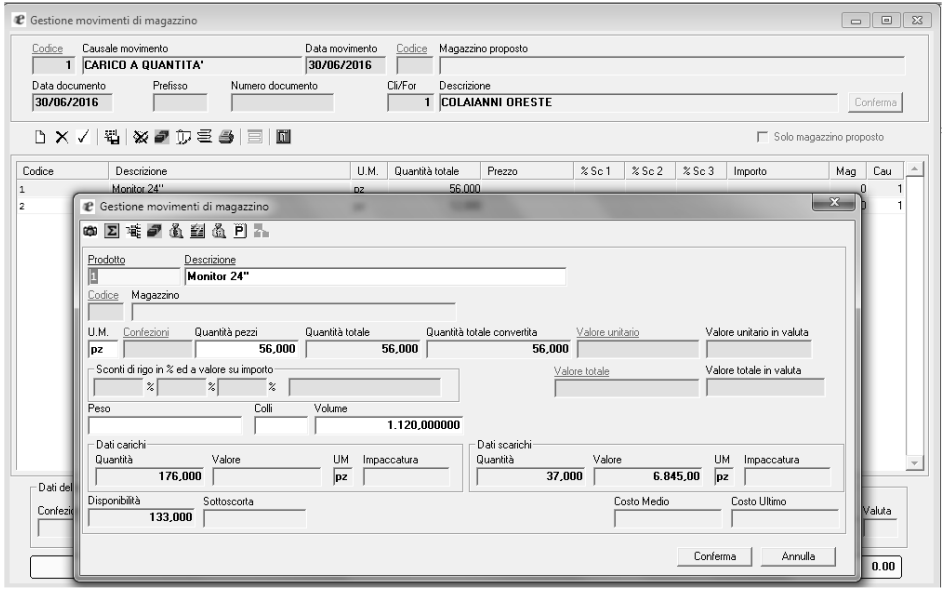

#### **4.1.4 Prodotti**

La sezione relativa ai "Prodotti" è di fondamentale importanza per l'utilizzo del modulo "Magazzino e Fatturazione". Attraverso le manutenzioni contenute all'interno di tale sezione sarà possibile effettuare gli inserimenti, le variazioni, le interrogazioni, (sia a video che su carta) dei prodotti relativamente l'azienda in esame.

L'inserimento dei prodotti può essere effettuato, oltre che dall'apposita gestione contenuta in questa sezione, anche durante l'emissione di un documento, movimenti di magazzino ecc..

#### **Caratteristiche Generali**

Per l'archivio dei prodotti sono attive le seguenti funzioni.

- Identificazione dei prodotti presenti in magazzino con codifica interna alfanumerica fino a 13 caratteri;
- Gestione fino a 7 diversi codici prodotto, oltre al codice a barre di tipo EAN-8 o EAN-13.
- Ricerca del prodotto effettuata tramite codici prodotto, descrizione prodotto o codice a barre e chiavi aggiuntive.
- Nell'ambito della gestione dei codici, definizione di classi equivalenti di prodotto, secondo proprie valutazioni di tipo commerciale e di sostituibilità.

- Associazione ad ogni prodotto di una classe di riferimento utile poi ad individuare i prodotti ritenuti equivalenti.
- Tutta la gestione di input del prodotto, dall'inserimento alle movimentazioni di magazzino, effettuata anche attraverso lettori di codici a barre.
- Possibilità di associare una formula per il calcolo della quantità ai singoli prodotti.
- Visualizzazione delle immagini all'interno dei prodotti, attivabile tramite apposito pulsante, e la relativa stampa in "Tabulati prodotti" e "Listini";
- **Gestione di un insieme di prodotti identificabili in un unico codice.**
	- **Gestione del Prodotto Kit con giacenza**: il prodotto Kit è confezionato e fisicamente presente a magazzino. Le eventuali movimentazioni di vendita si riferiscono al prodotto Kit come un qualsiasi altro prodotto; nell'operazione di carico del prodotto, la procedura automaticamente si occupa dello scarico dei prodotti componenti.
	- **Gestione del Prodotto Kit senza giacenza**: il prodotto Kit non esiste fisicamente, ma viene assemblato in fase di vendita. Lo scarico a magazzino del prodotto Kit comporta prima il carico del prodotto Kit, con relativo scarico dei suoi prodotti componenti, e quindi lo scarico (vendita) dello stesso.
- **Gestione delle unità di misura e Gestione Impaccatura.** 
	- Funzione che permette di gestire i prodotti che per loro caratteristiche vengono caricati con una unità di misura e vengono scaricati con un'altra
	- Il conteggio della giacenza viene effettuato rispetto all'unità di misura del carico
	- Carico e scarico del prodotto effettuato sia a pacchi (specificando il tipo di impaccatura), che a pezzi.
	- Gestione dell'impaccatura con indicazione, nell'archivio dei prodotti, dei campi di impaccatura (pezzi, confezioni o mista) e quantità impaccatura sia per il carico, che per lo scarico.
- **Gestione delle quantità da sviluppare** 
	- Gestione che permette, attraverso un'apposita tabella, la personalizzazione di una formula per il calcolo della quantità di vendita che è possibile associare al prodotto.
	- Possibilità di associare, alla formula di calcolo creata, fino a sei variabili di calcolo, utilizzando le quattro operazioni matematiche.
	- Possibilità di modificare, all'interno del documento, la formula generica personalizzandola al momento della creazione della fattura.

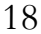

#### **4.1.5 Stampa delle Etichette**

La stampa delle etichette permette di effettuare la stampa di:

- **Etichette Prodotti**: anagrafiche con o senza codici a barre, le cui informazioni vengono elaborate dall'archivio prodotti o listino
- **Etichette Carico e Scarico**: per etichettare prodotti durante le operazioni di carico e scarico merce
- **Etichette Spedizione**: per etichettare colli o prodotti per la consegna e\o spedizione merce
- **Etichette Inventariali**: per etichettare prodotti derivanti da inventario periodico o di inizio anno.
- **Etichette lotto**.

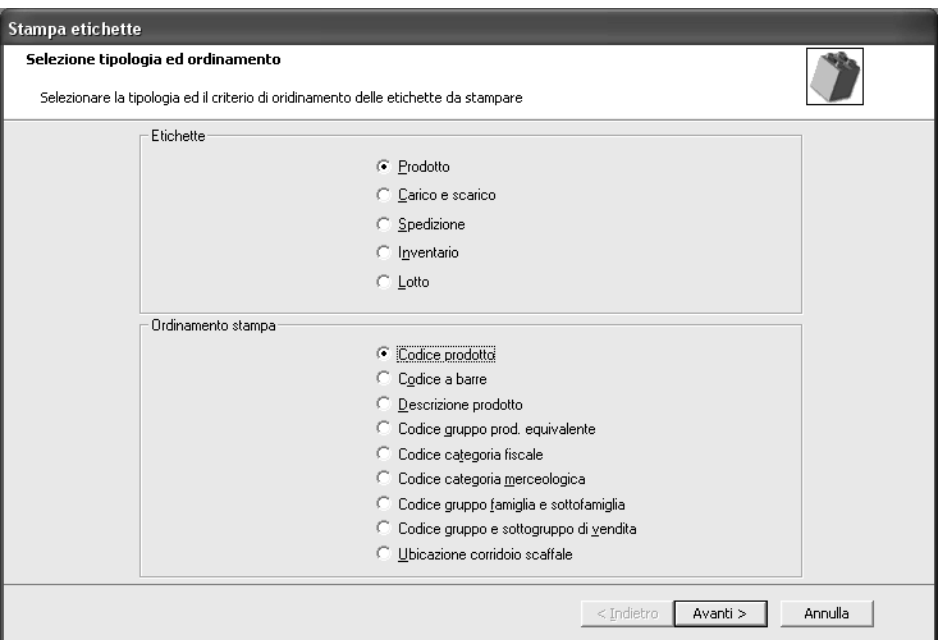

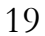

#### **4.1.6 Gestione Statistiche Clienti, fornitori e Prodotti:**

- Statistiche a video o su carta prodotto.
- Gestione dei tracciati di stampa dei tabulati personalizzabile dall'utente in funzione delle proprie esigenze.
- Stampe statistiche Clienti e Fornitori
	- Progressivo vendite o acquisti dell'anno in corso sia a quantità che a valore e curva vendite o acquisti mensilizzata per l'anno in corso e per l'anno precedente;
- Stampe statistiche Prodotti:
	- progressivo vendite o acquisti dell'anno in corso sia a quantità che a valore;
	- curva vendite o acquisti mensilizzati per l'anno in corso e per l'anno precedente
	- vendite per categorie clienti anno in corso e precedente;
	- totale vendite (q.tà e valore);
	- esistenza finale e prezzo medio d'acquisto per l'anno in corso ed i quattro precedenti.

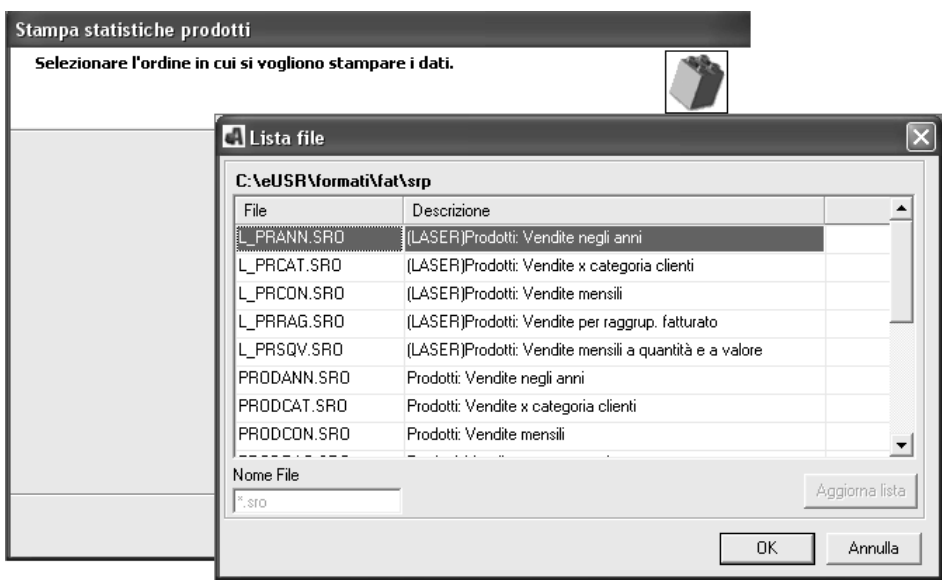

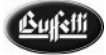

#### **4.1.7 Clienti e Fornitori**

Attraverso la gestione dei clienti e fornitori è possibile archiviare le anagrafiche avendo costantemente sotto controllo la situazione dei dati contabili e statistici.

#### **Caratteristiche Generali**

- Compilazione Archivio dei Clienti/Fornitori con i quali si intrattengono rapporti di gestione
- Statistiche a video o su carta per cliente, fornitore e prodotto
- Gestione dei tracciati di stampa dei tabulati personalizzabile dall'utente in funzione delle proprie esigenze
- Stampa etichette
- Stampa Riepilogo Esposizione Clienti
- Stampe statistiche Clienti e Fornitori:
	- progressivo vendite o acquisti dell'anno in corso sia a quantità che a valore e curva vendite o acquisti mensilizzati per l'anno in corso e per l'anno precedente.

# - LINEA AZIENDA

### **CBRIDGE**

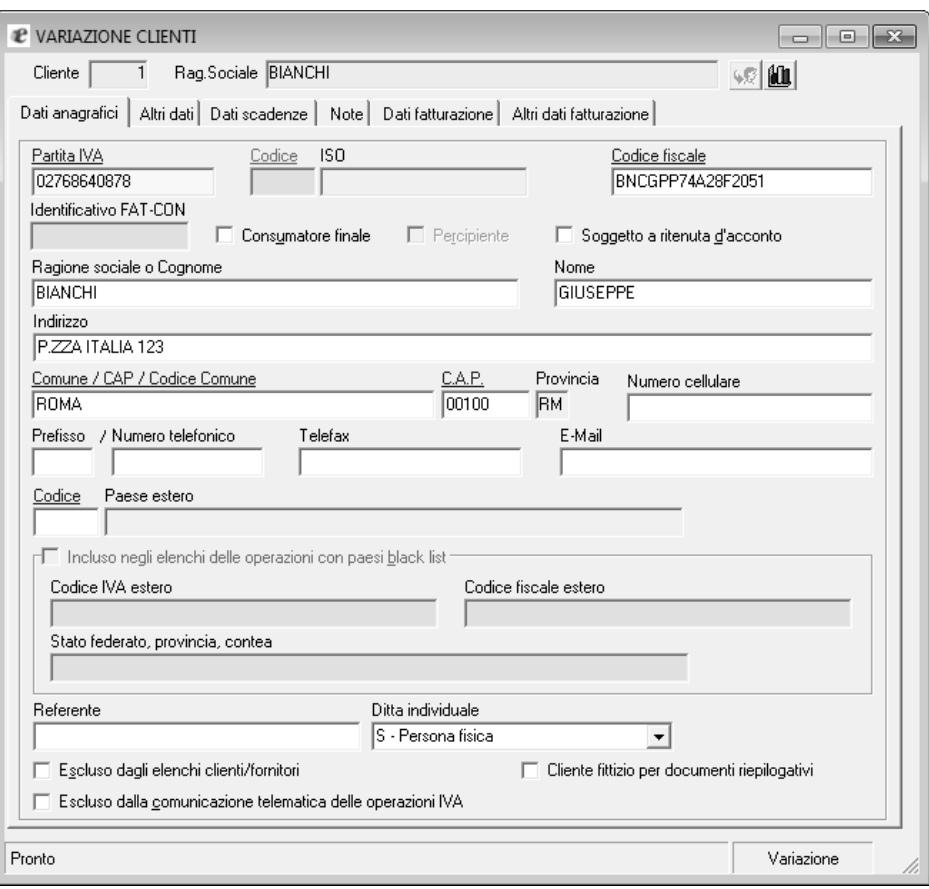

#### **4.1.8 Prezzi e Listini**

I listini, sono dei particolari archivi creati dal programma. Il loro scopo è quello di permettere l'applicazione di diversi prezzi di vendita, senza appesantire l'archivio dei prodotti.

Si pensi alla creazione di un listino in cui tutti i prezzi di vendita sono scontati del 10%, soltanto per il periodo iniziale dell'anno. Questo listino viene definito **Listino di Campagna** perché ha una durata limitata nel tempo.

Si possono trovare molte altre applicazioni con l'uso dei listini. Un listino può essere riservato ai negozianti al dettaglio ed un altro ai distributori all'ingrosso, oppure all'utente finale; uno può essere riservato a certe zone, o a clienti che raggiungono un dato fatturato.

#### **Caratteristiche Generali**

- Gestione dei prezzi di vendita al lordo o netto IVA (da indicare all'interno dei parametri Aziendali)
- Gestione dei prezzi di vendita dei prodotti in funzione delle quantità di vendita, scalari per percentuale di sconto o a prezzi netti, gruppi di clienti
- Listini prezzi personalizzati per cliente
- Calcolo dei margini lordi ricavati dall'analisi dei costi e dei ricavi
- Gestione degli omaggi
- Gestione di listini per campagna di vendita
- Ricalcolo automatico del listino prezzi secondo criteri di incremento o decremento, con impostazione degli arrotondamenti in eccesso o per difetto.
- In presenza di diverse gestioni prezzi, l'assegnazione del prezzo viene determinata secondo le seguenti priorità: listino di campagna, listino presente sul cliente, prezzi o sconti scalari (listino prodotto), sconto cliente

#### **4.1.9 Inventario**

All'interno di questa sezione sono contenuti i lavori che consentono di eseguire l'inventario degli articoli presenti fisicamente in magazzino ed aggiornare la situazione dell'archivio prodotti e degli eventuali magazzini locali.

*L'inventario Periodico* rettifica il valore dell'esistenza attuale presente all'interno della scheda del prodotto (pulsante "Dati Numerici") e negli eventuali magazzini locali. Un inventario Periodico può essere effettuato durante un qualsiasi periodo dell'anno.

*L'inventario di inizio anno* si differenzia da quello periodico in quanto va a rettificare l'esistenza iniziale del prodotto e negli eventuali magazzini locali e di conseguenza la sua esistenza attuale.

L'inventario di inizio anno può essere eseguito se la quantità da rettificare è l'esistenza di inizio anno (esistenza iniziale) e solo dopo aver completato tutte le operazioni di chiusura e di apertura dell'anno. Alternativamente si può procedere ad effettuare un inventario periodico prima di procedere con le operazioni di fine anno, così facendo il programma rettifica solo l'esistenza attuale che poi viene trasferita, come esistenza iniziale, durante le elaborazioni di chiusura anno.

#### **Caratteristiche Generali**

- Inventario per settori
- Distinzione delle operazioni di "conta", che richiedono il blocco delle movimentazioni, da tutte le altre, permettendo così la rilevazione delle giacenze nel settore interessato e contemporaneamente la movimentazione dei prodotti di altri settori
- Operazioni affidabili e veloci dell'input delle giacenze rilevate in magazzino che differiscono da quelle riscontrate a video.

#### **4.1.10 Effetti Attivi**

Attraverso i lavori contenuti all'interno della sezione inerente gli effetti attivi, viene consentito di stampare gli effetti relativi alle fatture con modalità di pagamento "Tratte" o "Ricevute Bancarie". Inoltre è possibile elaborare elettronicamente le Ri.BA e presentarle in banca tramite supporto magnetico.

#### **Caratteristiche Generali**

- A seguito dell'emissione delle fatture, aggiornamento automatico dello scadenzario attivo e stampa delle ricevute bancarie e delle tratte.
- Accorpamento, per lo stesso cliente, a parità di scadenza, degli importi che scaturiscono da più fatture.
- Creazione del supporto magnetico per RI.BA. elettroniche;

• Gestione dello Storno scadenze da nota di credito, consente la compensazione tra le scadenze negative e quelle positive scaturite dalle fatture di vendita o dalle note di debito.

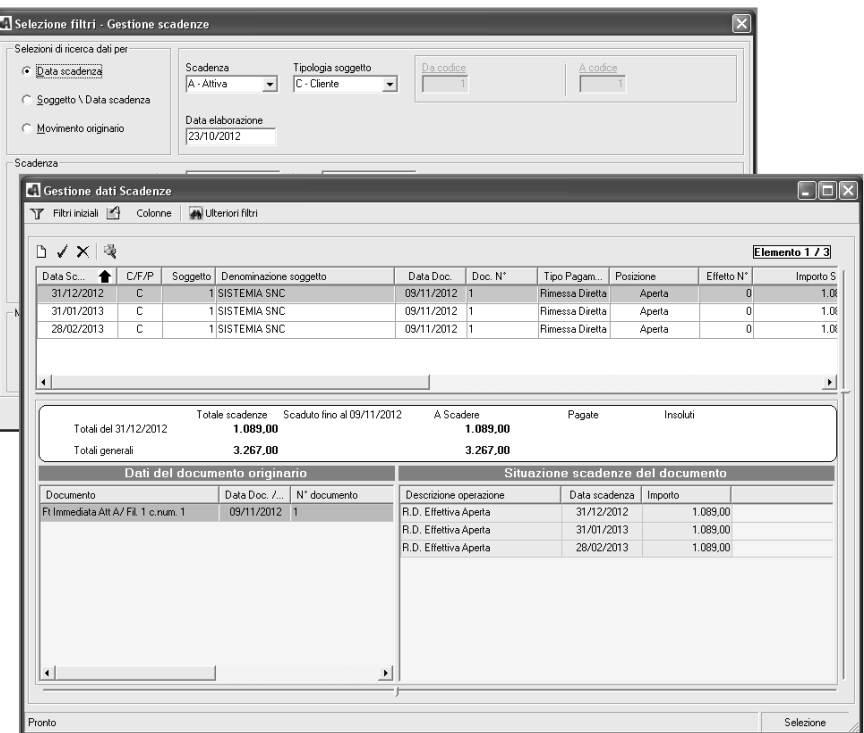

#### **4.1.11 Acquisizione Dati e listini**

L'acquisizione da file esterno consente di acquisire dei dati contenuti nel file di testo, ciò può avvenire direttamente dai programmi di immissione/variazione della gestione documenti, movimenti, ordini, offerte ed inventario attraverso l'apposito pulsante presente nella manutenzione stessa.

All'interno della procedura stessa è presente una apposita tabella che serve per guidare il processo di acquisizione dati dall'esterno in modo da predisporre formati o profili per la definizione dei tracciati record del file da importare.

L'acquisizione Listini consente di effettuare l'importazione di prodotti da un file effettuando una **Elaborazione**, che consente di eseguire la vera e propria importazione dei dati e personalizzando alcune **Specifiche** per l'interpretazione del file da acquisire, disponendo le giuste istruzioni per importare i dati.

#### **4.1.12 Riporto dati da altre gestioni**

Questa funzionalità consente di effettuare il riporto dei dati di dettaglio (ovvero dei prodotti codificati e di altre tipologie di righe di dettaglio) nell'ambito delle principali gestioni della procedura, con possibilità di selezionare anche i dati registrati in un'altra azienda. Dopo aver selezionato la provenienza (archivio) dei dati da riportare, questi saranno proposti all'interno di una apposita griglia da cui sarà possibile effettuare l'eventuale modifica di alcuni dati (quantità, prezzi, sconti, ecc..) e/o l'esclusione delle righe che non si intendono riportare.

I dati che questa funzionalità consente di gestire sono: movimenti di magazzino, documenti, ordini ed offerte, pertanto i programmi da cui sarà possibile eseguirla sono :

- immissione movimenti di magazzino
- immissione/variazione documenti
- immissione/variazione ordini
- immissione/variazione offerte

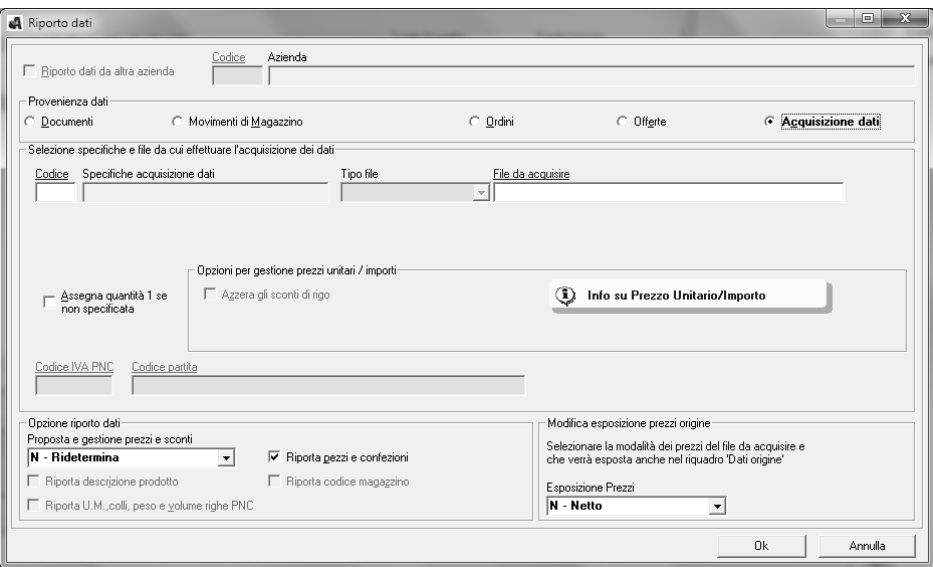

#### **4.1.13 Parametrizzazione Stampe**

Possibilità di parametrizzare i formati di stampa relativamente a modelli e tabulati e di personalizzare molte delle stampe previste dalla procedura (tabulati clienti, prodotti, listini, agenti ecc.) attraverso un apposito lavoro "**Gestione Formati di Stampa**".

L'attivazione del lavoro in esame consente la visualizzazione di una finestra contenente i formati di stampa, Tabulati e documenti che si desidera andare a personalizzare.

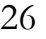

Selezionando un formato di stampa viene avviato "**L'editor di stampe**" che consente la generazione di report per tipologie di stampe sia meccanografiche che grafiche, queste ultime ad esempio con l'inserimento di immagini, loghi, riquadri, vari font e dimensioni dei caratteri ecc.. Per ciascuna tipologia di stampa è consentita la selezione dei campi dal data base che viene messo a disposizione all'utente per la composizione del report stesso

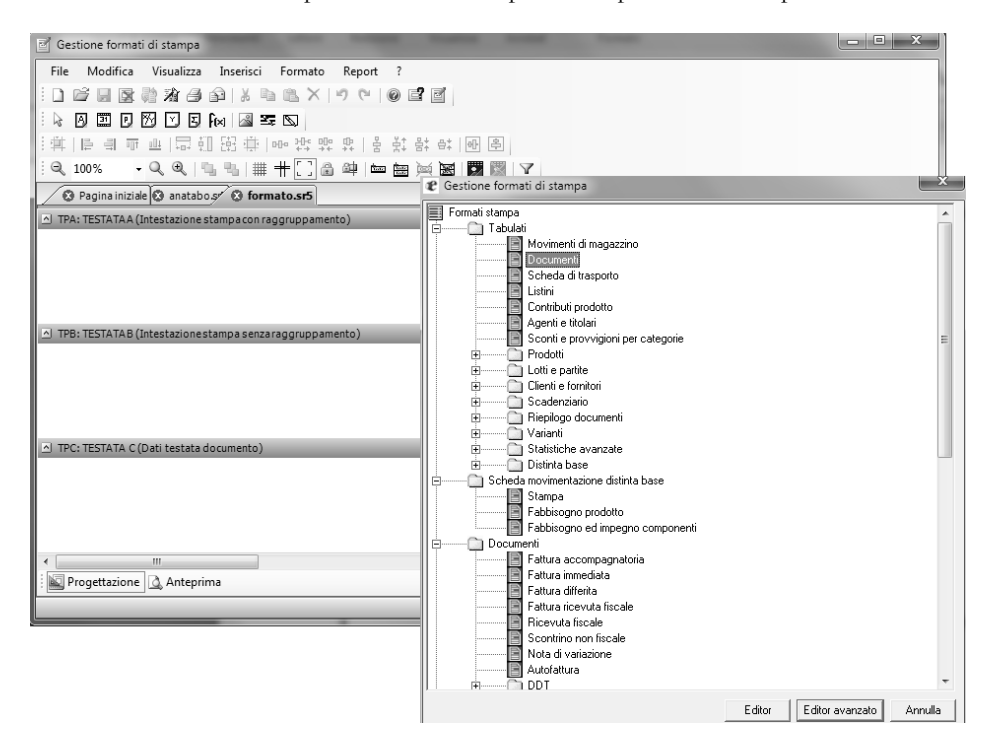

#### **4.1.14 Sedi periferiche**

Con questa gestione è possibile trasferire i documenti di consegna tra postazioni di lavoro non direttamente collegate tra di loro, al fine di effettuare la fatturazione differita presso una sede centrale.

I dati dei documenti di trasporto generati dalle sedi periferiche, (clienti, prodotti, tabelle), vengono trasferiti su supporto magnetico ed elaborati in aggiornamento dalla sede centrale che eseguirà la successiva fatturazione.

### **5. Gestione Provvigioni Agenti**

La "Gestione Provvigioni Agenti" si articola in una serie di funzioni che permettono la generazione dei movimenti delle rate di provvigione, contestualmente all'emissione dei documenti di vendita o in modo differito.

Con "Gestione Provvigioni Agenti" è possibile classificare gli agenti in capi area o titolari e sub agenti. Questa gestione permette di generare movimenti di provvigione riferiti sia al sub agente che al capo area, in base alle percentuali di provvigioni assegnate.

All'interno dei parametri azienda di uno dei moduli principali, ("Magazzino e Fatturazione" e "Fatturazione") è possibile definire una delle seguenti modalità di Proposta delle provvigioni :

• "B - Provvigioni base";

Questa modalità consente di gestire la proposta delle % di provvigioni agenti secondo le percentuali di provvigione spettanti all'agente (nel cliente, nel prodotto, nell'archivio agenti, nella categoria di sconto / provvigione) ed in base alla priorità definita.

• "S - Scaglioni prezzo o sconto";

Questa modalità, attiva solo se si possiede la licenza del modulo "Gestioni provvigioni agenti", consente di gestire la proposta delle provvigioni agenti / titolari in base agli scaglioni di prezzo o sconto definiti nell'apposita tabella "Provvigioni per Scaglioni di Prezzo, Sconto o Venduto"; contestualmente all'emissione / variazione di documenti ed ordini ed in base alla priorità definita.

• "V - Scaglioni venduto agente".

Questa modalità, attiva solo se si possiede la licenza del modulo "Gestioni provvigioni agenti", consente di gestire, solo per i documenti, l'assegnazione in differita delle provvigioni agenti / titolari tramite un apposito programma che elaborando i documenti determinerà il valore del venduto di ogni agente per ricavare la % di provvigione sulla base degli scaglioni di venduto presenti nella tabella "Provvigioni per Scaglioni di Prezzo, Sconto o Venduto" definita per ogni agente.

L'utente ha la possibilità di definire, per ogni singolo documento, la tipologia di maturazione da assegnare ai movimenti di provvigione agenti generati :

- sul fatturato
- a saldo di ogni singola scadenza di pagamento del documento
- a saldo di tutte le scadenze di pagamento del documento

Il modulo "Gestione Provvigioni Agenti" consente d effettuare un estratto conto sintetico o analitico delle provvigioni per agente e la registrazione automatica o manuale del pagamento dei compensi.

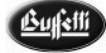

Nell'ambito delle stampe statistiche è possibile richiedere report sulla situazione per cliente, movimenti, agente ecc.

#### **Caratteristiche Generali**

- Generare movimenti di provvigione riferiti sia al sub agente che al capo area, in base alle percentuali di provvigioni assegnate.
- Rigenerazione dei movimenti agenti, in caso di variazione del documento.
- Cancellazione e la relativa Creazione dei movimenti agenti, in base alle selezioni previste.
- Ricostruzione reale dei movimenti agenti, relativamente ai documenti fino ad ora inseriti.
- Pagamento dei compensi agenti sia in modo manuale (dal lavoro di "Variazione/Pagamento manuale) che automatico (dal lavoro "Pagamento Automatico/Estratto conto), tenendo conto dello stato delle relative scadenze e del tipo di maturazione Provvigione agente;
- Stampa di un estratto conto in cui vengono visualizzati, in base alle selezioni effettuate dall'utente, tutti i movimenti o rate di provvigione - agente da pagare all'agente.
- Stampa dei tabulati in cui vengono visualizzati, sempre in base alle selezioni effettuate dall'utente, tutti i movimenti delle provvigioni agente pagate, non pagate o sospese.
- Statistiche, su base sia annua che mensile, in cui vengono riportati i dati salienti della gestione, suddivisi anche per categoria clienti.

#### **5.1 Avvio - Gestione Provvigioni Agenti**

Il modulo "Gestione Provvigioni Agenti", presente all'interno della cartella "LINEA AZIENDA" di **e**Bridge, divide i lavori in sezioni, esposte graficamente in modo tale da poter operare per gradi.

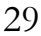

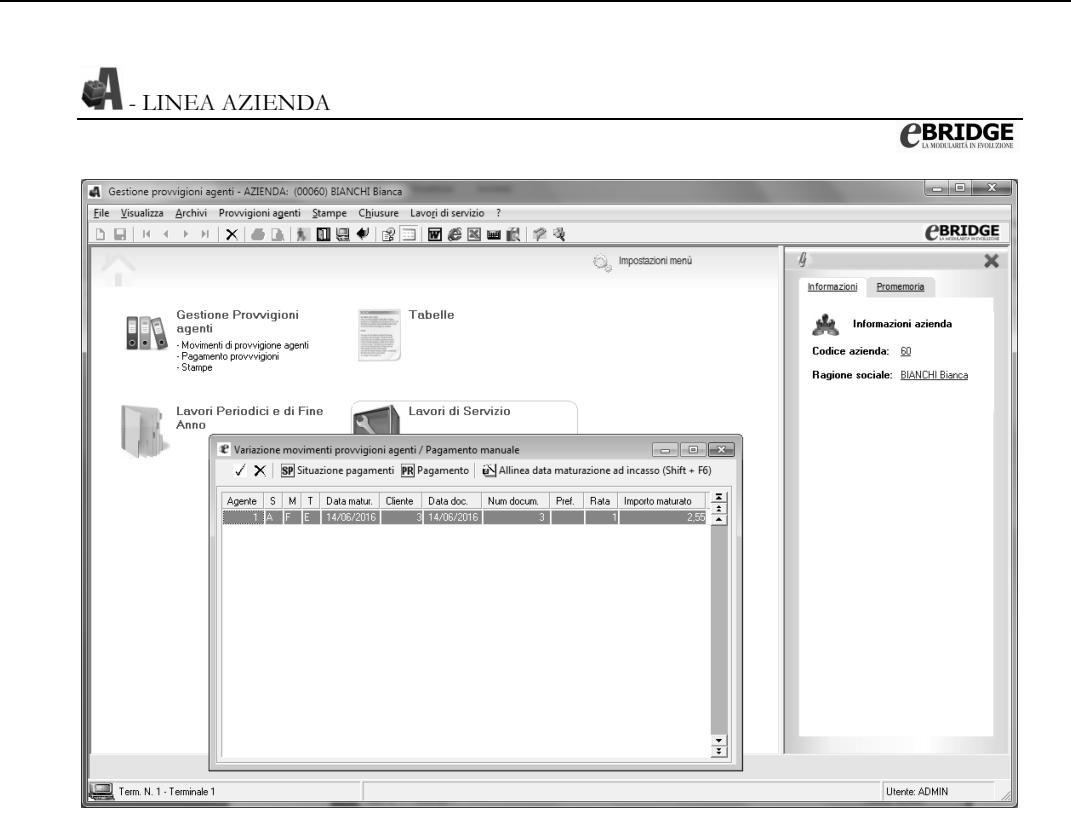

#### **Flusso Operativo**

Prima di iniziare l'attività, la prima operazione è la selezione della casella di controllo "Creazione Provvigione da fattura" presente all'interno dei parametri aziendali dalla voce di menu **"Imm. Azienda e Tabelle - Parametri Azienda".**

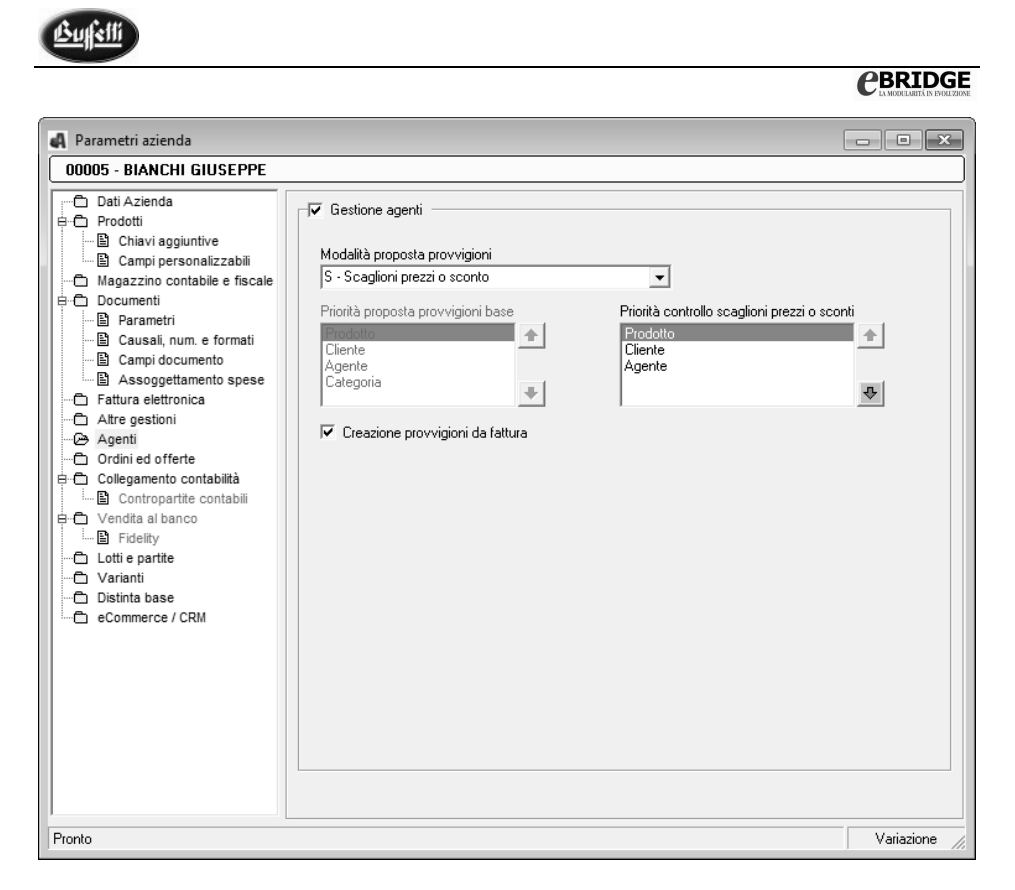

La casella di controllo **"Creazione Provvigioni da Fattura"** consente all'utente di stabilire il momento in cui effettuare la creazione dei movimenti relativi alle provvigioni degli agenti, che può avvenire contestualmente alla registrazione della fattura (selezionando la casella), oppure in un secondo momento (**non** selezionando la casella).

Tale operazione di creazione può essere effettuata dall'apposito programma "Creazione Movimenti da documenti" accessibile dalla voce di menu **"Agenti - Movimenti Provvigioni Agenti".** 

**NOTA:** se la casella di controllo **"Gestione agenti"**, presente all'interno dei parametri aziendali, non è stata selezionata, ne consegue che la casella "Creazione Movimenti da fattura" viene automaticamente disattivata senza possibilità di modifica da parte dell'utente.

Oltre alle normali tabelle di Base previste per tutte le procedure, è presente un ulteriore sezione per le **tabelle dell'azienda** su cui si lavora, all'interno della quale è possibile specificare i dati inerenti i Compensi Agenti come l'archivio Agenti, Magazzini ecc..

All'interno della sezione **Agenti** è possibile effettuare tutte le operazione relative alla movimentazione delle provvigioni.

- Immissione di movimenti da provvigione agente: attraverso questa scelta viene consentita la gestione dei movimenti relativi alle provvigioni degli agenti.
- Variazione Pagamento Manuale: tramite questa scelta, viene consentito all'utente la variazione dei movimenti esistenti ed il pagamento manuale delle provvigioni – agenti;
- Creazione movimenti da documenti: è possibile effettuare la creazione dei movimenti da documento solo se non si seleziona la casella di controllo "Creazione Provvigioni da Fattura" presente in Personalizzazione Azienda; in tal caso è possibile la creazione dei movimenti agenti relativi ai documenti emessi dopo l'installazione del modulo "Gestione Compensi Agenti".
- Pagamento automatico Estratto conto: con questa scelta il programma, considerando solo le provvigioni che risultano effettivamente maturate con stato "Aperta", consente di effettuare la stampa ed il pagamento in automatico dei compensi spettanti agli agenti, in base ai limiti impostati dall'utente, con il relativo aggiornamento dell'importo pagato, dello stato della rata e della data di pagamento.
- Stampa Tabulati: viene consentito all'utente di ottenere tabulati personalizzabili dall'operatore per una corretta esposizione della situazione dei pagamenti delle provvigioni effettuate, o da effettuare, agli agenti.

### **6. Fatturazione**

Il modulo "Fatturazione", funzionante in modo autonomo, si rivolge a piccole e medie aziende commerciali che gestiscono solo l'emissione dei documenti e non hanno specifiche necessità di tenuta del magazzino contabile.

#### **Caratteristiche generali del modulo di "Fatturazione"**

- Gestione multiazienda
- Gestione dell'archivio prodotti
- Gestione dell'archivio clienti
- Emissione Documenti
- Emissione effetti e ri.ba. elettronica
- Scadenzario attivo
- Collegamento a registratore di cassa
- Collegamento a contabilità ordinaria / semplificata di **e**Bridge
- Anagrafica agenti
- Anagrafica fornitori
- Gestione Listini
- Gestione dei documenti in sospeso

#### **CBRIDGE**

Rispetto a quanto già descritto nel modulo di "Fatturazione e Magazzino", il modulo di Fatturazione non gestisce:

- Movimenti di magazzino, Magazzino Contabile e Fiscale, Multimagazzino
- Codici prodotti equivalenti
- Prodotto stagionale
- Blocco operazioni scarico negativo
- Vendita con quantità da sviluppare
- Gestione impaccatura
- Gestione volume
- Gestione prodotti kit
- Privacy margini
- Proposta prezzi acquisto
- Blocco margini profitto
- Gestione Valute
- Storno fatture su c/effetti
- Sedi periferiche

Nel caso in cui l'utente decida di integrare al modulo di "Fatturazione" le funzioni sopra elencate non gestite, può acquistare presso il Centro Servizi Buffetti, l'Upgrade "Magazzino".

#### **6.1 Avvio - Fatturazione**

Il modulo "Fatturazione" presente all'interno della cartella "LINEA AZIENDA" di "**e**Bridge" divide i lavori in sezioni, esposte graficamente in modo tale da poter operare per gradi.

Per il flusso logico operativo del modulo "Fatturazione" è possibile fare riferimento a quanto già descritto nel paragrafo "Magazzino e Fatturazione", tenendo conto delle caratteristiche del modulo di "Fatturazione" e quindi dei lavori non presenti elencati precedentemente.

### **7. Ordini ed Offerte Clienti e Fornitori**

Il modulo "Offerte ed Ordini Clienti e Fornitori", è la soluzione ideale per soddisfare le esigenze legate alla gestione delle vendite e degli acquisti di un'azienda. Funzionante in presenza di uno dei moduli principali ("Magazzino e Fatturazione", "Vendite al Banco" e "Fatturazione"), il programma è molto utile soprattutto per quelle aziende che mostrano una particolare attenzione alla creazione di ottimi e chiari rapporti con i fornitori e, ancor di più, con i clienti.

"Offerte ed Ordini Clienti e Fornitori" interviene in aiuto dell'utente, soprattutto in quelle fasi che precedono la movimentazione delle merci e l'emissione dei documenti contabili. Esso segue una logica funzionale molto semplice: prevede una Gestione Offerte per l'elaborazione delle trattative con i clienti/fornitori ed una Gestione Ordini per l'acquisizione/invio degli ordinativi di acquisto delle merci. In particolare la gestione di questi rapporti con i clienti/fornitori può prevedere l'emissione o la ricezione di un'offerta riguardante uno o più prodotti, la quale può successivamente trasformarsi in un ordine, più o meno vincolante per l'azienda.

#### **Caratteristiche Generali**

- Elaborazione di Offerte indirizzate a tutti i clienti oppure solo ad una parte di essi.
- Registrazione di Offerte ricevute o dai fornitori abituali o da nuovi eventuali fornitori.
- Memorizzazione delle Richieste di Quotazioni inviate ai fornitori.
- Gestione degli Ordini ricevuti dai clienti (se si possiede il modulo "Gestione eCommerce" elabora anche gli ordini dei clienti effettuati sul Portale Web).
- Gestione degli Ordini inviati ai fornitori.
- Aggiornamento automatico al momento in cui l'ordine viene emesso di alcuni progressivi presenti all'interno dell'anagrafica prodotti.
- Emissione automatica del documento di vendita da ordine cliente.
- Gestione delle Statistiche aggiornate in tempo reale.
- All'interno dei *"Lavori di servizio su più azienda"* è presente il lavoro "Gestione formati Stampa" che consente di effettuare la parametrizzazione dei formati Stampa inerenti i Modelli e Tabulati.
- Acquisizione di ordini da clienti a determinate condizioni di vendita, anche diverse da quelle usualmente praticate.
- I destinatari di queste offerte possono essere sia i clienti abituali, o un gruppo più vasto di clienti potenziali memorizzati in uno specifico archivio.
- Possibilità di memorizzare un'offerta che, per ragioni particolari, deve essere disponibile in momenti successivi.

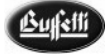

- Le offerte memorizzate possono essere consultate o possono trasformarsi in ordini; in questo caso la procedura fornisce all'utente la possibilità di verificare eventuali altre offerte, riguardanti uno o più prodotti già presenti in archivio.
- Gestione delle richieste di quotazione dei prezzi dei prodotti da acquistare
- La procedura consente la richiesta ai fornitori dei prezzi di qualsiasi prodotto, nello stesso modo e con gli stessi criteri della formazione delle offerte inviate ai clienti.
- Le richieste di quotazione possono essere memorizzate per successivi utilizzi o consultazioni

### **7.1 Avvio - Ordini ed Offerte Clienti e Fornitori**

Il modulo "Ordini ed Offerte Clienti e Fornitori" presente all'interno della cartella "LINEA AZIENDA" di "**e**Bridge" divide i lavori in sezioni, esposte graficamente in modo tale da poter operare per gradi.

#### **Contenitore Ordini ed Offerte Clienti e Fornitori**

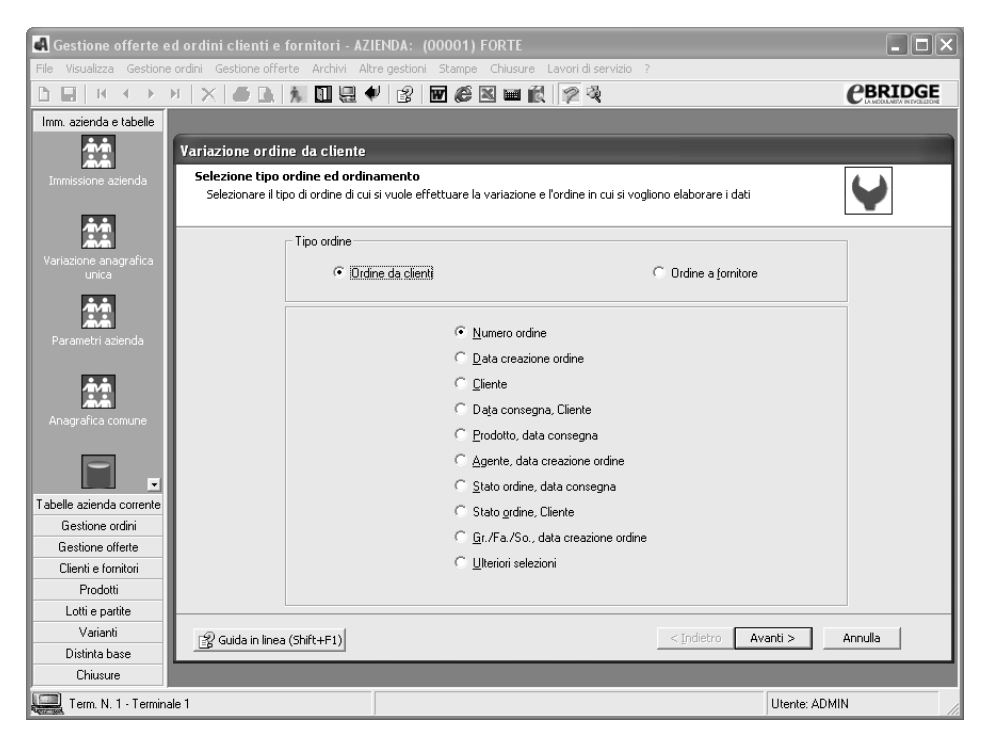

Per iniziare a lavorare con la gestione degli ordini e delle offerte è necessario abilitare l'apposita funzione presente all'interno dei parametri azienda nella sezione "**Ordini e offerte"** come evidenziato nella finestra sottostante:

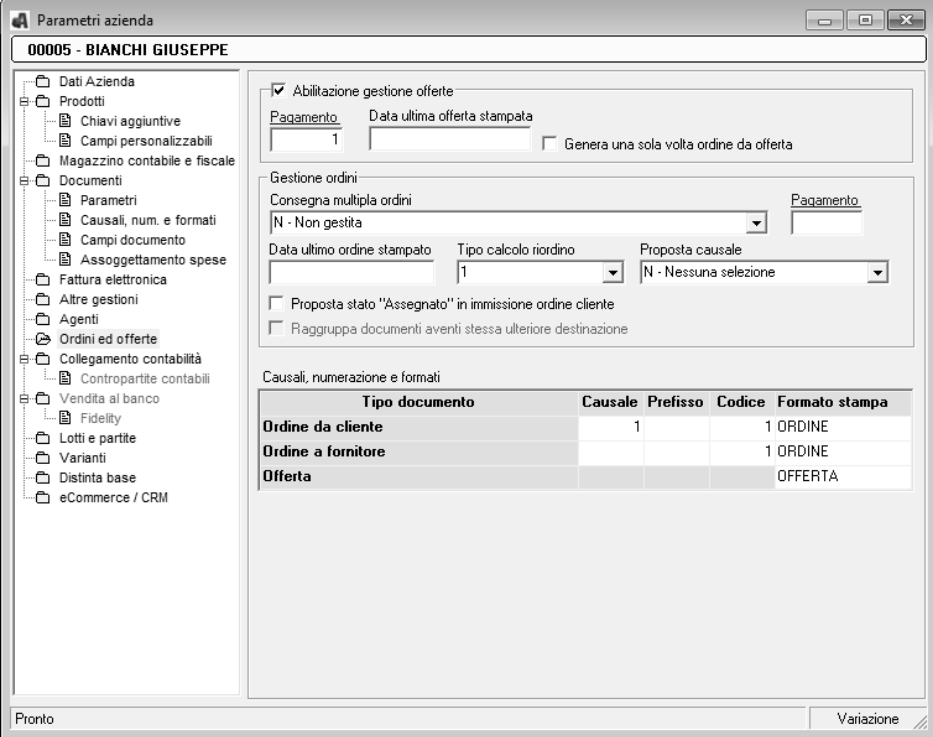

Successivamente, come avviene per le altre procedure, è necessario personalizzare le tabelle di base, le tabelle per singola azienda ed inserire gli archivi utili come gli archivi Clienti/Fornitori e gli archivi Prodotti, in maniera da poter iniziare a lavorare con l'azienda interessata.

La procedura divide in due distinte sezioni le Offerte dagli Ordini.

#### **Offerte**

1. **Emissione dell'offerta** da parte dell'azienda al cliente; può però capitare che sia lo stesso cliente che invii una richiesta di offerta all'azienda. In entrambi i casi è possibile inserire all'interno del programma le relative specifiche. Di tale offerta è possibile effettuare delle eventuali variazioni così come è possibile effettuarne la stampa e l'eventuale ristampa. L'emissione viene effettuata tramite l'utilizzo di un wizard che
consente, all'interno del primo passo riportato in figura, il tipo di offerta che si desidera registrare.

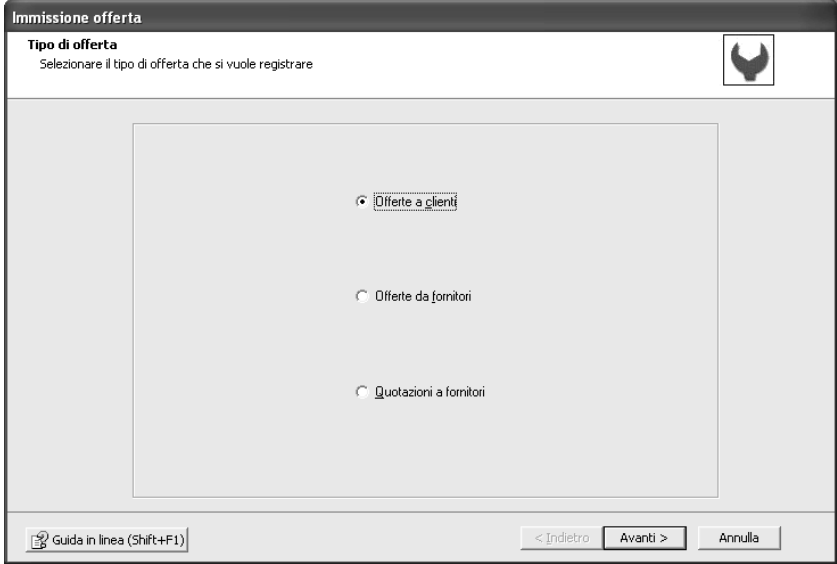

Successivamente, in base alla casella di opzione selezionata, il programma richiede i seguenti filtri:

- 1. **Offerte a Clienti:** viene richiesta la selezione dei prodotti e dei clienti;
- 2. **Offerte da fornitori:** viene richiesta la selezione del fornitore da cui si è ricevuta l'offerta;
- 3. **Quotazioni a fornitori**: il programma consente di richiedere ai fornitori i prezzi di qualunque prodotto, nello stesso modo e con gli stessi criteri della formazione delle Offerte fatte ai Clienti

### **Ordini**

1. **Emissione dell'ordine** che non necessariamente deve essere legato all'offerta già immessa e può essere un ordine da cliente o a fornitore.

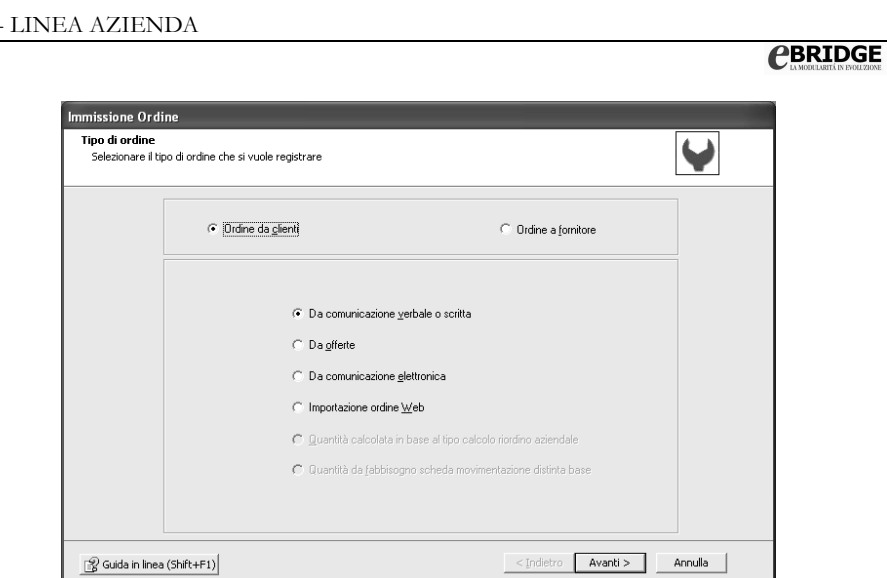

2. Durante la fase di immissione ordine sarà possibile cambiare lo stato del prodotto da "3 - confermato" (dato proposto dal programma) in "4 - assegnato",

tramite l'utilizzo del pulsante di comando "*Assegna Quantità"* oppure manualmente agendo sulla casella combinata "Stato". Lo Stato di "assegnato" permetterà l'evasione dell'ordine e la generazione dei documenti di vendita, se **l'ordine è da Cliente**, o dei movimenti di magazzino di carico della merce, se **l'ordine è a fornitore.**

**Nota:** l'assegnazione può essere effettuata anche dall'apposito lavoro "**Simulazione/Assegnazione Automatica"** o selezionando l'ordine interessato in fase di variazione.

Al momento in cui l'ordine viene emesso, il programma effettua automaticamente l'aggiornamento di alcuni progressivi presenti all'interno dell'anagrafica prodotti, "Dati numerici", come sotto evidenziato:

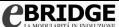

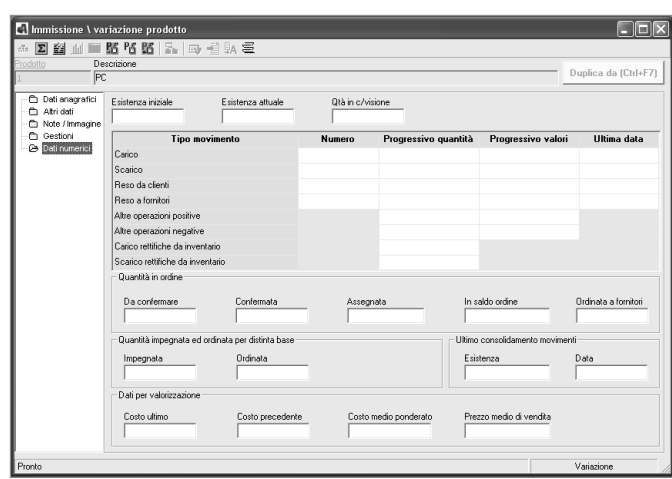

3. Anche gli ordini, così come le offerte, possono essere stampati e ristampati. Dopo l'assegnazione è possibile creare il documento di vendita legato all'ordine emesso, ciò avviene con il lavoro **Consegna Merce con Emissione Documento**, che in automatico crea il documento di vendita all'interno di uno dei moduli principali.

All'interno della sezione "Ordini" è anche presente il lavoro di "**Gestione Statistiche"** che permette di effettuare delle statistiche periodiche per:

- Ordini da clienti
- Ordini a fornitori
- Ordini Prodotti

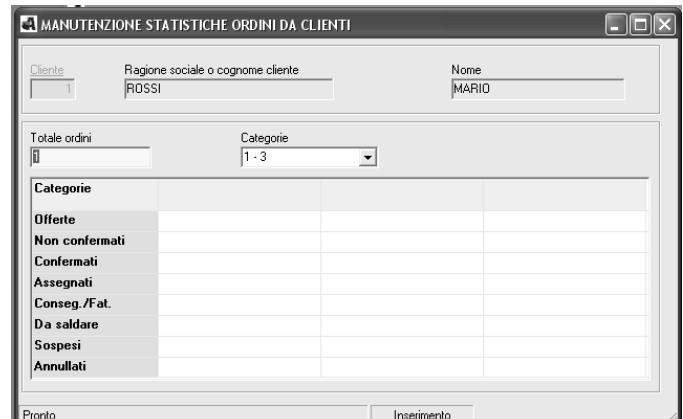

### **CBRIDGE**

La "Gestione Statistiche", è accessibile solo se si è selezionata la casella di controllo **"Gestione Statistiche"** nella sezione "Altre gestioni" dei Parametri Aziendali, come sotto evidenziato, in caso contrario il programma visualizzerà un apposito messaggio d'attenzione.

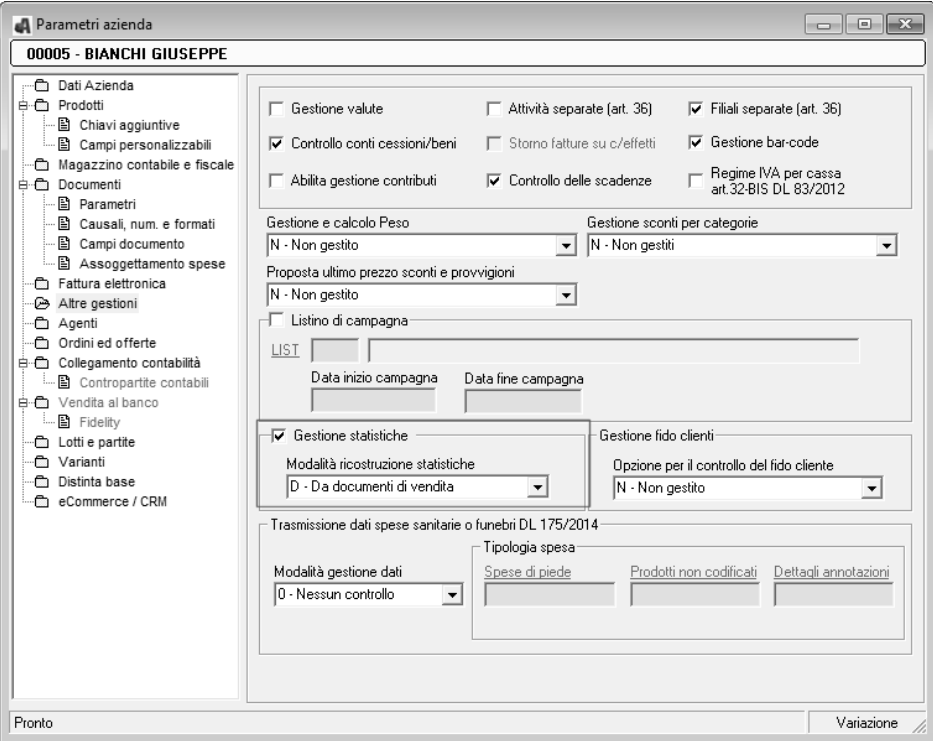

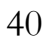

# **8. Vendita al Banco**

Il modulo **e**Bridge **"Vendita al Banco"** consente l'emissione e stampa di scontrini ricevute fiscali o scontrini non fiscali e fatture immediate, attraverso una gestione dei documenti semplice ed immediata.

### **Caratteristiche Generali**

- Emissione documenti veloce e semplificata attraverso la compilazione automatica dei campi di testata in base a quanto previsto tra i parametri vendita al banco, proposta della quantità di vendita per il dettaglio prodotti, accesso diretto alla sezione di dettaglio e possibilità di gestire l'immissione in un unico formino di inserimento dati.
- Emissione degli scontrini fiscali con collegamento a registratori di cassa compatibili con protocollo di comunicazione Sarema language;
- Emissione di scontrini, scontrini non fiscali, ricevute fiscali e fatture immediate, caratterizzato da una sequenza veloce e semplificata di digitazione dati;
- Emissione note di variazione su ricevute fiscali con cliente codificato in archivio;
- Gestione dei documenti in sospeso, cioè possibilità di sospendere un documento per poterlo poi riprendere in qualsiasi momento per l'emissione definitiva;
- Gestione e stampa dei corrispettivi e degli incassi con riepiloghi per cliente, operatore, periodo o tipologia incasso;
- Pagamento di tipo "contante" con possibilità di associare sino a due codici incasso per differenziarne il pagamento (p.e. carta di credito e cassa);
- Gestione parametrizzabile della Fidelity Card con funzioni di utilità per l'azzeramento o ricostruzione dei progressivi per cliente e codice fidelity o per l'attivazione/disattivazione automatica dei clienti e/o prodotti fidelity;
- Codifica dei cataloghi omaggi fidelity, da associare a ciascuna fidelity card, per la consultazione direttamente dalla gestione documenti allo scopo di semplificare la consegna dei prodotti omaggi previsti al raggiungimento dei vari scaglioni punti;
- Gestione degli operatori addetti alla vendita o alla cassa per il controllo del venduto e degli incassi;
- Tabulati di controllo delle vendite per operatore e prodotti fidelity, con raggruppamento periodico dei dati;
- Possibilità di inserire formule per il calcolo della quantità venduta;
- Ricerca prodotti tramite codice a barre;
- Gestione e stampa dell'immagine da associare a ciascun prodotto;
- Gestione del Magazzino Contabile e del Magazzino fiscale,
- Gestione delle Statistiche clienti;
- Stampa delle Etichette prodotti, cliente, spedizione ed inventariali;
- Acquisizione dati da file esterno per l'importazione di inventari o dettagli documenti;
- Possibilità di creare inventari periodici o di inizio anno;
- Esportazione in contabilità dei corrispettivi creati con raggruppamento giornaliero;
- Possibilità di creare consolidamenti periodici e di fine anno relativamente a documenti di fatturazione, movimenti di magazzino, scadenze e movimenti di provvigioni;
- Possibilità di parametrizzare i formati di stampa relativamente a modelli e tabulati attraverso il lavoro "Gestione Formati di Stampa".
- Possibilità di operare in modalità touch screen semplicemente selezionando la voce di menu "Documenti - Immissione Touch Screen". Per maggiori informazioni sul modulo "Vendita al Banco – Touch Screen" vi rimandiamo al capitolo 9.

# **8.1 Avvio – Vendita al Banco**

Il modulo "Vendita al Banco" presente all'interno della cartella "LINEA AZIENDA" di "**e**Bridge" divide i lavori in sezioni, esposte graficamente in modo tale da poter operare per gradi.

### **Contenitore Vendita al Banco**

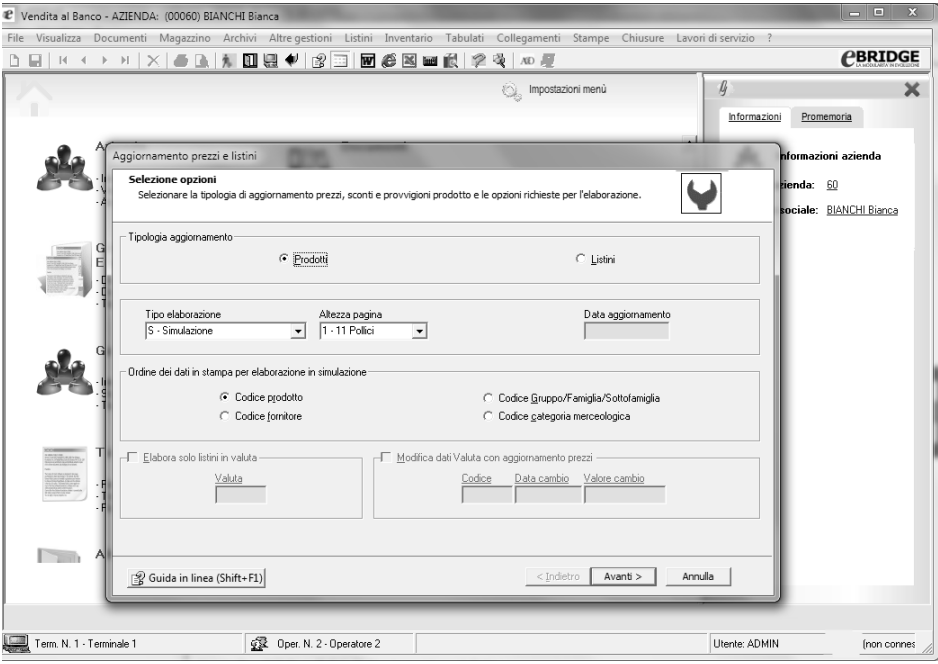

Per lavorare con "**Vendita al Banco"** è necessario :

- a) Inserire l'anagrafica dell'azienda
- b) procedere alla personalizzazione attraverso i parametri azienda e parametri vendita al banco;

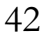

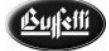

- c) se si è in possesso della licenza relativa al modulo "contabilità", tramite i parametri azienda, procedere con la compilazione delle sezioni relative ai dati contabili e contropartite;
- d) compilare le tabelle di base ed alcune tabelle relative all'azienda corrente.

Di seguito l'elenco delle principali tabelle da compilare per il corretto funzionamento delle principali gestioni previste con la vendita al banco.

### **Tabella Operatori**

La tabella consente la codifica degli addetti alle vendite e/o alla cassa allo scopo di raggruppare i documenti emessi per singolo addetto alla cassa o all'emissione documenti e controllarne sia gli incassi gestiti attraverso la gestione "corrispettivi ed incassi", sia il venduto attraverso la stampa del tabulato operatori.

Con l'installazione viene installata la tabella con l'operatore "01 – Operatore per vendita al banco" sprovvisto di password.

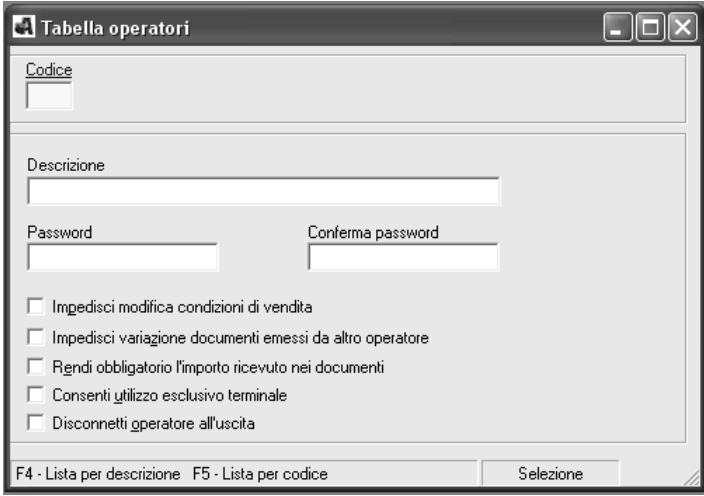

### **Tabella fidelity**

Se necessita gestire la fidelity card occorre prevederne la gestione tra i parametri vendita al banco e codificarla in archivio per specificarne la validità, i criteri per il calcolo dei punti, per l'applicazione delle condizioni fidelity (prezzi e sconti) e per la gestione notifica messaggi a superamento monte spesa o punteggio previsto.

A ciascuna fidelity è possibile associare un catalogo con l'elenco dei prodotti omaggio da consegnare al cliente al raggiungimento scaglioni punti previsti.

### **CBRIDGE**

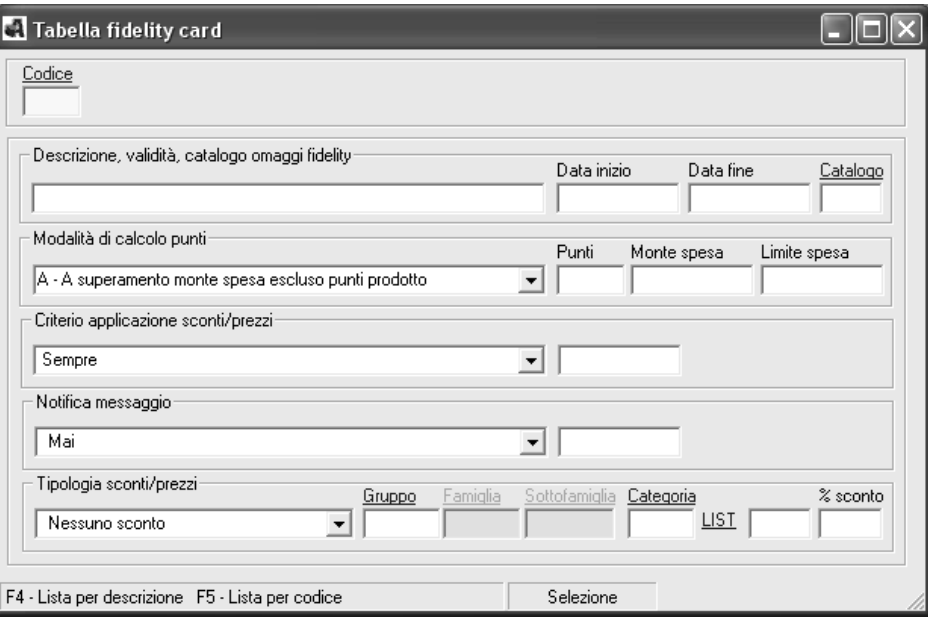

### **Catalogo Omaggi Fidelity**

La tabella consente di codificare sino a 999 cataloghi, con il dettaglio dei prodotti da proporre in omaggio ai clienti al raggiungimento degli scaglioni punti previsti.

### **Tabella Personalizzazione ECR**

Ulteriore operazione importante è la personalizzazione della tabella ECR, cioè la tabella relativa ai profili e parametri di gestione registratori di cassa.

Ricordiamo che il programma supporta i registratori compatibili con protocollo di comunicazione Sarema language e che è necessario specificare il percorso dove è installato il programma di collegamento tra il registratore di cassa ed eBridge.

#### **Tabella Incassi**

E' importante anche impostare i dati all'interno della tabella incassi, la quale permette la codifica delle tipologie incasso contanti (bancomat, carta di credito, ecc.) e del relativo sottoconto contabile per il passaggio in contabilità dei corrispettivi.

La codifica di almeno un codice incasso è obbligatoria per l'emissione dei documenti relativi ai corrispettivi.

#### **Parametri Azienda**

Successivamente è necessario specificare i dati di riferimento per la vendita al banco attraverso la gestione Parametri Azienda; al suo interno infatti è presente una sezione in cui specificare i dati "Vendita al Banco".

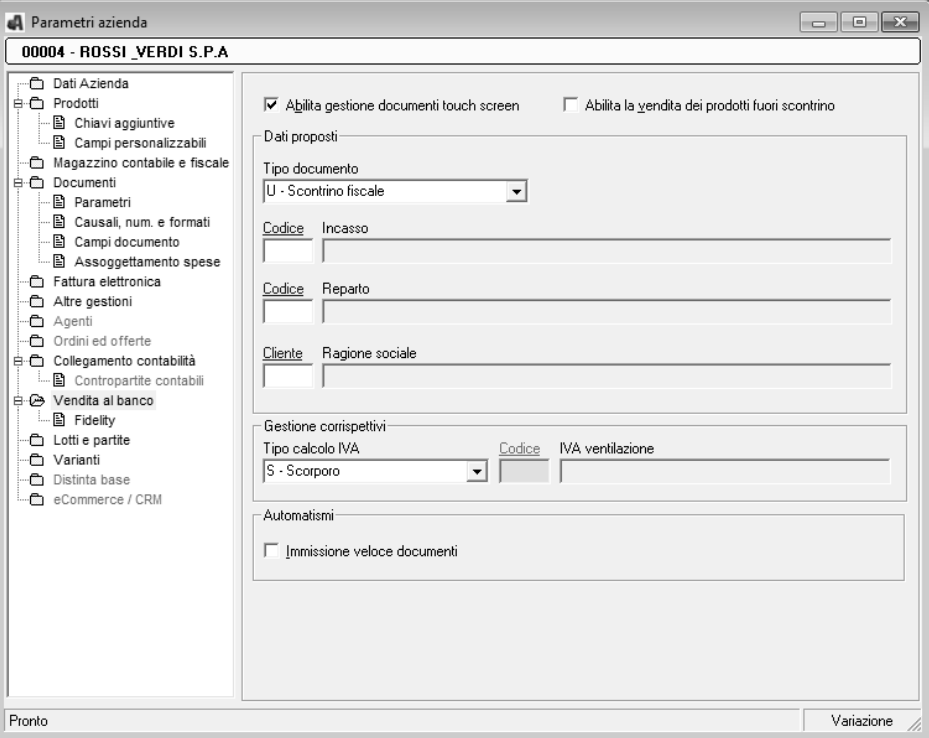

Dalla gestione parametri azienda o dalla tabella "Attività e filiali" si può accedere all'impostazione dei parametri vendita al banco necessari per automatizzare e velocizzare l'emissione dei documenti, proponendo i codici magazzino, incassi ecc, per attivare la gestione fidelity, per abilitare l'immissione veloce dei documenti e per impostare il regime IVA dei corrispettivi.

In riferimento a quest'ultimo punto è necessario specificare il regime IVA dei corrispettivi che si vuole adottare (Scorporo e ventilazione) per il calcolo dell'IVA.

Nel caso di vendita al dettaglio suggeriamo di impostare la gestione dei prezzi al lordo dell'IVA in quanto sui prezzi verrà operato lo scorporo della stessa.

Per una corretta contabilizzazione dei corrispettivi è quindi necessario impostare correttamente i parametri aziendali ma è anche utile impostare correttamente i dati nella tabella Attività e Filiali; ad esempio in caso di duplice attività, ingrosso e dettaglio, e di utilizzo dei moduli Vendita al Banco e Magazzino e Fatturazione, è necessario codificare due distinte filiali alle quali associare le causali ed i parametri per la corretta distinzione delle tipologie documenti.

A questo punto è possibile inserire i prodotti da utilizzare per le vendite, caricare il magazzino prodotti, specificare l'anagrafica dei clienti\fornitori, inserire i dati del magazzino contabile e fiscale, creare un proprio listino e si è pronti per l'inserimento dei documenti.

Dalla voce di menu **"Documenti"** è possibile inserire i documenti voluti (Scontrino Fiscale, Ricevuta Fiscale o Ricevuta non Fiscale), prenderli in variazione per apportare eventuali modifiche, e inserire eventuali note di variazione sui documenti già esistenti; inoltre, attraverso la gestione e stampa corrispettivi ed incassi, è possibile visualizzare i corrispettivi creati con le vendite al fine di avere una visione aggiornata alla contabilità.

Particolare del programma è la possibilità di effettuare la stampa delle etichette dei prodotti, delle etichette inventariali, delle etichette di carico\scarico e delle etichette di spedizione, il tutto attraverso una autocomposizione che guida alla selezione dei dati da stampare rendendo semplice la stessa operazione.

Attraverso le apposite sezioni è possibile operare il collegamento dei documenti inseriti con la contabilità ed effettuare le operazioni di chiusura; inoltre sono presenti i lavori di servizio che facilitano e migliorano l'utilizzo del programma stesso.

# **9. Vendita al banco "Touch Screen"**

Questa nuova gestione è attivabile con apposita licenza; se già presente il modulo Vendita al Banco è possibile acquistare presso il Centro Servizi Buffetti la preposta licenza di upgrade. Si propone quale nuovo modulo che consente di effettuare l'emissione e la stampa di scontrini, ricevute fiscali e fatture immediate attraverso una speciale interfaccia che consente l'utilizzo della "**Modalità touch**" (tocco dei pulsanti con le dita) per la selezione e movimentazione dei prodotti, delle modalità di pagamento e tutte le varie funzioni necessarie alla creazione di un nuovo documento di vendita.

Il modulo utilizza pienamente tutte funzionalità messe a disposizione dalla gestione vendita al banco, ovvero la fidelity, la gestione operatori, il catalogo omaggi, la gestione delle varianti, la gestione dei lotti, la gestione dei codici a barre per prodotti e clienti, ecc..

E' rivolto a tutte le aziende che operano nel settore del commercio al minuto per l'erogazione di beni e servizi quali ad esempio negozi di abbigliamento, calzature, bar, tabaccherie, edicole, profumerie, ottici, ecc.

Ricordiamo che per poter lavorare con il modulo Vendita al Banco – Touch Screen è necessario preparare gli archivi all'interno del modulo tradizionale "Vendita al Banco" e che solo l'immissione dei documenti avviene in modalità touch. Per maggiori informazioni vi rimandiamo al paragrafo 9.1 "Avvio – Vendita al Banco Touch Screen".

#### **Caratteristiche funzionali**

- Velocità di inserimento documenti tramite la pressione degli appositi bottoni (prodotti e codici di incasso) con possibilità di effettuare configurazioni per quanto concerne l'aspetto, il colore, il font e le dimensioni dell'eventuale testo, l'immagine da associare, ecc...
- Possibilità di configurare, anche per singola postazione di lavoro, il modello di interfaccia touch screen da utilizzare per la vendita. E' possibile, a tal proposito, scegliere tra uno dei modelli forniti in installazione del prodotto oppure crearne di nuovi adattandoli meglio alle proprie esigenze.
- Possibilità di personalizzare la pulsantiera dei gruppi e dei sottogruppi di vendita, dei relativi prodotti e dei codici di incasso ( Contante, Bancomat, Carta di Credito, Assegni, Buoni pasto, ecc..) per la relativa attivazione nell'interfaccia di emissione del documento. La vendita dei prodotti è gestita per "aree di vendita" che dal punto di vista strettamente applicativo sono gestite tramite la tabella dei "gruppi e sottogruppi di vendita" strutturata a 3 livelli.
- Immissione di righe di dettaglio prodotto attraverso la proposta della quantità e prezzo secondo i criteri già adottati nell'emissione documenti tradizionale o attraverso la preventiva digitazione di una quantità o di un prezzo diverso dai valori normalmente proposti.

- Gestione avanzata degli incassi documenti grazie alla possibilità di: utilizzare i pulsanti relativi alle banconote e monete EURO oppure di digitare direttamente l'importo per l'incasso; utilizzare dei codici incasso la cui selezione implica l'incasso automatico del documento, ad esempio per l''incasso con carta di credito; utilizzare dei codici incasso la cui selezione implica la richiesta di digitazione incasso, ad esempio per un incasso contanti che richiede il calcolo del resto; indicare direttamente l'importo incassato per contanti; calcolare automaticamente il resto in tutti i casi in cui l'importo incassato supera il netto a pagare del documento emesso.
- Possibilità di selezionare/modificare il cliente o l'operatore anche se già sono stati inseriti dei dettagli.
- Possibilità di utilizzo di una tastiera virtuale, attivabile tramite un apposito bottone, per la valorizzazione dei campi proposti nella fase di emissione documenti. Si precisa inoltre che il mouse e la tastiera fisica collegati al computer continueranno ad essere utilizzabili in tutti i casi.
- Possibilità di accedere, direttamente dalla funzione Lista dell'interfaccia touch screen, alle varie tabelle / anagrafiche disponibili per effettuare nuovi inserimenti o modifiche dei dati già presenti.
- Possibilità di accedere nel programma di emissione documenti touch screen direttamente dal desktop, tramite un apposito link creato automaticamente dal programma non appena si attiva tale nuova gestione.
- Immissione documenti Touch Screen è gestita la vendita di prodotti che, essendo tassati alla fonte (es. tabacchi, gratta e vinci, lotterie, ricariche telefoniche, etc...), non vengono considerati nel determinare il totale scontrino (o fattura) né il netto a pagare né il castelletto iva o altri imponibili, ma che comunque vengono elaborati per determinare il totale complessivo da pagare.

**NB**: Si fa presente che per rendere più agevole l'accesso direttamente dal desktop, è possibile configurare nella gestione accessi gli utenti con le relative password allo stesso modo di come sono stati configurati a livello di sistema (per l'accesso al computer dopo la relativa accensione) e barrare per ciascun utente l'opzione "Usa login di rete". In tal modo non saranno richiesti i dati identificativi dell'utente all'accesso del programma.

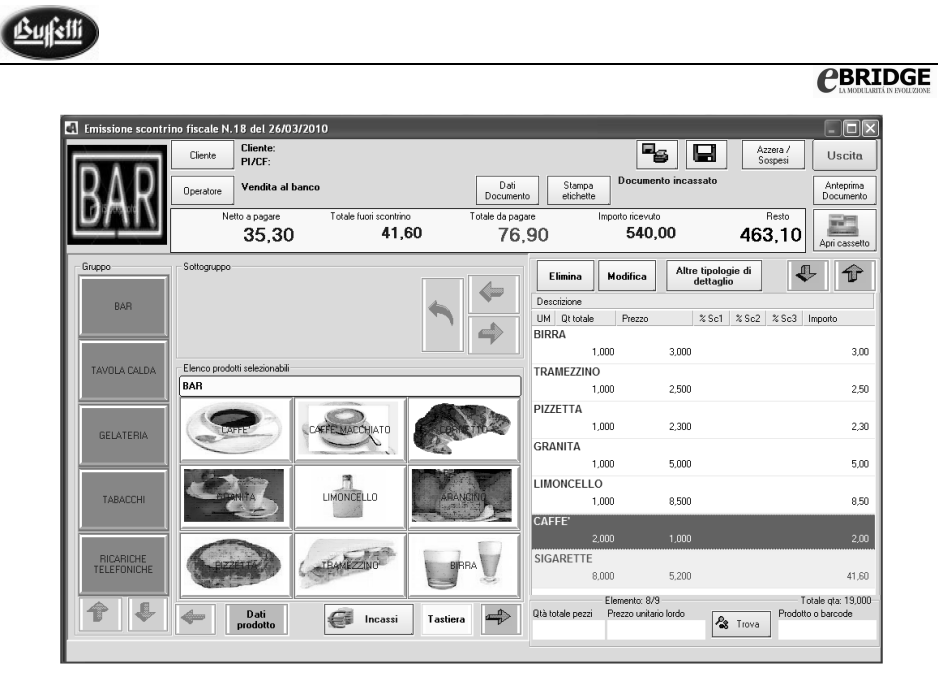

# **9.1 Avvio – Vendita al banco "Touch Screen"**

Dopo aver installato il modulo è necessario attivare la gestione documenti **Touch Screen** all'interno dei parametri azienda nella sezione Vendita al Banco

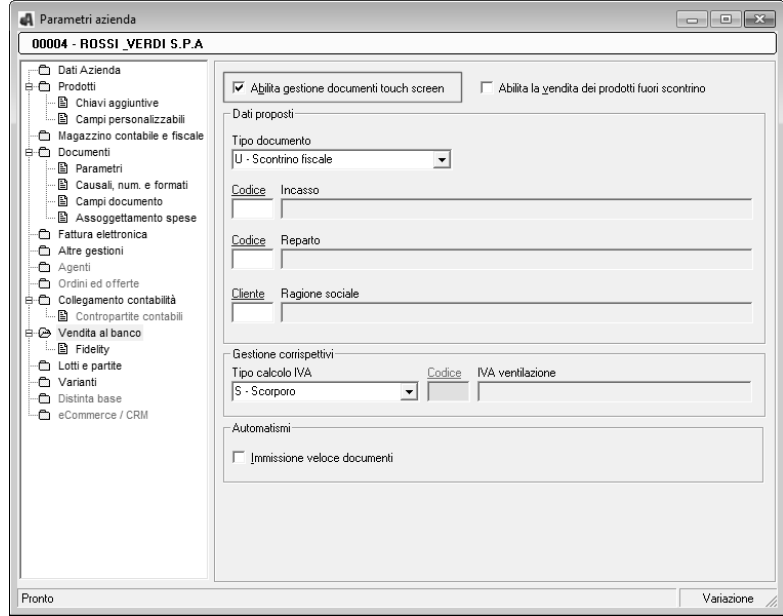

successivamente, sempre all'interno dei parametri, bisogna impostare tutti i dati che verranno proposti durante l'inserimento dei documenti (tipo documento, codice incasso, reparto, ecc.).

A questo punto è necessario personalizzare i gruppi e sottogruppi di vendita per classificare i vari prodotti interessati nella vendita (es. Abbigliamento e calzature, "cartoleria e tabacchi" o "Menù pizzeria e menù ristorante" etc.)

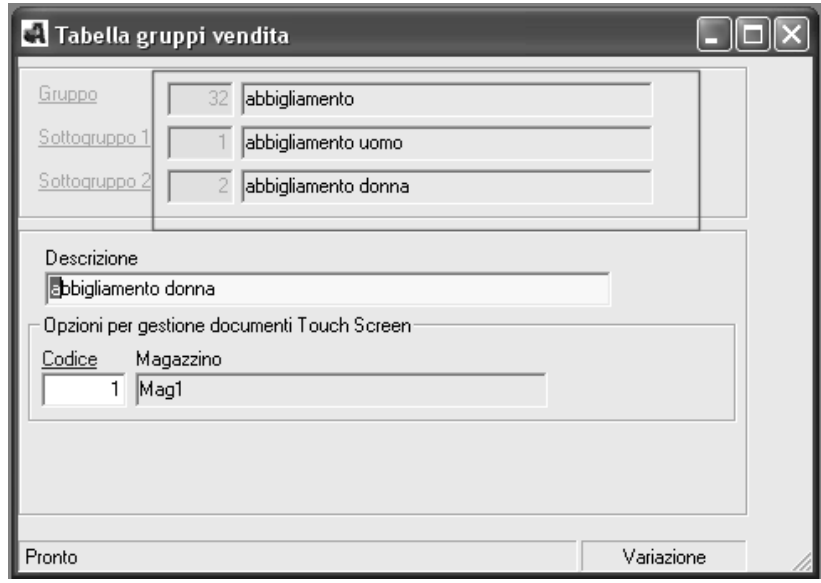

E' il tipo di incasso da utilizzare nella vendita. Nell'inserimento dei prodotti è importante associare il gruppo e sottogruppo di vendita per quei prodotti per i quali si desidera gestire uno specifico pulsante touch screen

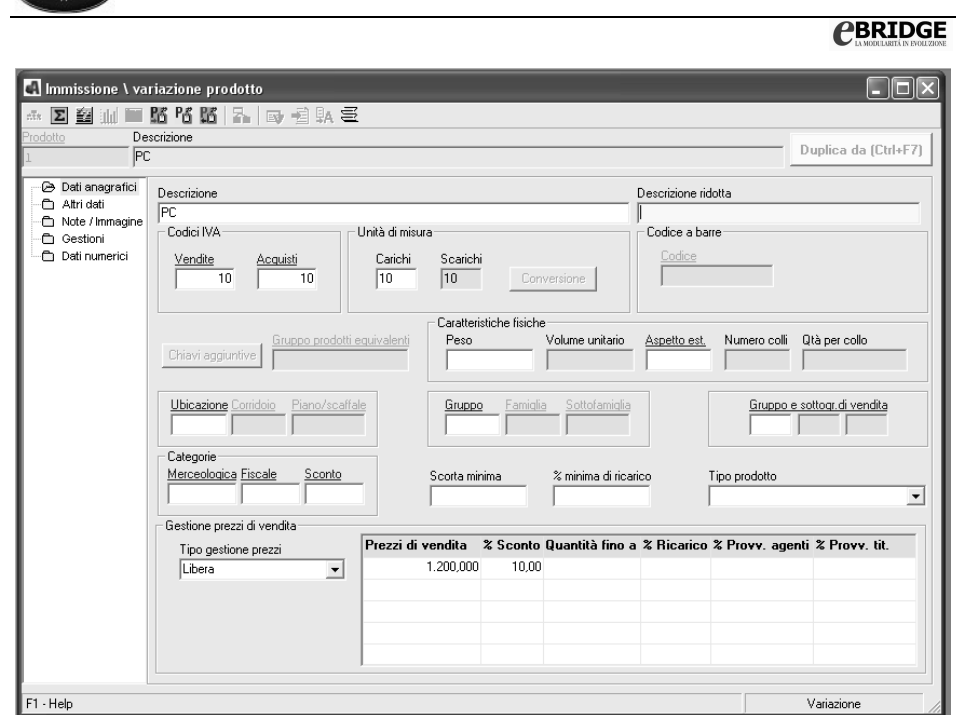

Successivamente è necessario creare il modello touch screen (o personalizzare uno di quelli precaricati), stabilendo se si vuole visualizzare o meno il logo dell'azienda, personalizzando i pulsanti relativi ai gruppi e sottogruppi di vendita stabilendo anche il numero massimo di pulsanti da visualizzare, e indicando l'opzione per l'accesso alla sezione dettaglio o incassi documenti

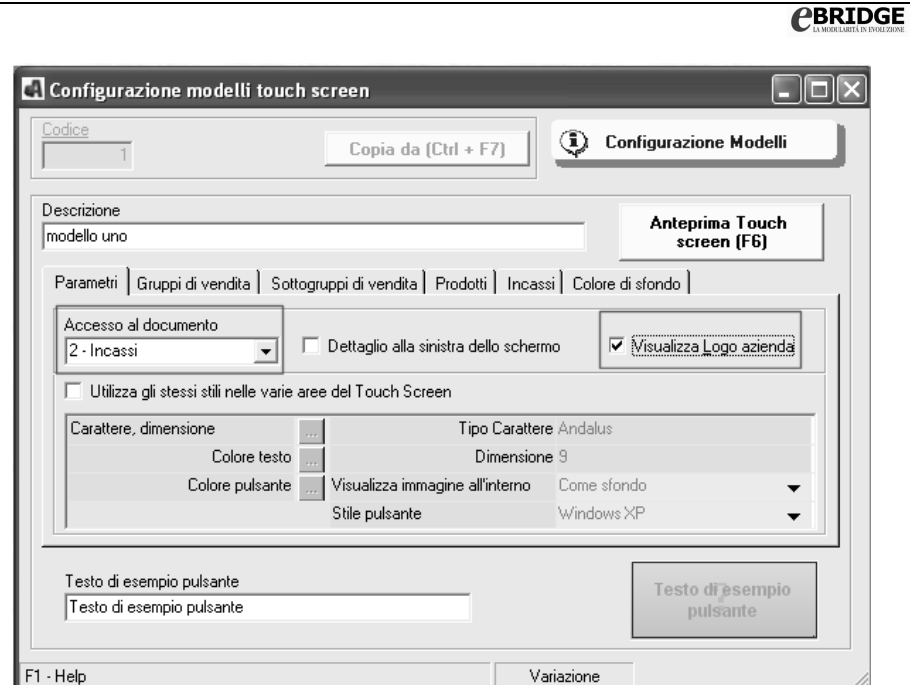

- LINEA AZIENDA

il passaggio successivo è per la configurazione pulsanti dove attivare e personalizzare ogni singolo pulsante gruppo, prodotto ed incasso da gestire per il touch screen. A tal proposito è possibile utilizzare la funzione "**Assegnazione gruppo**" e la funzione "**Creazione automatica**" relativi ai gruppi, prodotti e codici incasso

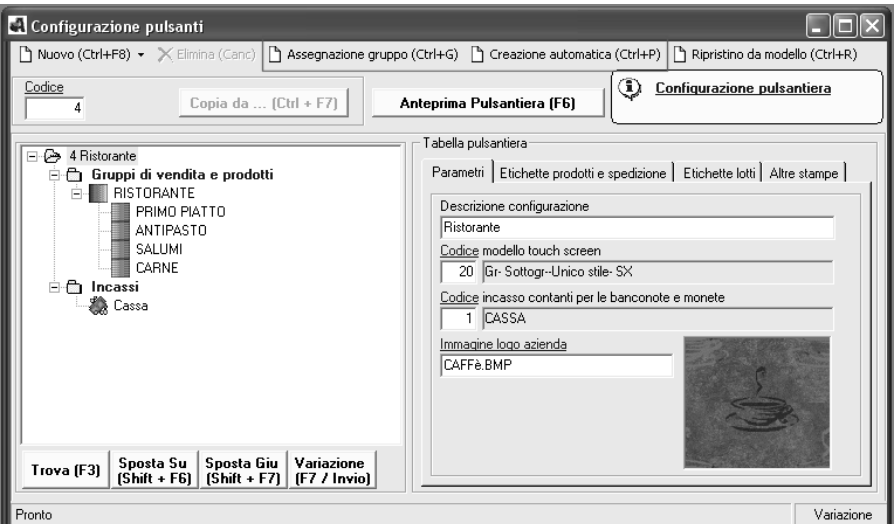

a questo punto è necessario associare al singolo terminale (**tabella terminale**) il codice tabella configurazione pulsanti

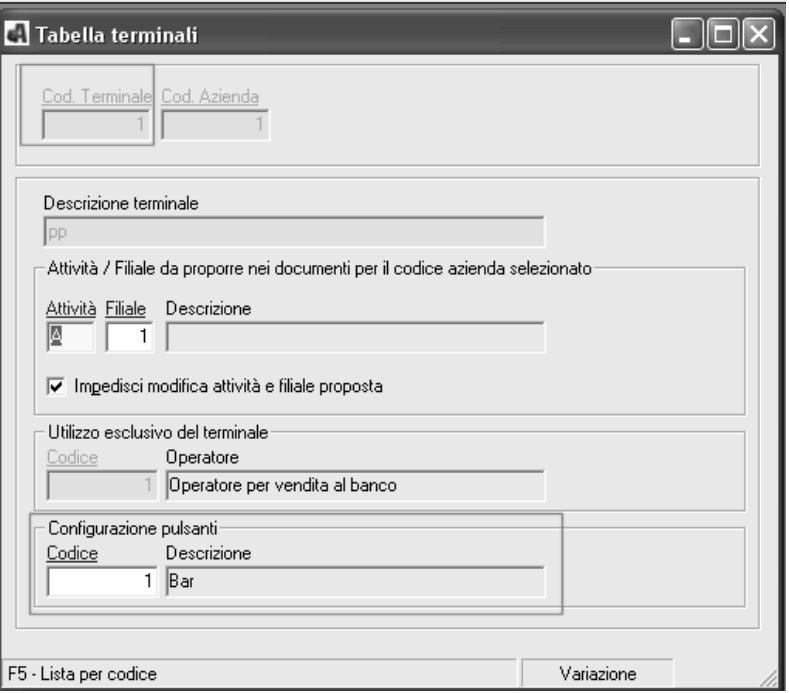

Infine, per tutti gli utenti che dispongono di un terminale TS senza tastiera collegata è necessario indicare, attraverso la gestione accessi, l'utente e password corrispondenti al login di rete con l'opzione "Usa login di rete"selezionata. Questo passaggio consente di avviare l'interfaccia TS direttamente utilizzando l'apposita ICONA selezionata dal desktop ovvero senza necessariamente passare dall'interfaccia Windows del programma.

# **10. Gestione Lotti e Partite**

Il modulo per la gestione dei lotti e partite nasce dall'esigenza di offrire all'utenza sia la possibilità di adempiere al nuovo regolamento CEE nr. 178/2002 in materia di tracciabilità alimentare e dei mangimi ed inoltre si propone quale nuovo modulo, trasversale a quelli già esistenti, che consente di gestire e movimentare i prodotti la cui quantità è lottizzata e riferita ad una specifica partita di acquisto o produzione, con finalità gestionali e di controllo.

Il "lotto" identifica "una porzione o quantitativo ben definito di merce" ovvero della quantità movimentata o in giacenza per un determinato prodotto.

La "partita" definita anche con il termine di "container o collo" si riferisce ad una quantità di merce relativa ad uno o più prodotti creata per effetto di un carico, un acquisto, produzione o altro.

I due concetti, quello di lotto e partita, sono stati recepiti e gestiti in modo tale da rendere immediata e semplice la gestione di entrambi, intendendo per lotto una quantità del prodotto acquistata, in lavorazione o prodotta ed appositamente codificata (codice lotto) e per partita una entità a se stante, anch'essa codificata in apposito archivio (codice partita) che può essere associata ad uno o più lotti (e quindi a più prodotti) e per la quale sono previsti dei meccanismi di creazione automatica legati alla tipo di movimentazione che si sta effettuando.

### **Caratteristiche Generali**

- E' possibile codificare e movimentare lotti distinguendone la provenienza: **di acquisto e di produzione.**
- Ciascun lotto **è identificato** da un codice ed è registrato in una apposita anagrafica accessibile dal menù della gestione Prodotti che l'utente può personalizzare per associare una descrizione, la data di scadenza, i dati acquisto, le note ed inoltre per visionare i progressivi numerici (solo a quantità) aggiornati automaticamente dal programma contestualmente alle varie fasi della movimentazione, distinguendo i lotti di acquisto dai lotti di produzione.
- Ciascun lotto è **univoco a livello di singolo prodotto** ovvero, per lo stesso prodotto non possono essere gestiti più lotti con lo stesso codice ma possono coesistere lotti con codice uguali, ma relativi a prodotti diversi. Per la movimentazione del singolo lotto è quindi richiesta prima la selezione del prodotto (abilitato alla gestione lotti) per poi procedere alla selezione del relativo lotto da movimentare.
- Il codice identificativo del lotto può essere attribuito manualmente perché già disponibile (ad esempio nel caso di acquisti di merce a lotti) oppure generato automaticamente contestualmente alle operazioni di movimentazione ed in base a delle specifiche appositamente definite nella corrispondente tabella ed associate al prodotto.
- Oltre al codice interno (codice lotto) per ciascun lotto si può specificare il "**codice lotto assegnato dal fornitore"** che può essere uguale o diverso dal codice lotto interno. Questa gestione consente ad esempio di utilizzare una diversa codifica interna dei lotti ma riportare, nell'apposito campo il codice del lotto originario assegnato dal fornitore oppure di gestire quei casi di riordino per acquisto di uno stesso lotto da fornitori diversi. In questi casi si rende necessaria una doppia codifica del lotto in quanto ciascun lotto può fare riferimento ad un solo fornitore. In ogni caso è da tenere presente che tutta la movimentazione del lotto si basa sulla selezione e ricerca tramite codice lotto interno.
- A ciascun lotto può essere associato un diverso "**stato**" di movimentazione ovvero: **Lotto disponibile.** Il lotto disponibile può essere movimentato senza

alcun controllo. **Lotto non disponibile.** Il lotto non disponibile può essere movimentato anche se è prevista la visualizzazione di uno specifico messaggio informativo che ne evidenzia tale stato. **Lotto sospeso.** Il lotto sospeso non può essere movimentato. Lo stato di lotto sospeso può essere assegnato a quei lotti per i quali è stato richiesto il ritiro dal mercato e quindi ne deve essere impedita qualunque movimentazione ad eccezione delle operazioni di inventario.

- Per la movimentazione del lotto è altresì controllata la "**Data di scadenza**" che comunque non costituisce una condizione bloccante ai fini della movimentazione stessa; in particolare, nel caso in cui si movimenta un lotto la cui data scadenza è inferiore alla data della movimentazione stessa, viene evidenziata in rosso la data scadenza esposta nella griglia di selezione/movimentazione dei lotti.
- Per singolo lotto e lotto in magazzino è prevista la gestione dei **progressivi numerici a quantità**, aggiornati in modo analogo a quanto previsto per i prodotti ovvero in base alla causale del movimento di magazzino generato per effetto della movimentazione e, nel caso dei progressivi relativi agli ordini, in base allo stato riga del prodotto nell'ordine cliente e fornitore. Nel caso di gestione multimagazzino è prevista la creazione di una singola scheda numerica del lotto nel magazzino aggiornata man mano che si procede con la movimentazione del lotto nel magazzino selezionato.

### **10.1 Avvio - Lotti e Partite**

Prima di abilitare a livello di singola azienda la gestione lotti è consigliabile completare tutte le operazioni di fine anno inerenti la chiusura e riapertura del magazzino contabile (azzeramenti, slittamenti e consolidamenti) e consolidare gli inventari prodotti ancora in essere.

Lo scopo è quello di gestire e completare tutte quelle elaborazioni ed operazioni che per natura generano delle movimentazioni di rettifiche e consolidamento alle giacenza dei prodotti che potrebbero essere gestiti successivamente a lotti ed evitare quindi di mescolare movimentazioni di uno stesso prodotto con e senza lotti.

Di seguito l'elenco delle principali operazioni da compiere per una corretta gestione dei lotti e partite.

Dopo aver abilitato il modulo "Lotti e partite" attraverso la specifica chiave di attivazione disponibile su licenza apposita, occorre abilitarne la gestione a livello di singola azienda attraverso i parametri azienda.

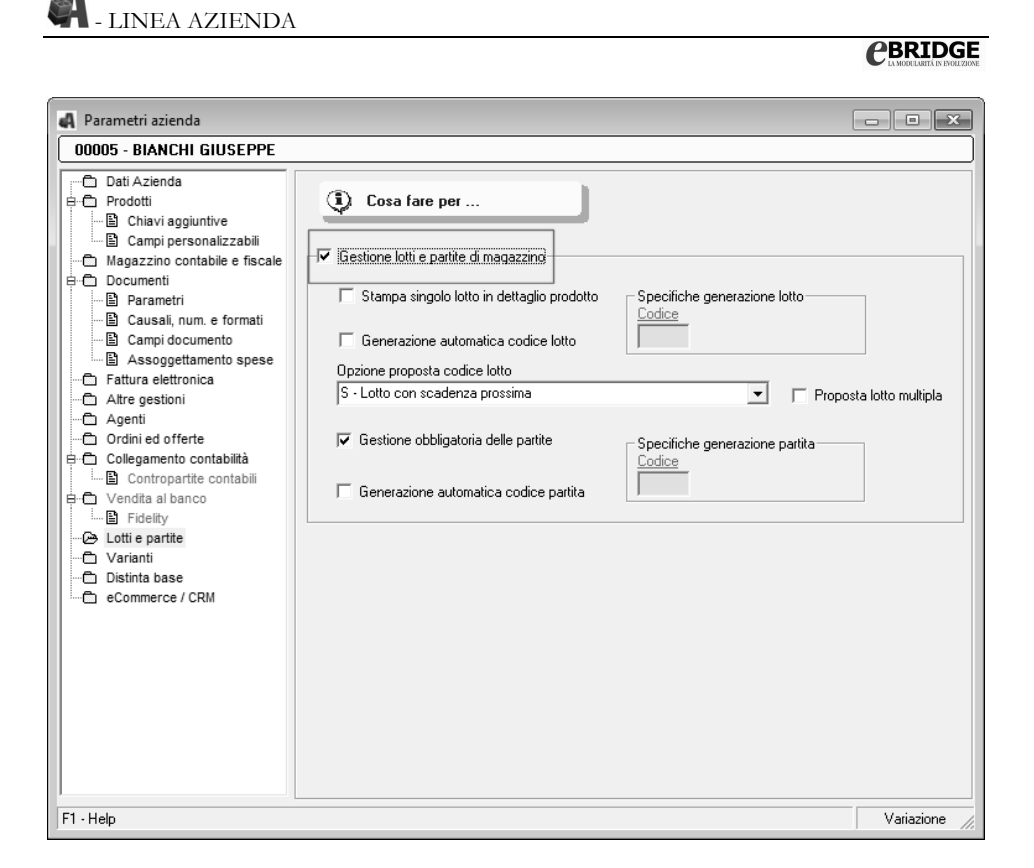

Se vengono attivate le funzioni di generazione dei codici lotti e partite, sarà possibile indicare il relativo codice specifica preventivamente codificato attraverso la Tabella specifiche generazione codice lotto e la Tabella specifiche generazione partita

Nota: Si fa presente che direttamente sui campi codice specifica è presente la funzione "F8 - Immissione \ variazione" che consente di accedere alle tabelle in esame senza di fatto uscire dal contesto in cui ci si trova.

Infine è possibile attivare anche il controllo per la movimentazione obbligatoria delle partite ovvero l'obbligo di associare a ciascun lotto il riferimento ad una specifica partita.

Dopo aver attivato nei Parametri azienda la Gestione Lotti e Partite, si può procedere all'attivazione della stessa a livello di singolo prodotto. A tal proposito è possibile richiamare in variazione la singola scheda anagrafica e selezionare l'apposita casella "Prodotto con Lotti e Partite" disponibile nella scheda "Altre gestioni".

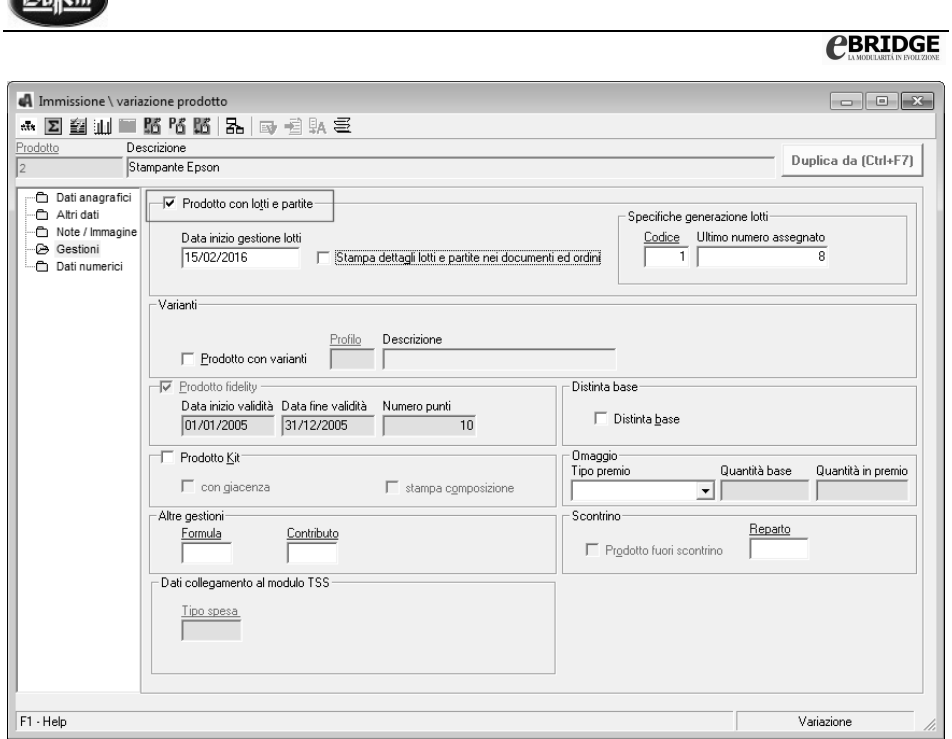

oppure utilizzare il programma "Variazione multipla prodotti" disponibile dal menù utilità prodotti che consente di attivare la gestione lotti per più prodotti contemporaneamente in base alle selezioni effettuate. Per maggiori informazioni si consiglia di visualizzare la guida in linea.

# **11. Gestione Varianti**

**Company** 

La gestione delle varianti, attivabile con apposita licenza, si propone quale nuovo modulo trasversale a quelli esistenti (Fatturazione e Magazzino, Fatturazione, Vendita al banco e Gestione Ordini ed Offerte) che consente di effettuare la generazione (automatica e/o manuale), la ricerca, la selezione e la movimentazione dei prodotti varianti ("figli") derivabili da uno specifico prodotto con variante ("padre") e dalla combinazione matematica di "n" ulteriori codici che rappresentano gli elementi delle varie tipologie di varianti indicate nel profilo associato allo stesso prodotto con variante ("padre").

Un comune utilizzo di questa gestione, è rappresentato da "**Taglie**" e "**Colori**", In questo caso le tipologie di varianti sono due (la "Taglia" e il "Colore") ma le combinazioni generabili (figli) dipenderanno dal numero di elementi codificati per ogni singola tipologia di variante (esempio: ipotizzando di gestire 10 "Taglie" e 5 "Colori", sarà possibile

generare fino ad un massimo di 50 prodotti (figli). Per ogni singolo profilo è consentito gestire fino a 4 livelli di tipologie varianti.

Rimanendo nel campo dell'abbigliamento, un esempio di profilo con 4 livelli potrebbe essere: **"Taglia" + "Colore" + Tessuto" + "Marca"**.

Possono pertanto essere interessati a questa nuova gestione tutti coloro i quali operano nel settore dell'abbigliamento, delle calzature, della ferramenta e colori e che trattano in generale prodotti soggetti a pezzature e misurazioni differenziate.

NB: Per semplicità di lettura saranno utilizzati le seguenti terminologie :

- prodotto "**padre**" per indicare un prodotto con variante
- prodotti "**figlio**" per indicare un prodotto variante

### **11.1 Avvio – Varianti**

Dopo aver abilitato il modulo "Varianti" attraverso la specifica chiave di attivazione disponibile su licenza apposita, occorre abilitarne la gestione a livello di singola azienda attraverso i parametri azienda.

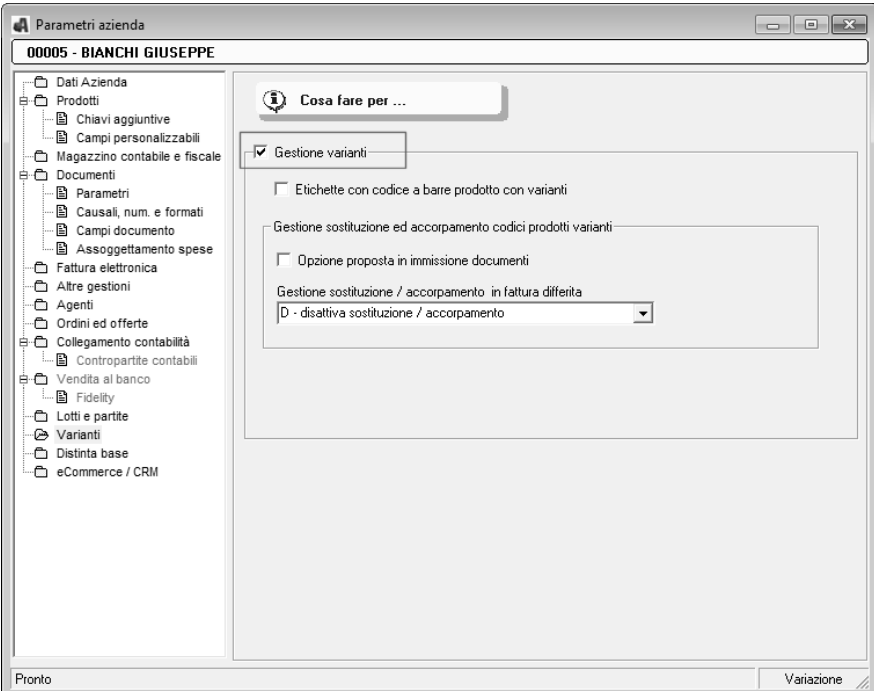

Impostare successivamente le tabelle di base utili per l'utilizzo della gestione varianti quali:

• **Tabella tipologia ed elementi varianti** che consente la codifica di ciascuna tipologia "variante" con i relativi elementi.

**La tipologia** classifica la natura della variante (esempio le *Colori* ed i *Taglie*); **Gli elementi** varianti associati ad una tipologia, classificano le singole varianti (esempio, per la tipologia *Colori* gli elementi possono essere Bianco - Nero - Rosso);

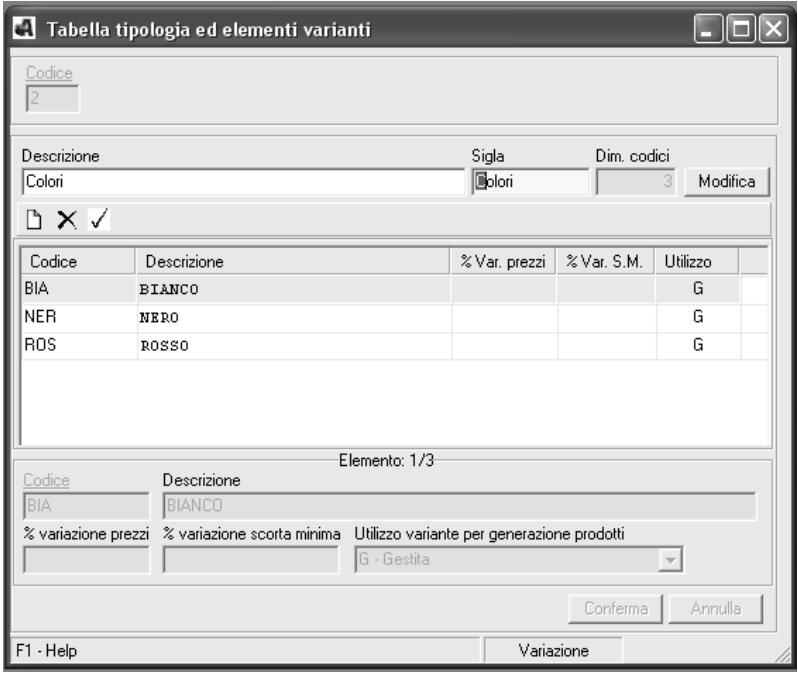

• **Tabella Profili** in cui specificare le tipologie, precedentemente create, per definire un apposito profilo da associare ai prodotti con varianti (padre).

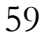

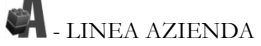

# **CBRIDGE**

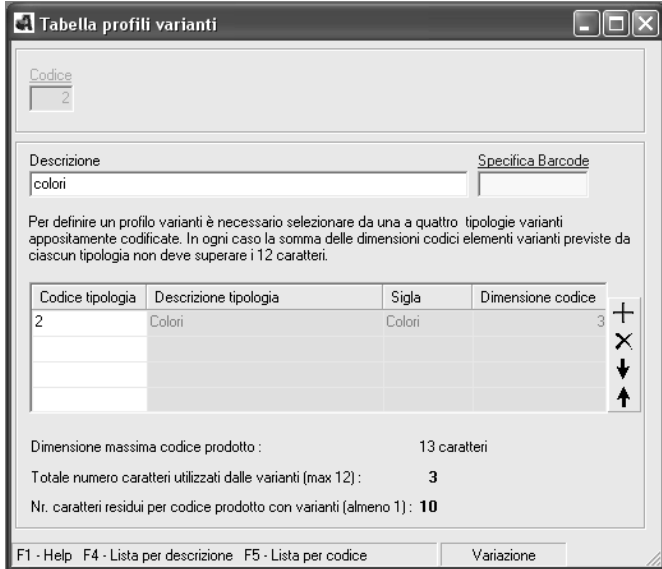

Successivamente effettuare la creazione **dell'anagrafica per il prodotto** con varianti (padre), in cui poter anche specificare il profilo pertinente.

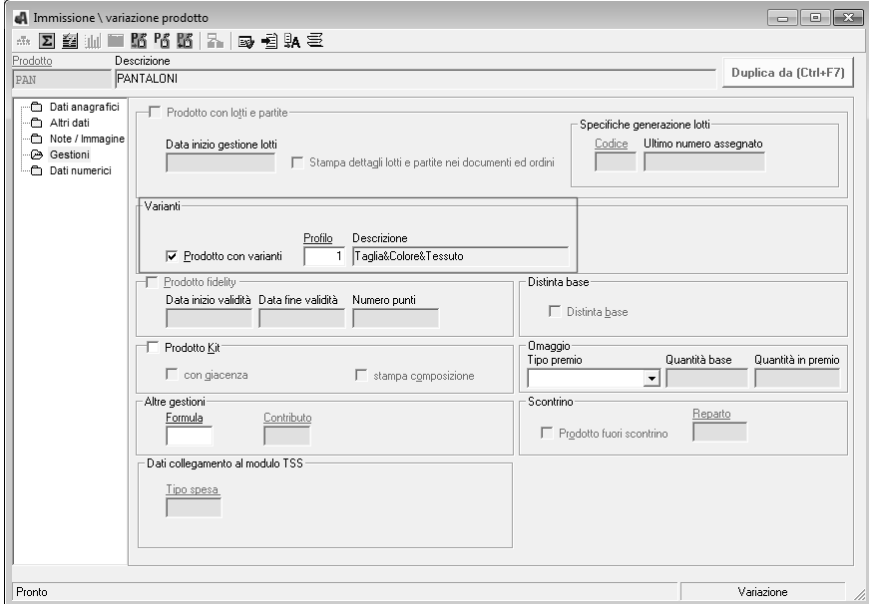

Infine avviare **la generazione dei prodotti varianti** (figli) di cui si compone il prodotto con varianti (Padre) di riferimento.

Durante la generazione è possibile, effettuare anche la creazione delle rispettive anagrafiche inerenti ai prodotti varianti di cui si compone il prodotto con varianti (Padre). Automaticamente il programma crea le schede anagrafiche importando le caratteristiche del prodotto con varianti (padre), in caso contrario, i prodotti varianti vengono comunque generati senza scheda anagrafica.

**Si Ricorda che:** la creazione delle schede anagrafiche inerenti ai prodotti varianti che non la presentano, può essere effettuata in un secondo momento in diverse parti del programma come ad esempio durante la "**Movimentazione di magazzino**".

# **12. Statistiche Avanzate**

La sezione delle **"Statistiche Avanzate"** contiene lavori che forniscono all'azienda la visione completa dei risultati di vendita al fine di poter verificare al meglio l'andamento delle politiche aziendali e decidere eventuali nuove strategie da adottare.

### **Caratteristiche funzionali**

- Identificazione di tre classi di raggruppamento o profili che consentono di ottenere una visione dei risultati di vendita combinando le informazioni più significative gestite dal programma, al fine di poter verificare facilmente l'andamento delle politiche aziendali e decidere eventualmente nuove strategie da adottare (esempio: maggiore presenza in una determinata zona, diversa politica di sconti per incentivare le vendite di un particolare prodotto ecc. );
- Gestione fino a tre livelli di ordinamento dei dati da elaborare, accorpando le principali informazioni cha fanno capo alle singole anagrafiche (clienti, agenti e prodotti) e le varie tabelle (categorie merceologiche, categorie clienti, zone, classificazioni gruppo/famiglia/sottofamiglia, raggruppamento fatturato, destinazioni clienti diverse) interessate da queste elaborazioni;
- Esposizione dei totali per ogni singolo livello di raggruppamento e dei totali di fine stampa;
- Ampia possibilità di selezione della modalità di raggruppamento e di esposizione dei dati da elaborare da cui poi ne consegue l'indicazione del periodo o dei periodi da elaborare (riepilogativa di un intero periodo, confronto tra due periodi, annuale, mensile, per trimestre, per semestre, per settimana ed infine per giorno);
- Possibilità di escludere i D.D.T. non ancora fatturati;
- Determinazione dei margini di guadagno tramite il calcolo del costo del venduto dei prodotti inclusi nell'elaborazione (rispetto al costo ultimo o al costo medio ponderato o ad altri parametri selezionabili).

- Conservazione delle ultime selezioni effettuate (scelta dell'ordinamento, del periodo, del formato stampa, ecc.);
- Base di dati stampa completa di tutte le informazioni anagrafiche e varie aree di stampa distinte in aree di testata, di dettaglio e di piede, al fine di consentire all'utente una massima flessibilità nella creazione di nuovi formati stampa che possano soddisfare al meglio le proprie esigenze sfruttando anche la possibilità di inserire totalizzatori e formule personalizzate.
- Possibilità di considerare anche gli omaggi e le note di credito, al fine di ottenere dei dati ancora più completi e significativi.
- Possibilità di sfruttare la parametrizzazione dei formati stampa per introdurre anche nuove formule e totalizzatori relativamente ai campi forniti all'interno della base dati di stampa.

#### Esempio di Statistica per Cliente/Prodotto (esposizione per periodo):

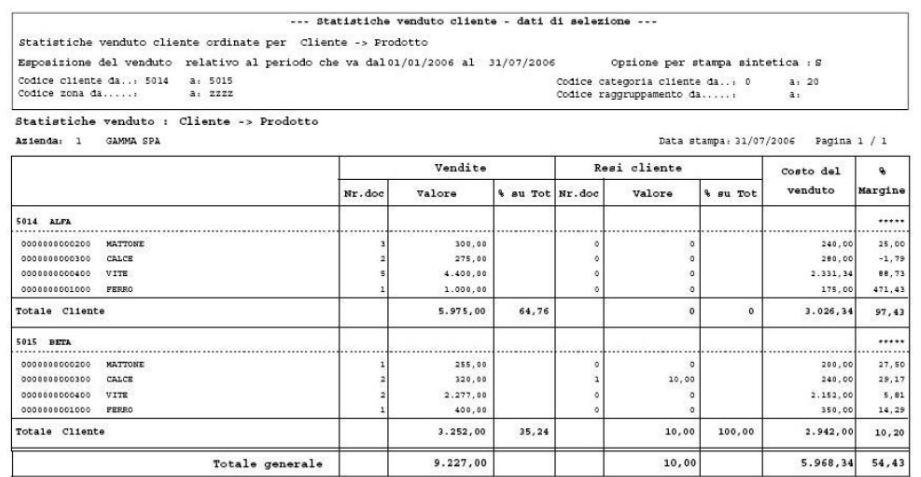

#### Esempio di Statistica per Categoria merceologica / Prodotto (esposizione per semestri):

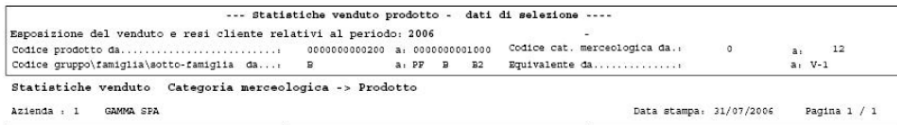

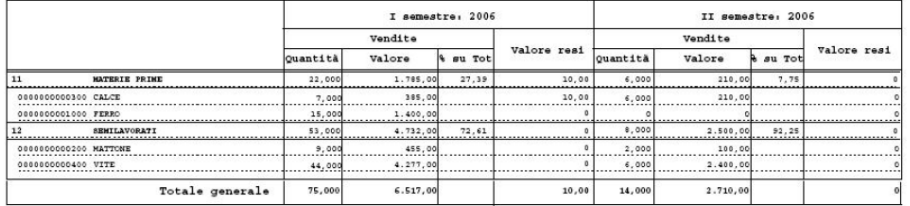

# **13. Sconti/Provvigioni per Categoria**

La gestione Sconti/Provvigioni permette di definire sino a tre percentuali di sconto da proporre per la vendita a tutti quei clienti che appartengono ad una determinata categoria (categoria clienti) che acquistano una determinata categoria di prodotto, nel rispetto della priorità proposta sconti prevista.

Oltre alla possibilità di prevedere delle percentuali di sconto da proporre per categoria cliente e prodotto è prevista la possibilità di proporre anche le percentuali di provvigione agente e titolare per categoria cliente e prodotto nel rispetto della priorità prevista dall'omonima opzione gestita tra i parametri azienda.

La proposta di queste percentuali sconto (max 3 sconti) e % provvigione agenti è gestita in immissione \ variazione documenti di vendita e note di variazione cliente, ordini cliente, e movimenti di magazzino con cliente quindi solo per i movimenti di scarico e resi cliente.

La proposta degli sconti per categoria non è gestita:

- per gli acquisti
- per le cessioni

### **13.1 Avvio – Sconti per Categoria**

L'attivazione degli sconti per categoria viene effettuata solo per le vendite e deve essere abilitata all'interno dei parametri azienda; la prima operazione da compiere è abilitare la gestione sconti per categoria all'interno dei parametri azienda, le opzioni previste sono due:

- S Gestire in modo esclusivo, in questo caso vengono gestiti solo gli sconti per categoria.
- $\triangleright$  M Gestire in modo misto e prioritario, in questo caso, si consente di applicare in alternativa anche la proposta degli sconti dall'anagrafica cliente o prodotto o listino.

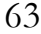

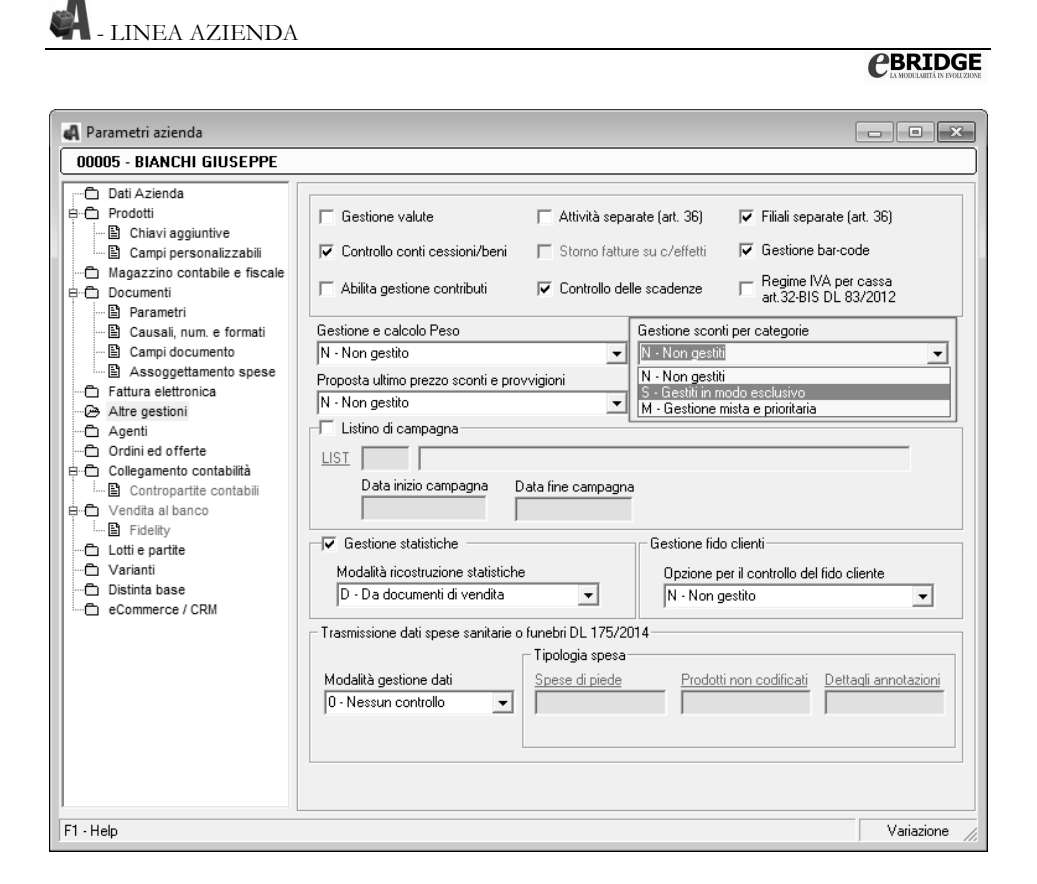

Successivamente è necessario compilare la **tabella Sconti e Provvigioni Clienti**; dove è possibile indicare tre (o anche meno) percentuali di sconto da applicare ad una determinata categoria di clienti (ad esempio solo ai dettaglianti) o ad un determinato cliente in particolare.

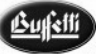

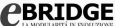

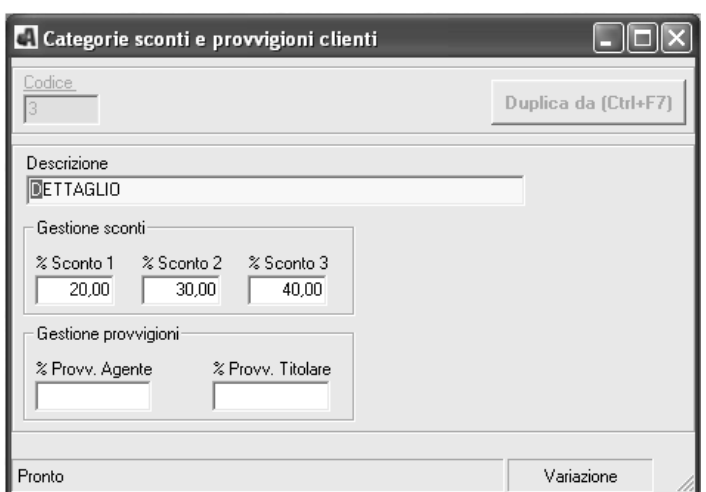

Allo stesso tempo è possibile compilare la **Tabella Sconti e Provvigioni Prodotti**; dove è possibile indicare tre (o anche meno) percentuali di sconto da applicare ad una determinata categoria di prodotti (ad esempio si può stabilire che per la vendita delle bevande si debbano applicare determinati sconti come indicato nell'immagine sottostante).

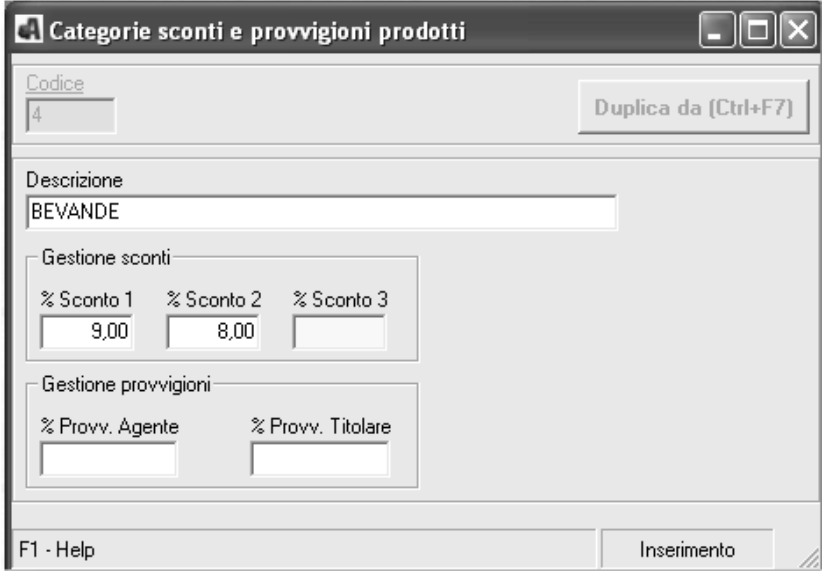

E' possibile associare lo sconto al cliente o al prodotto inserendo manualmente il codice categoria sconto all'interno dell'anagrafica clienti o dell'anagrafica prodotto o attraverso due appositi lavori (Variazione Multipla Prodotti e Variazione Multipla Cliente) che

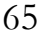

- LINEA AZIENDA

## **CBRIDGE**

permettono di effettuare tale associazione selezionando i prodotti o i clienti a cui associare la categoria sconto.

### **Anagrafica Clienti**

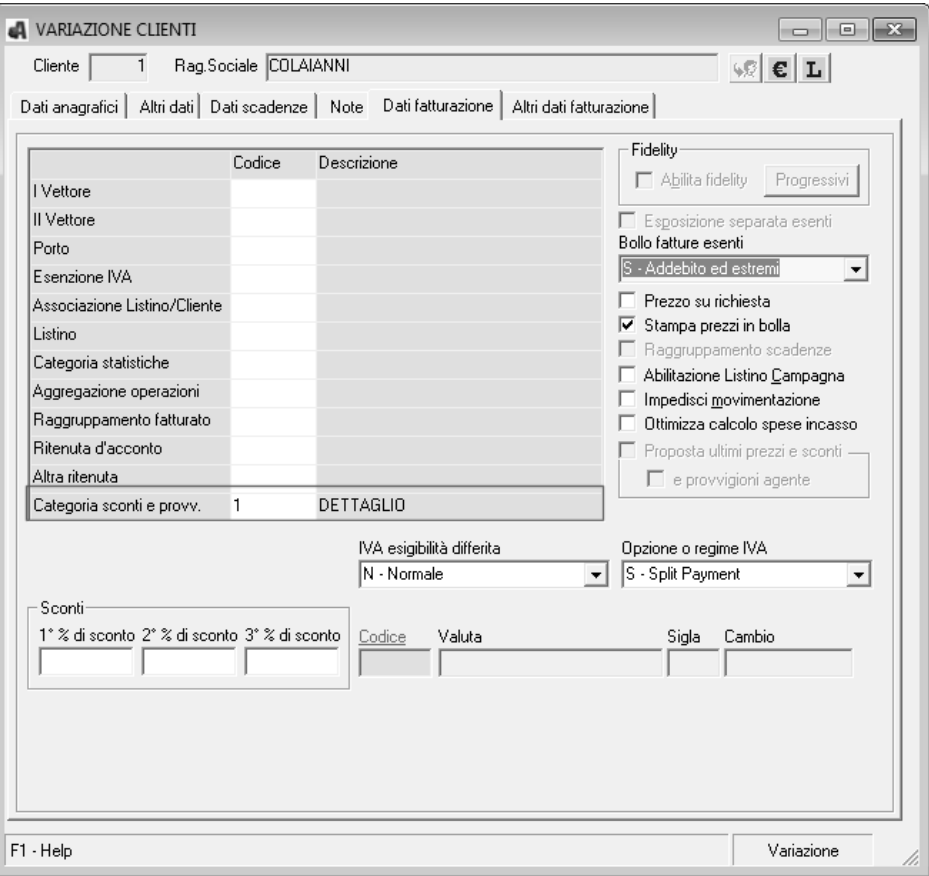

**CBRIDGE** 

#### **Anagrafica Prodotti**

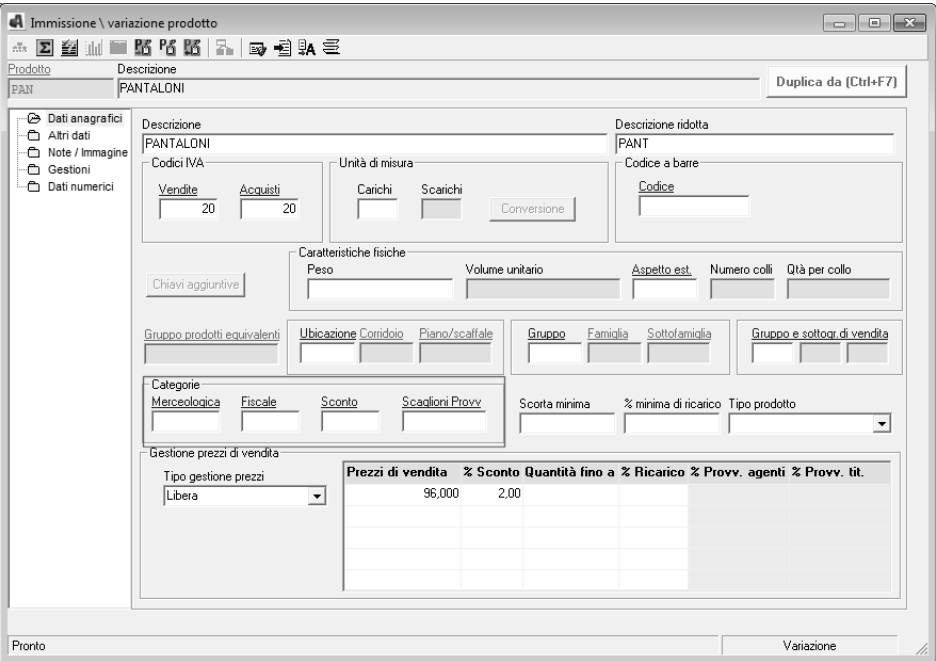

A questo punto dalla gestione Sconti e Provvigioni per Categoria è possibile associare le categorie di sconti voluti ad un determinato cliente o a tutti i clienti presenti in archivio (in quest'ultimo caso è necessario semplicemente non selezionare alcun codice cliente dall'apposito campo)

E' bene sottolineare che all'interno della griglia per ogni rigo vengono sommate le percentuali di sconto previste sia nella tabella sconti e provvigioni cliente che nella tabella sconti e provvigioni prodotto; il dettaglio degli sconti previsti per singola tabella è specificato nell'apposta area in basso evidenziata in giallo.

Infine, è bene specificare, che ogni singola percentuale di sconto è modificabile all'interno della griglia, tale modifica verrà evidenziata con uno specifico colore che la differenzia dalle altre percentuali di sconto.

**A** - LINEA AZI<u>ENDA</u>

**CBRIDGE** 

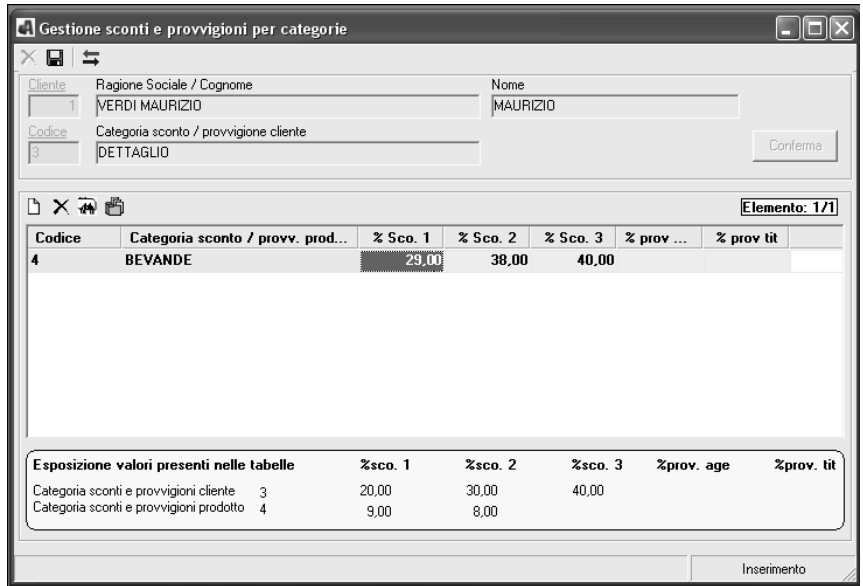

Quando si andrà ad inserire un documento di vendita è possibile visualizzare, in tempo reale, la tipologia di sconto applicata al cliente o al prodotto, infatti attraverso l'apposto pulsante **"Prezzi e Sconti Proposti"** viene visualizzata una mascherina in cui è evidenziata la priorità con cui sono proposti gli sconti e i prezzi, nonché le condizioni commerciali applicate al cliente.

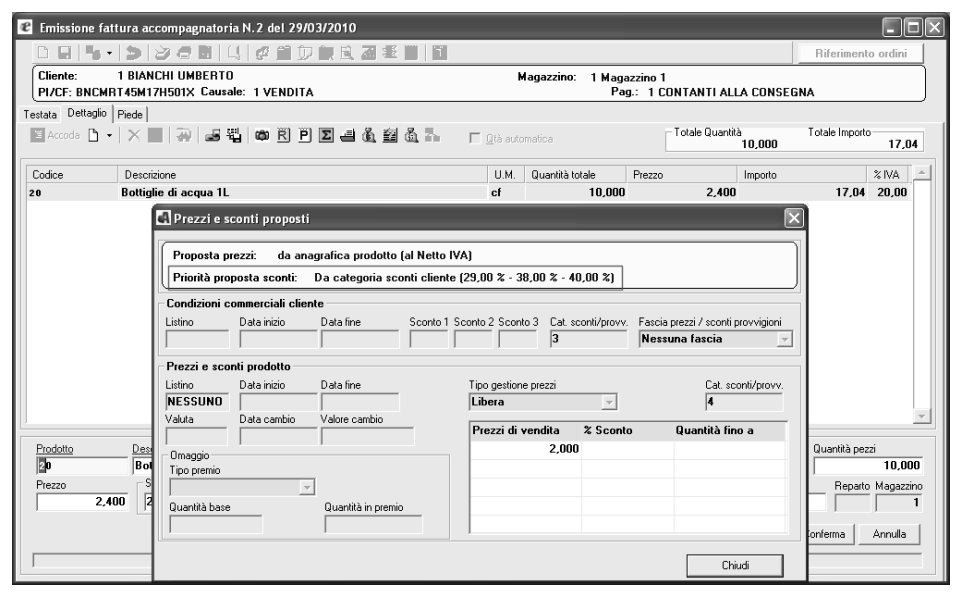

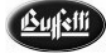

# **14. Sconti/Provvigioni per Fascia**

Lo scopo della gestione prezzi sconti e provvigioni a fasce è quello di assegnare ad un determinato cliente o fornitore un numero di "fascia" che corrisponde ad un determinato prezzo sconto e provvigione da proporre nella fase di vendita o acquisto. Proprio per questo la tipologia prezzi "Libera" che la compilazione di tutti le cinque fasce di prezzi\sconti\provvigioni della griglia senza particolari controlli di validità.

# **14.1 Avvio – Sconti/Provvigioni per Fascia**

Per attivare tale gestione è indispensabile attribuire al singolo cliente/fornitore la fascia prezzi voluta, all'interno dell'apposito campo

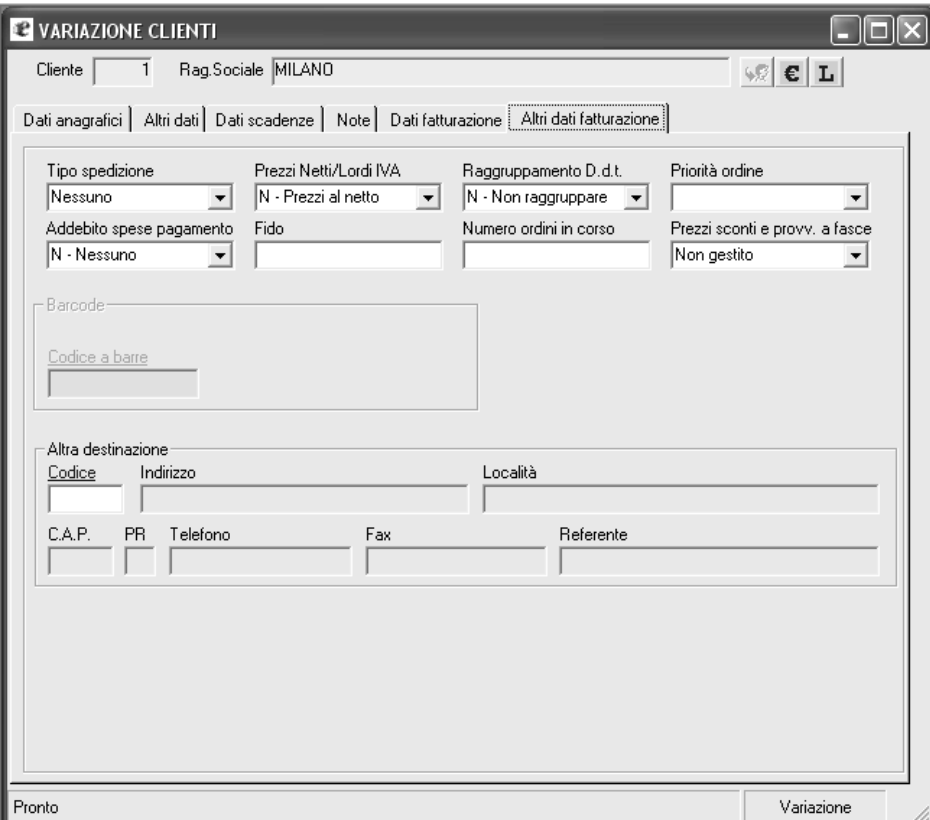

a questo punto se il prodotto prevede una tipologia prezzi "libera", il prezzo lo sconto e le provvigioni proposte corrisponderanno alla fascia prevista nel nominativo

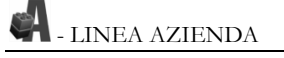

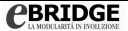

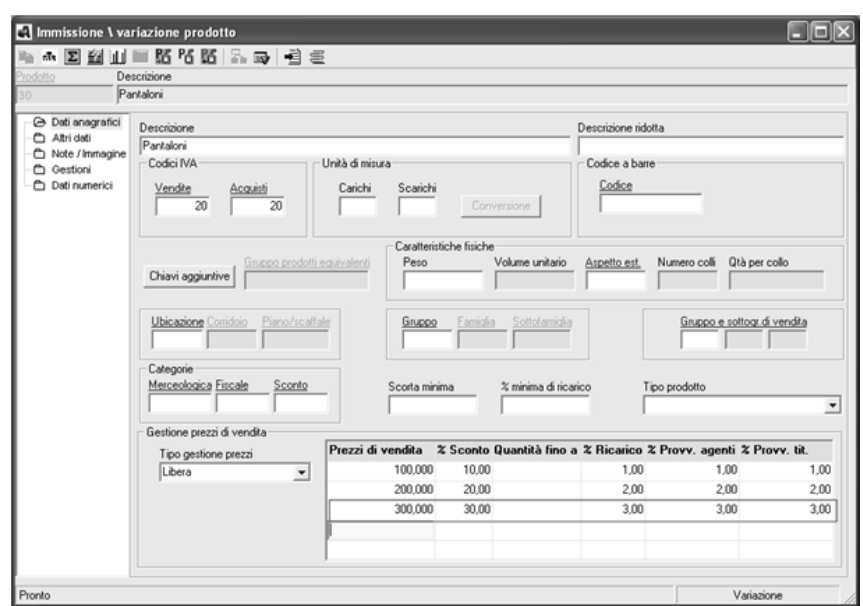

altrimenti, se la tipologia prezzi è "Sconti a Scalare" o "Prezzi a Scalare" viene proposto il prezzo indicato e lo sconto e provvigioni indicati nella fascia prevista dal nominativo

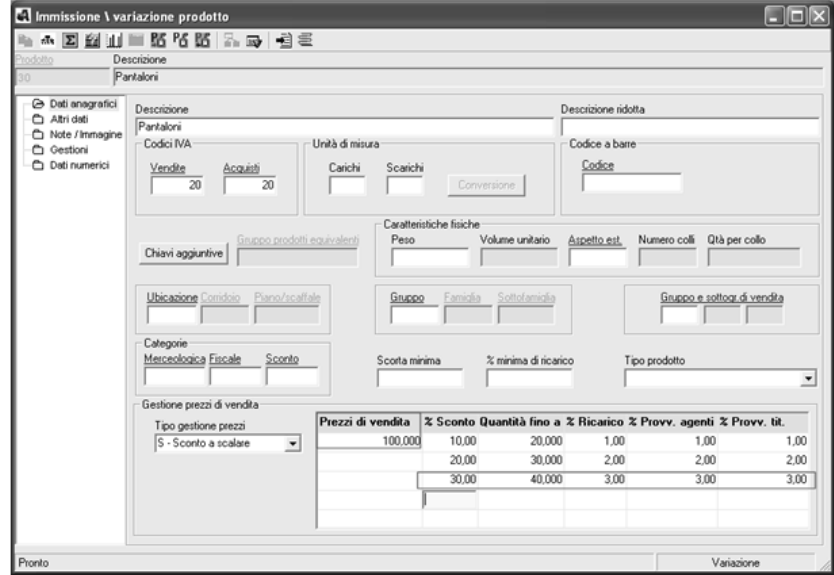

**N. B.** per un corretto uso della proposta prezzi con gestione a fascia consigliamo di utilizzare come "**Tipologia prezzi"** la tipologia **"Libera"**.

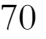

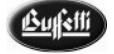

Per consentire una veloce attribuzione della fascia alle anagrafiche clienti e fornitori è possibile utilizzare i lavori Variazione Multipla Clienti e Variazione Multipla Fornitori.

Infine inserendo un documento, o un movimento di magazzino o un ordine, e selezionando il cliente e il prodotto in cui è specificata la proposta a fasce, verrà proposto il prezzo lo sconto e la provvigione, previsti nella fascia di riferimento.

# **15. Distinta Base**

La gestione della Distinta Base, attivabile con apposita licenza, si propone quale nuovo modulo trasversale a quelli esistenti (Fatturazione e Magazzino e Gestione Ordini ed Offerte) che consente di creare la Distinta Base quale lista di componenti che costituiscono un prodotto dove ciascun componente a sua volta può essere esploso in ulteriori componenti fino alle parti più piccole

Tra i componenti di una distinta base è possibile gestire :

- $\triangleright$  prodotti finiti (o materie prime)
- prodotti sfrido (ovvero prodotti risultanti dall'utilizzo della stessa distinta base)
- $\triangleright$  semilavorati (ovvero prodotti di tipo distinta base composti a loro volta da altri componenti)

Per esempio, la distinta base del prodotto "bicicletta" ha in testa allo schema gerarchico la "bicicletta", poi a seguire alcuni suoi componenti come ad esempio "sellino", "telaio", "ruota" e "manubrio" (primo livello di profondità) ed infine i componenti di questi ultimi, ovvero "raggi" e "gomma" per la "ruota" e "perno" e "maniglie" per il "manubrio" (secondo livello di profondità).

La movimentazione di una distinta base si effettua dall'apposita gestione "scheda di movimentazione distinta base" ed implica :

- la creazione di un movimento di carico del prodotto intestatario della distinta base
- la creazione di movimenti relativi allo scarico dei suoi componenti identificati quali prodotti finiti
- la creazione di movimenti relativi al carico dei componenti di tipo "sfrido"
- la creazione dei movimento di carico dei semilavorati con la conseguente creazione dei movimenti di scarico dei relativi componenti di cui sono composti ed infine la creazione di movimenti di scarico degli stessi semilavorati.

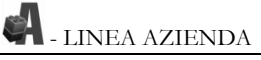

## **15.1 Avvio – Distinta base**

Dopo aver abilitato il modulo "Distinta Base" attraverso la specifica chiave di attivazione disponibile su licenza apposita, occorre abilitarne la gestione a livello di singola azienda attraverso i parametri azienda.

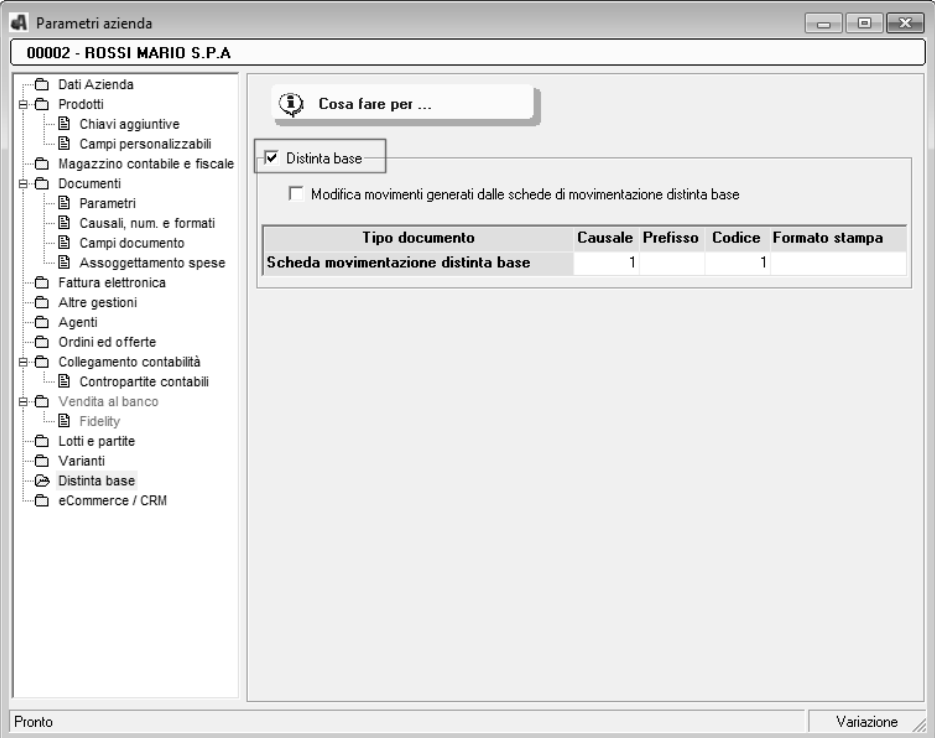

Successivamente è necessario identificare il prodotto quale Distinta base, selezionando l'apposita casella presente nella scheda anagrafica del prodotto.
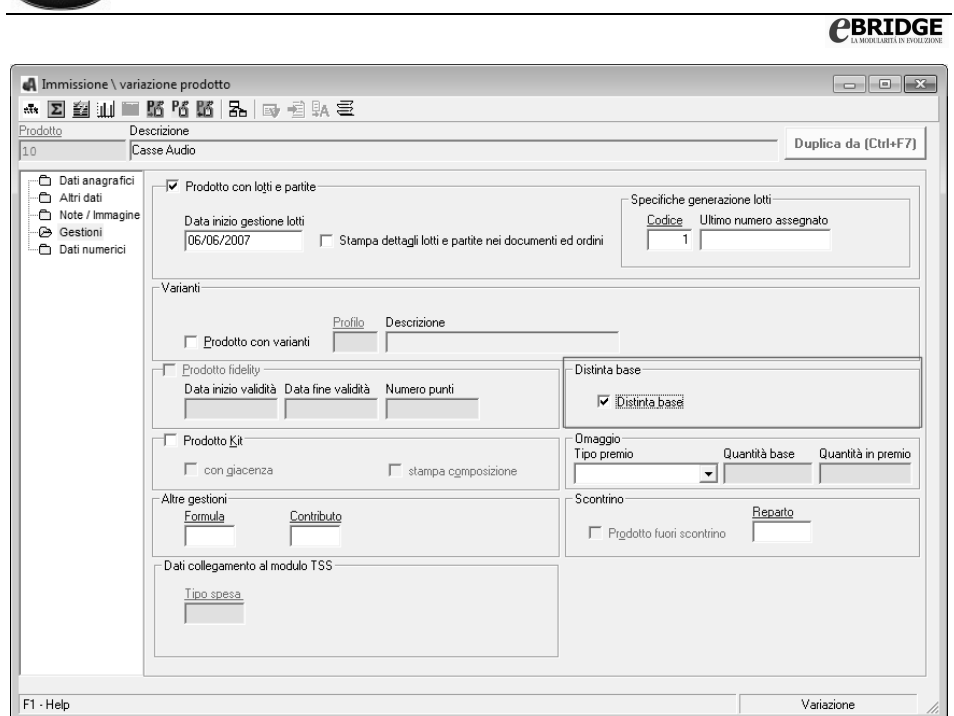

A questo punto è possibile creare la Distinta base inserendo i componenti della stessa con alcuni dati identificativi

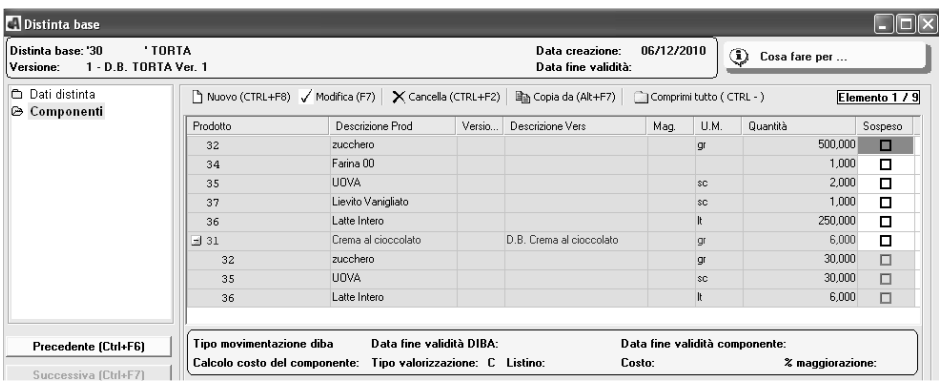

Dopo aver effettuato la creazione della Distinta base, è possibile movimentare i suoi componenti in magazzino tramite l'inserimento di una scheda di movimentazione che riporta l'elenco di tutti i componenti previsti con la possibilità di poter effettuare qualunque modifica sia alla quantità prevista sia all'elenco dei componenti stessi.

# **CBRIDGE**

Alla conferma immissione scheda movimentazione, tutti i componenti della distinta base che non risultano sospesi o scaduti, saranno riportati sul dettaglio della scheda per la successiva elaborazione.

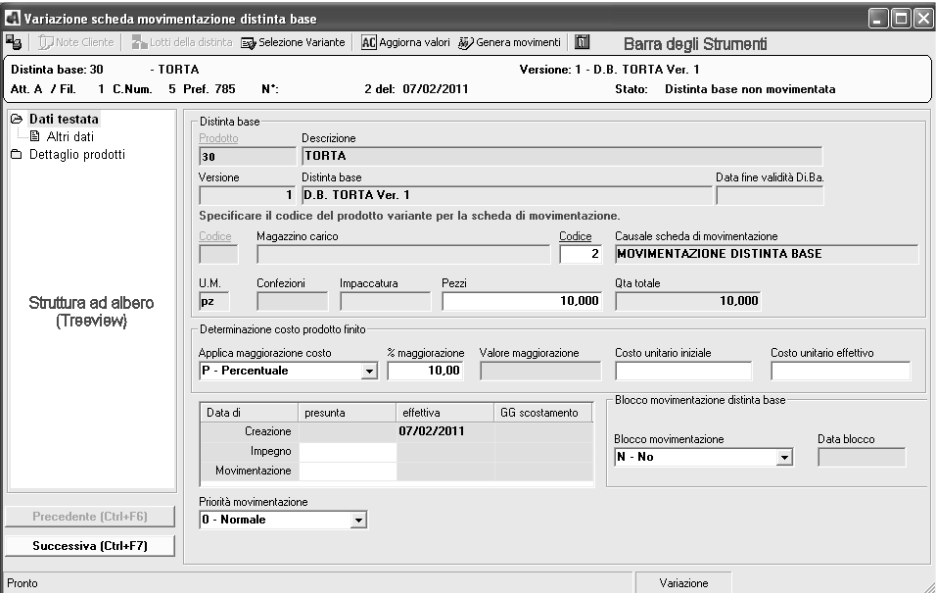

In questa fase il magazzino non è ancora stato movimentato è quindi possibile (ma non obbligatorio) richiedere:

- a. Il **calcolo e la stampa del fabbisogno** di ciascun componente della distinta base da movimentare, richiedendone anche la generazione l'archivio con il fabbisogno prodotto per necessario alla creazione dell'ordine a fornitore di approvvigionamento;
- b. **Impegnare in magazzino** tutti i componenti indicati nella scheda di movimentazione in modo analogo quanto previsto nei casi di impegno prodotto da ordine. Tale lavoro consente di riservare le quantità necessarie dei prodotti componenti della Distinta base fino a fine produzione.
- c. **Stampare la scheda** che consente di effettuare di stampare un elenco per verificare se tutti i prodotti che servono alla produzione della Distinta base sono presenti.
- d. Se le giacenze in magazzino non sono sufficienti al nostro fabbisogno, l'utente può decidere di effettuare un "**Ordine a Fornitore**" per la quantità che ne deriva dal calcolo del fabbisogno.

A questo punto è possibile effettuare la Generazione dei movimenti di magazzino tramite l'apposito pulsante presente all'interno della scheda di movimentazione.

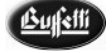

La generazione può essere eseguita direttamente all'interno della scheda di movimentazione subito dopo averla creata, senza effettuare il calcolo del fabbisogno, l'impegno dei prodotti in magazzino. E' necessario tenere in considerazione che se le quantità dei prodotti non sono sufficienti in magazzino per poter evadere la Distinta base, in caso di Blocco magazzino, anche se avviata l'elaborazione della generazione movimenti di magazzino, questi non verranno comunque generati, si consiglia quindi eseguire sempre il calcolo del fabbisogno.

# **16. Gestione eCommerce/CRM**

Attraverso il modulo e-Commerce/CRM è possibile effettuare la vendita dei beni sul proprio Portale gestendo il flusso di dati direttamente dal proprio gestionale.

Ogni acquisto online eseguito con il Portale aziendale, per esempio, genera in automatico, attraverso il modulo e-Commerce, la compilazione dell'ordine che dal web viene acquisito come ordine cliente (o preventivo) all'interno del gestionale. L'acquisto online, quindi, non genera solo una semplice e-mail, ma un vero e proprio ordine che il sistema gestisce in autonomia.

Si tratta di attività che generano uno scambio rapido, sicuro e vantaggioso sia per chi gestisce il sito sia per chi è fruitore dei servizi erogati.

Per ogni azienda definita all'interno del gestionale è possibile attivare il relativo portale. Questa operazione viene effettuata tramite la compilazione dei dati contenuti nell'apposito pannello previsto nei parametri aziendali in cui, come informazione principale, bisognerà specificare il codice di attivazione del portale a cui l'azienda sarà associata.

Le anagrafiche dei clienti e degli agenti che possono operare sul WEB, ovvero inserire degli ordini Web, sono presenti all'interno della Gestione Nominativi Web, mentre le anagrafiche dei prodotti visibili sul WEB vengono gestite attraverso la compilazione del Catalogo WEB.

I dati gestiti all'interno del portale, ovvero i clienti, gli agenti, i prodotti in catalogo, le giacenze e gli ordini, vengono riportati all'interno del gestionale, e viceversa, tramite apposita funzione di sincronizzazione che effettua tale trasferimento.

Le sincronizzazioni possono essere gestite in relazione ai dati che effettivamente hanno subito una modifica nel gestionale rispetto all'ultima data e ora di sincronizzazione effettuata oppure si può decidere di sincronizzare tutte le informazioni anche se non hanno subito modifica.

Esiste la possibilità di attivare un "log" delle sincronizzazioni effettuate al fine di raccogliere e visualizzare informazioni inerenti i trasferimenti di dati oppure gli errori che

si sono verificati durante la sincronizzazione. Tramite opzione è inoltre possibile anche gestire l'invio per posta elettronica del file di log delle sincronizzazioni dei dati effettuate.

# **16.1 Avvio – Gestione eCommerce/CRM**

Dopo aver installato il modulo è necessario attivare l'apposita gestione eCommerce all'interno dei parametri azienda.

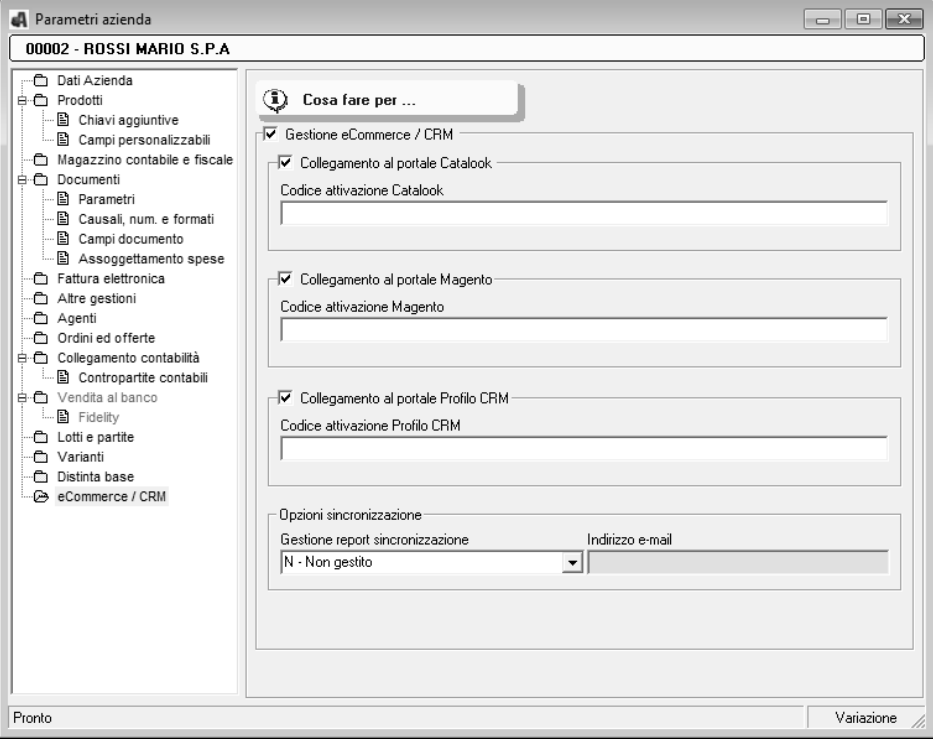

Per ogni azienda presente all'interno del gestionale è possibile attivare il relativo portale. Questa operazione viene effettuata tramite compilazione dei **parametri aziendali** in cui poter specificare il codice di attivazione, che verrà fornito insieme all'acquisto del modulo, che consente l'associazione dell'azienda con il portale di riferimento. All'interno dei parametri di configurazione vengono automaticamente memorizzati i dati inerenti le sincronizzazioni tra il portale e il gestionale, ed è inoltre possibile specificare se gestire un apposito listino Web, decidere se effettuare o meno l'importazione degli ordini Web, etc..

Per poter gestire una vetrina su web dei prodotti, e consentirne il successivo acquisto, è necessario creare il **Catalogo Web**. Tramite l'apposita gestione è possibile riportare su tale catalogo i prodotti presenti all'interno dell'apposito archivio prodotti del Gestionale.

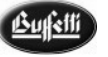

## **CBRIDGE**

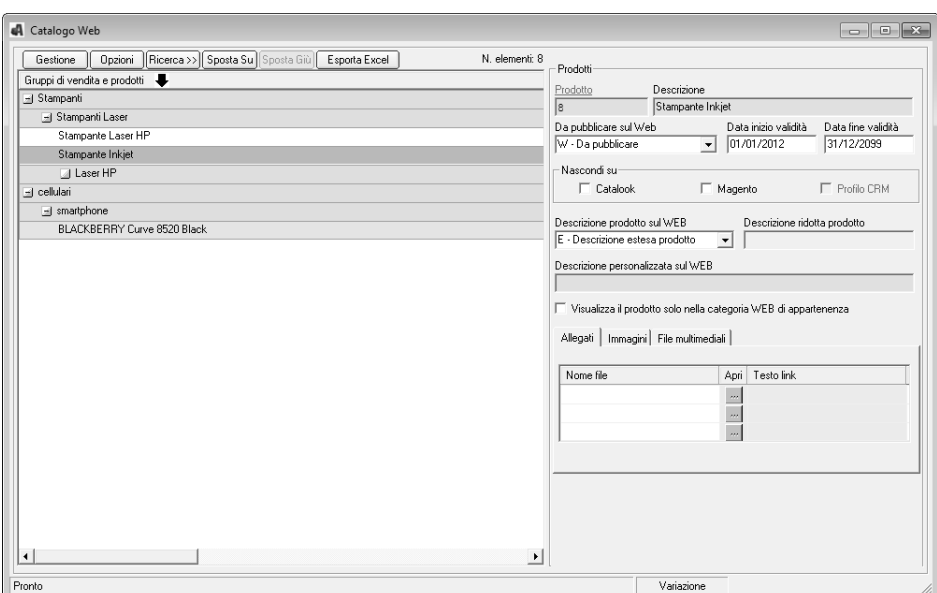

Tutti gli utenti, Clienti o Agenti, che possono operare direttamente sul Portale per effettuare gli Ordini, devono essere presenti all'interno della gestione **Nominativi Web**. L'inserimento all'interno dell'archivio dei nominativi web può essere effettuato in due modi differenti :

• tramite inserimento manuale, selezionando il nominativo (Cliente o Agente) dall'anagrafica del gestionale e specificando poi il Nome utente e la relativa Password per l'accesso al portale;

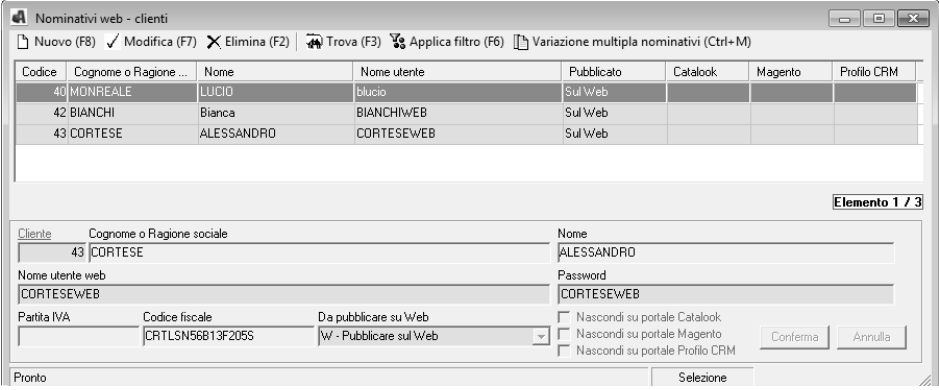

• tramite registrazione dell'utente stesso direttamente dal Portale.

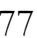

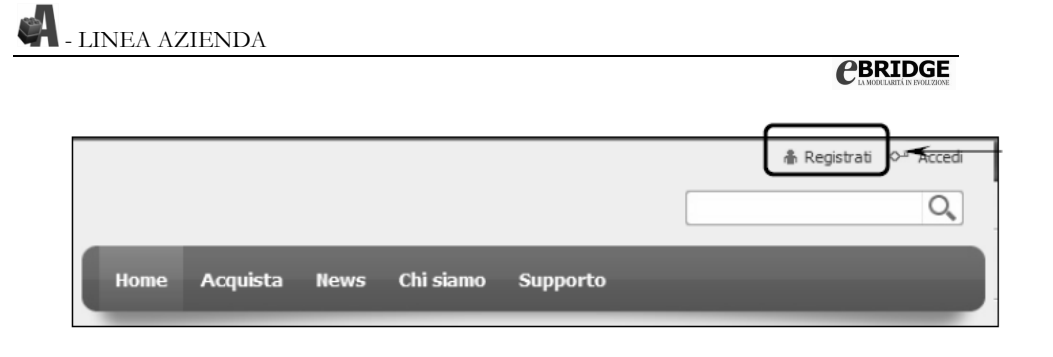

Infine, per trasferire i dati all'interno del Portale, quindi il Catalogo WEB ed i Nominativi WEB, è necessario eseguire la funzione di **sincronizzazione dati**.

Si precisa che la funzione di sincronizzazione agisce anche in maniera inversa, ovvero trasferisce i dati dal Portale al Gestionale relativamente alle nuove anagrafiche Utenti, che si sono registrati direttamente dal Portale, ed agli ordini che sono stati emessi.

Nel caso in cui, durante la fase di sincronizzazione, si siano verificati degli errori (esempio di comunicazioni tra il Portale e il Gestionale) questi verranno visualizzati all'interno della gestione **report di sincronizzazione** dati presente solo nei moduli Gestione Offerte ed Ordini clienti e fornitori e Gestione e-Commerce.

Le vendite effettuate dal Portale generano degli ordini che, tramite la fase di sincronizzazione, sarà possibile riportare all'interno del gestionale come **ordini cliente** (o preventivo) per poi essere trattati attraverso il modulo Gestione Offerte ed Ordini clienti e fornitori.

# **17. Fatture in Formato Elettronico**

La gestione dell'esportazione delle fatture in formato elettronico è attivabile con apposita licenza e permette l'esportazione elettronicamente delle fatture e delle note di variazione su un file di testo secondo le specifiche del formato EDIFACT versione 96.A, del formato FILCONAD oppure il formato XML inerente le fatture per la Pubblica Amministrazione.

# **17.1 Avvio – Esportazione Fattura Elettronica**

Dopo aver installato il modulo è necessario attivare l'apposita gestione all'interno dei parametri azienda.

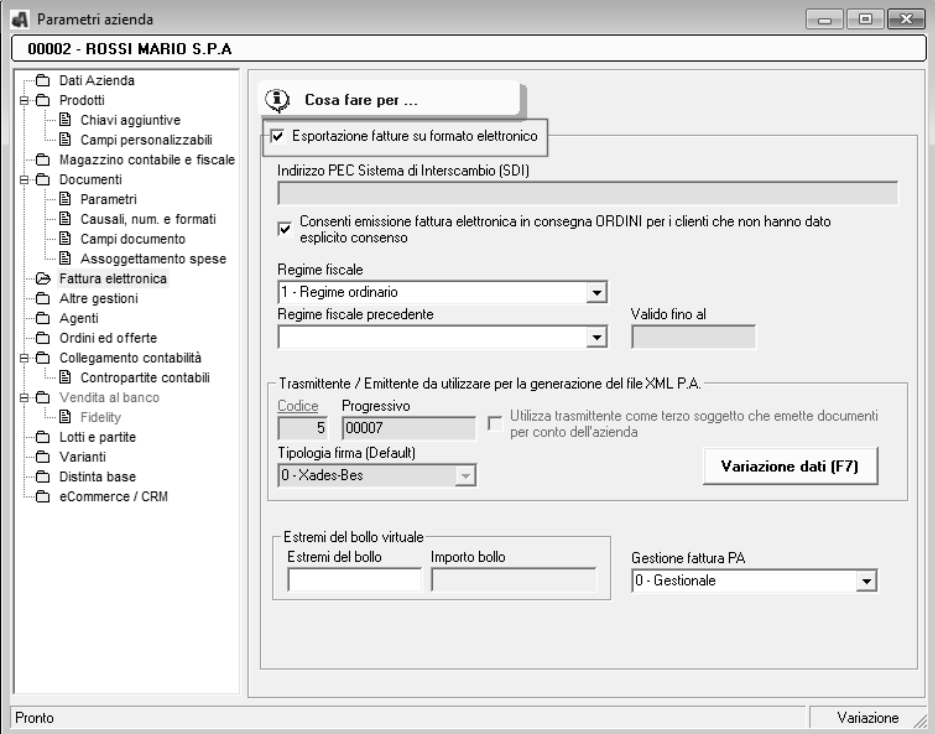

E' necessario che all'interno dell'anagrafica clienti sia specificato, per ogni cliente, il formato con cui si vuole effettuare l'esportazione della fattura. Per agevolare tale funzione è possibile utilizzare il lavoro Variazione multipla clienti in modo da attribuire a più nominativi lo stesso formato.

**- LINEA AZIENDA** 

# **CBRIDGE**

Il tracciato EDIFACT al suo interno contiene dei codici specifici che identificano il tipo di pagamento, la categoria imposta ed esenzione IVA, e le unità di misura. A tale proposito è necessario inserire, all'interno della tabella pagamenti e della tabella codici IVA il codice di esportazione utile; inoltre nella tabella Trascodifica unità di misura, per ogni unità di misura utilizzata in anagrafica prodotti si deve associare il corrispondente codice EDIFACT.

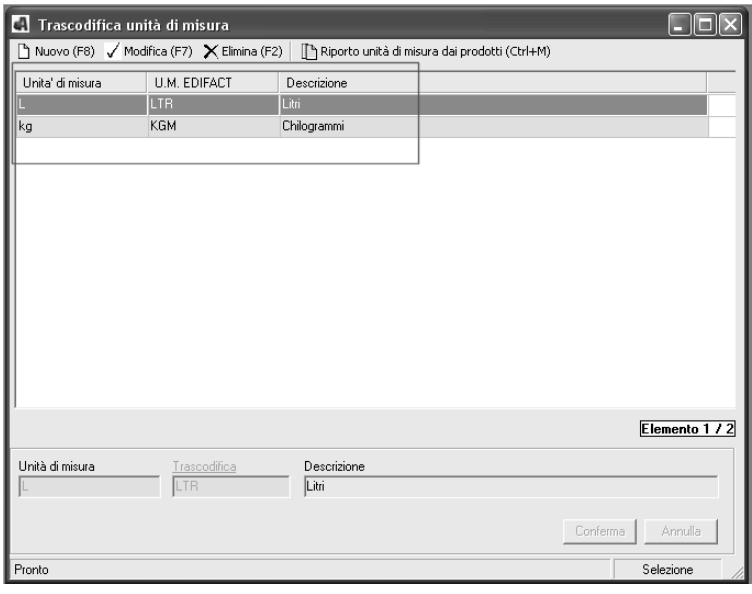

A questo punto dalla voce di menu **"Altre Gestioni"** è possibile accedere al lavoro di esportazione fatture dove possiamo decidere se effettuare la simulazione, l'esportazione definitiva o il reinvio dei file; un'autocomposizione ci guida alla selezione delle fatture da esportare e successivamente visualizza una finestra con l'elenco dei documenti filtrati, selezionando i documenti interessati e cliccando sul pulsante **ELABORA** è possibile impostare ulteriori dati di elaborazione ed effettuare la generazione del file fatture

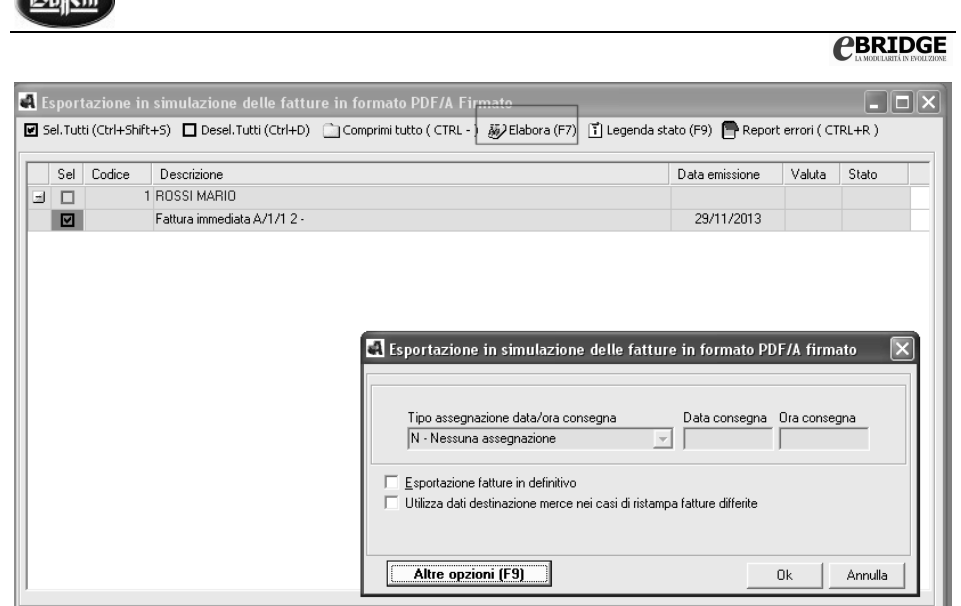

 $A = 0.11$ 

Per ogni cliente elaborato verrà generato un singolo file contente tutte le fatture e note di variazione selezionate. Se richiesto, per ogni documento elaborato sarà prodotta la stampa su file in formato PDF in base al formato di stampa previsto tra i parametri configurazione stampati e formati o tra i parametri azienda. Ultimata l'esportazione e generazione dei file fatture e PDF verrà proposta la videata per la gestione ed invio delle e-mail a ciascun cliente elaborato con in allegato il file EDIFACT o FILCONAD relativo ai documenti elaborati e la stampa in PDF di tutti i documenti in esso contenuti.

# **17.2 Avvio – Creazione Fattura Elettronica PA**

La procedura consente di effettuare la creazione del file FatturaPA in formato XML, secondo le specifiche previste per la pubblica amministrazione e per i clienti a cui è stata associata la corrispondente specifica di esportazione, nelle seguenti modalità:

- 1. contestualmente all'emissione e/o variazione del documento, Consegna merce ed emissione fattura differita
- 2. in differita tramite l'apposito programma di esportazione

#### **Generazione FatturaPA contestuale all'emissione e/o variazione documenti**

Per effettuare la generazione del file xml relativo alla FatturaPA contestualmente all'emissione del documento, è necessario, dopo la creazione del documento e l'indicazione di un cliente per cui è stato predisposto l'invio della fattura elettronica in formato XML,

sarà necessario selezionare la relativa stampa, in automatico viene visualizzata la finestra sottostante

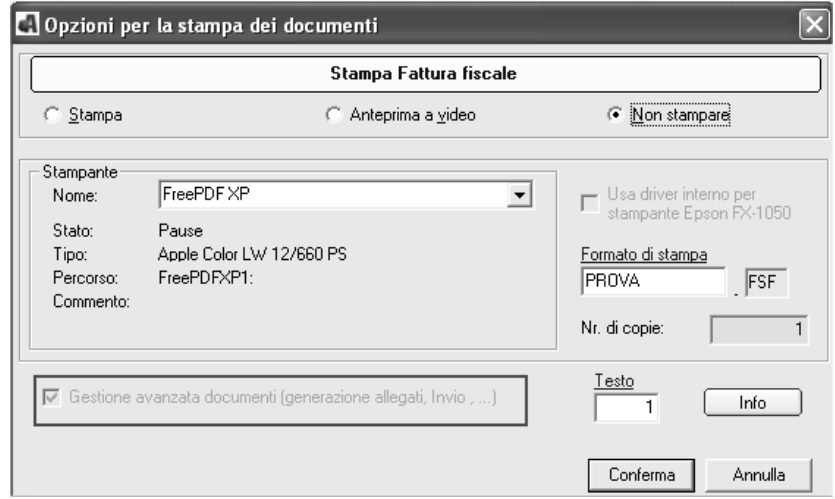

Alla conferma della maschera relativa alle opzioni di stampa sarà effettuata la generazione del file in formato xml in modalità "provvisoria" in modo da consentire all'operatore di effettuare la verifica che il file xml prodotto non possa essere scartato dal Sistema di Interscambio per la presenza di errori formali che non garantirebbero il corretto inoltro al destinatario. Il file generato in provvisorio avrà una numerazione composta da numeri nelle prime tre cifre (che ripartono sempre da "001") e dalle due lettere finali "ND" (Non Definitiva). Nel momento in cui lo stesso file sarà reso definitivo sarà attribuita la numerazione progressiva correttamente gestita.

Per rendere definitivo il file xml relativo alla FatturaPA basterà procedere all'apposizione della firma e, solo a questo punto, si potrà procedere all'invio tramite PEC alla Pubblica Amministrazione.

La maschera che viene proposta dopo la conferma delle opzioni di stampa, consente di effettuare le seguenti operazioni :

- verifica del file xml generato in modalità provvisoria
- firma del file xml per renderlo definitivo
- Invio alla Pubblica Amministrazione tramite invio PEC al Sistema di Interscambio.

### **Generazione FatturaPA in differita**

La generazione in differita potrà essere effettuata tramite il programma "Esportazione".

Anche da questo contesto, sempre per consentire all'operatore di effettuare tutte le verifiche sui file xml generati, sarà possibile optare per una generazione in "Simulazione" e poi, mantenendo le stesse selezioni, procedere alla generazione definitiva, oppure procedere direttamente con la generazione "Definitiva".

Nel caso di elaborazione in simulazione si evidenzia che :

- non sarà possibile effettuare la firma dei file generati poiché questa operazione potrà essere effettuata solo se i file vengono generati in modalità definitiva.
- la numerazione non sarà costituita, come nel caso di generazione contestuale all'emissione del documento, dalle tre cifre iniziali e dalle due lettere finali "ND" (esempio "001ND") ma sarà simile a quella ufficiale, partendo dall'ultimo progressivo utilizzato (senza comunque incrementare quella ufficiale registrata e visibile dai parametri azienda).

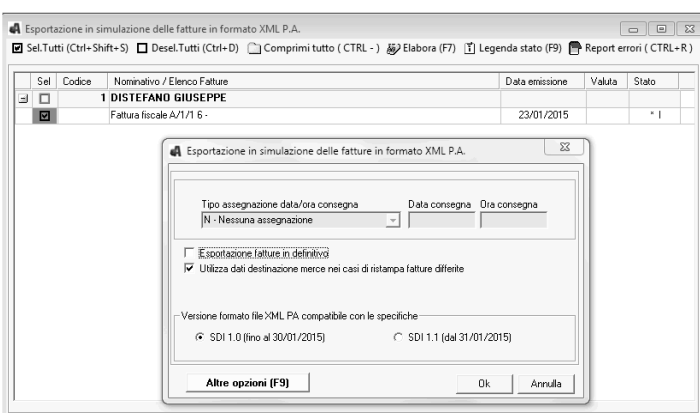

Anche qui come per la Generazione FatturaPA contestuale all'emissione e/o variazione documenti, viene visualizzata la finestra dell'invio delle Fatture in formato elettronica che, consente di effettuare le seguenti operazioni :

- verifica del file xml generato in modalità provvisoria
- firma del file xml per renderlo definitivo (attiva solo se l'esportazione è stata richiesta in definitivo)
- invio alla Pubblica Amministrazione tramite invio PEC al Sistema di Interscambio.

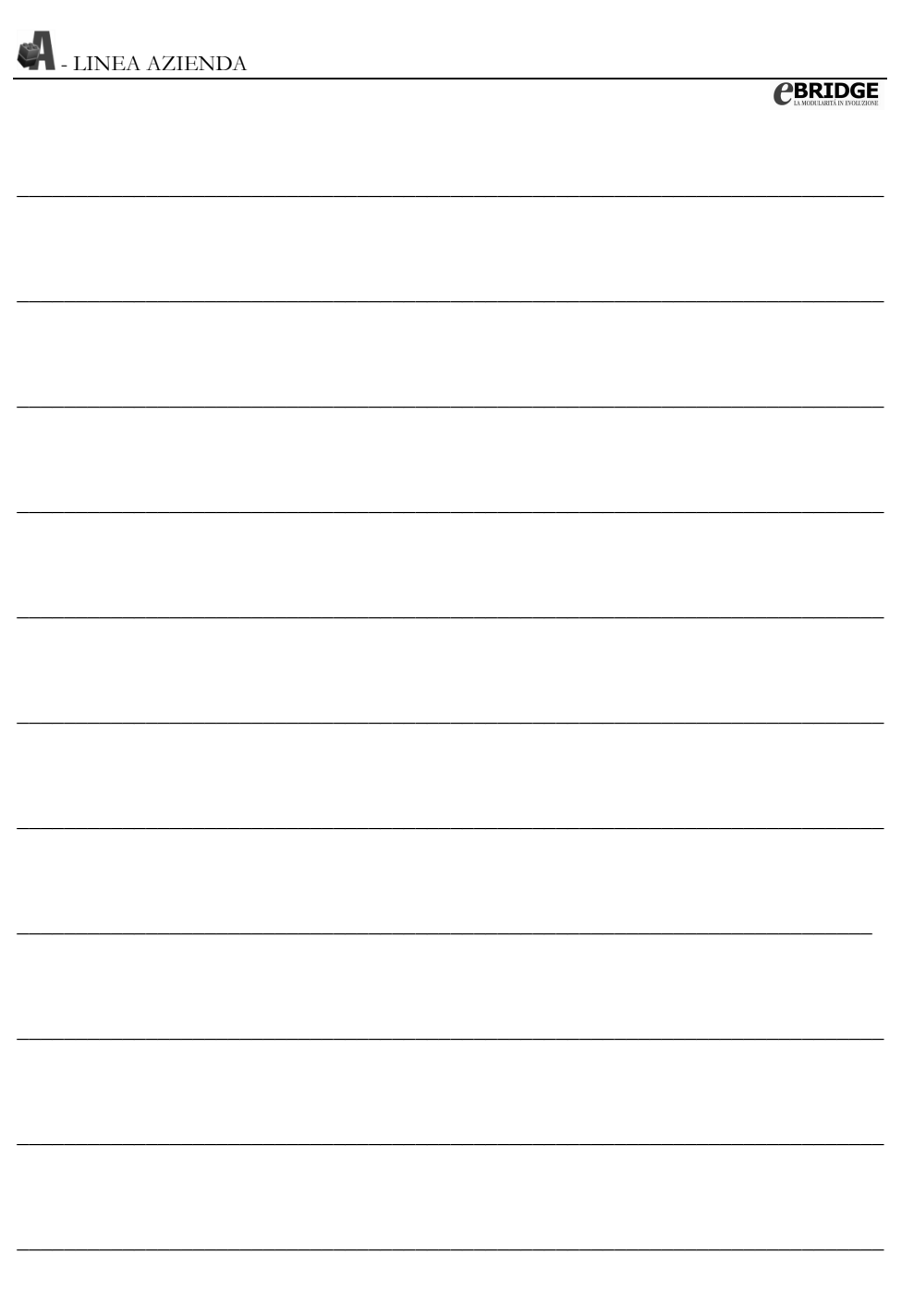